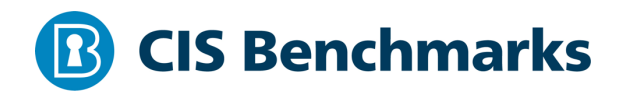

# **CIS Apache HTTP Server 2.4 Benchmark**

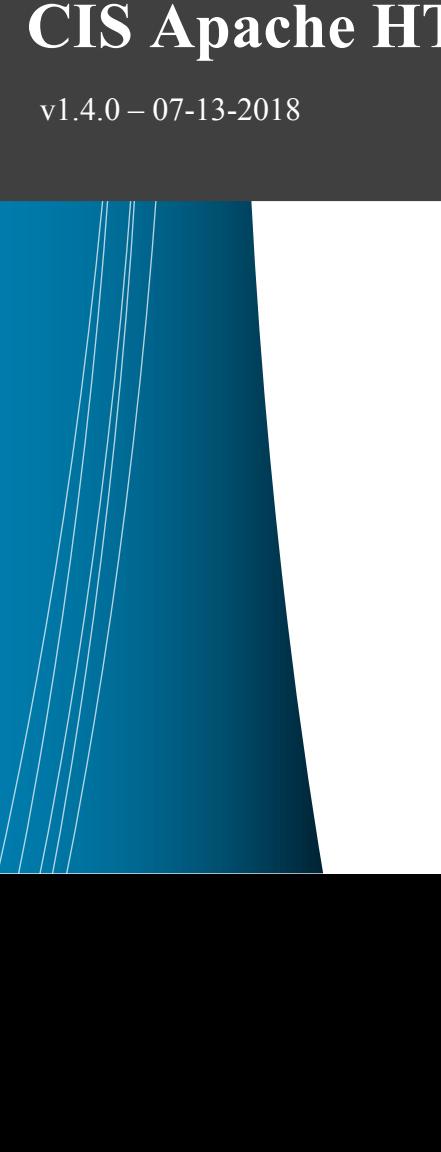

# **Terms of Use**

Please see the below link for our current terms of use:

*https://www.cisecurity.org/cis-securesuite/cis-securesuite-membership-terms-of-use/*

# **Table of Contents**

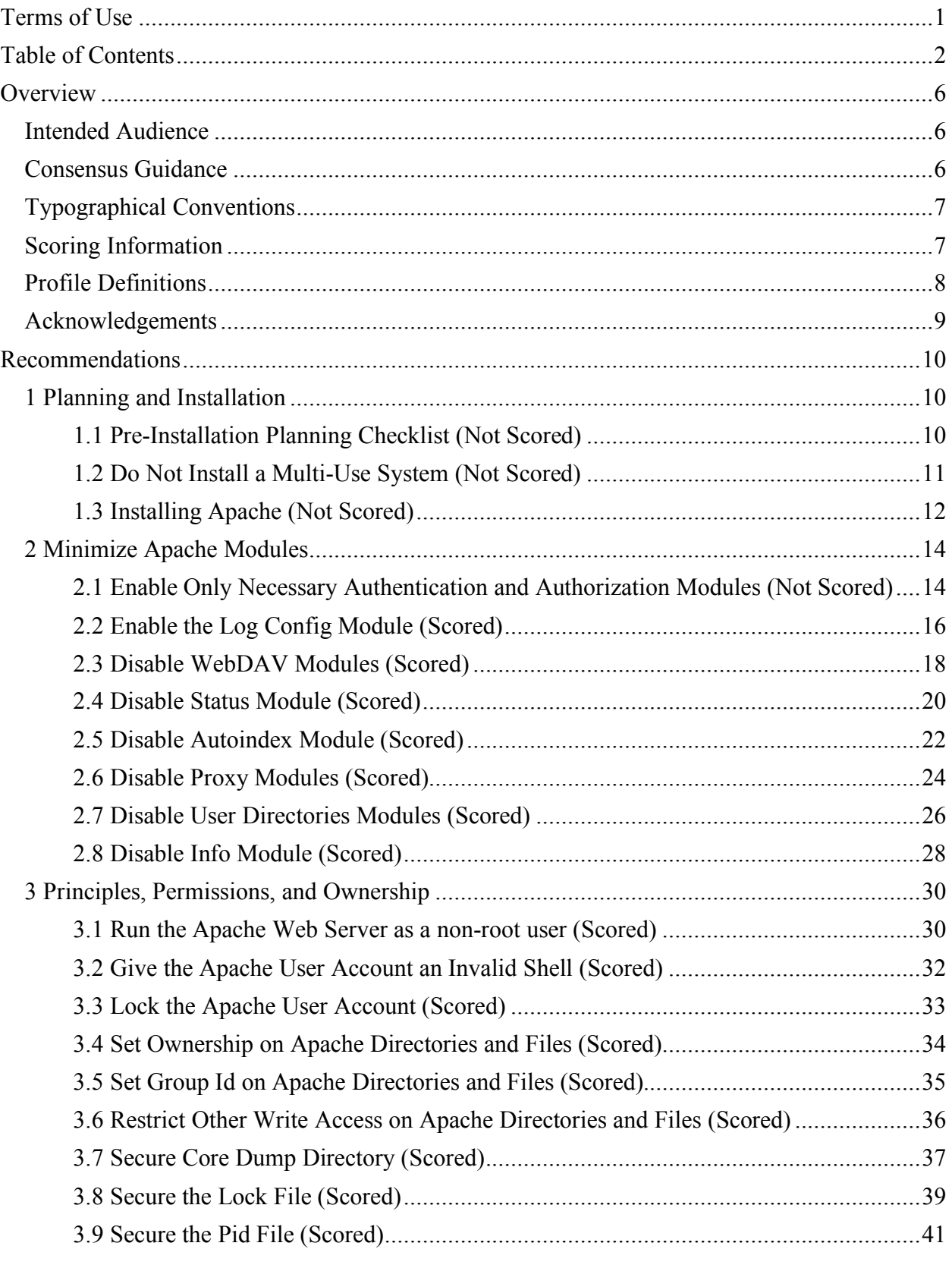

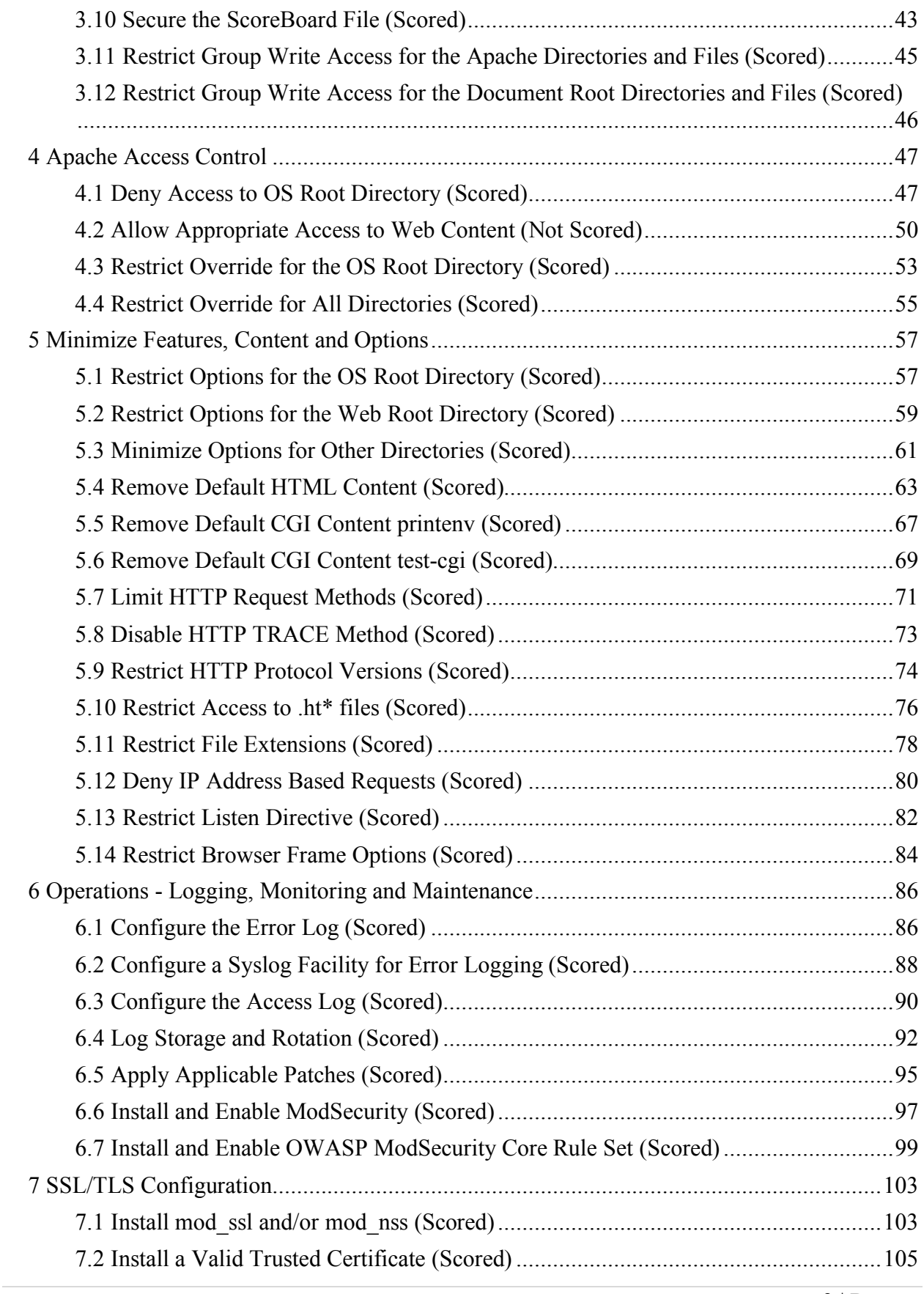

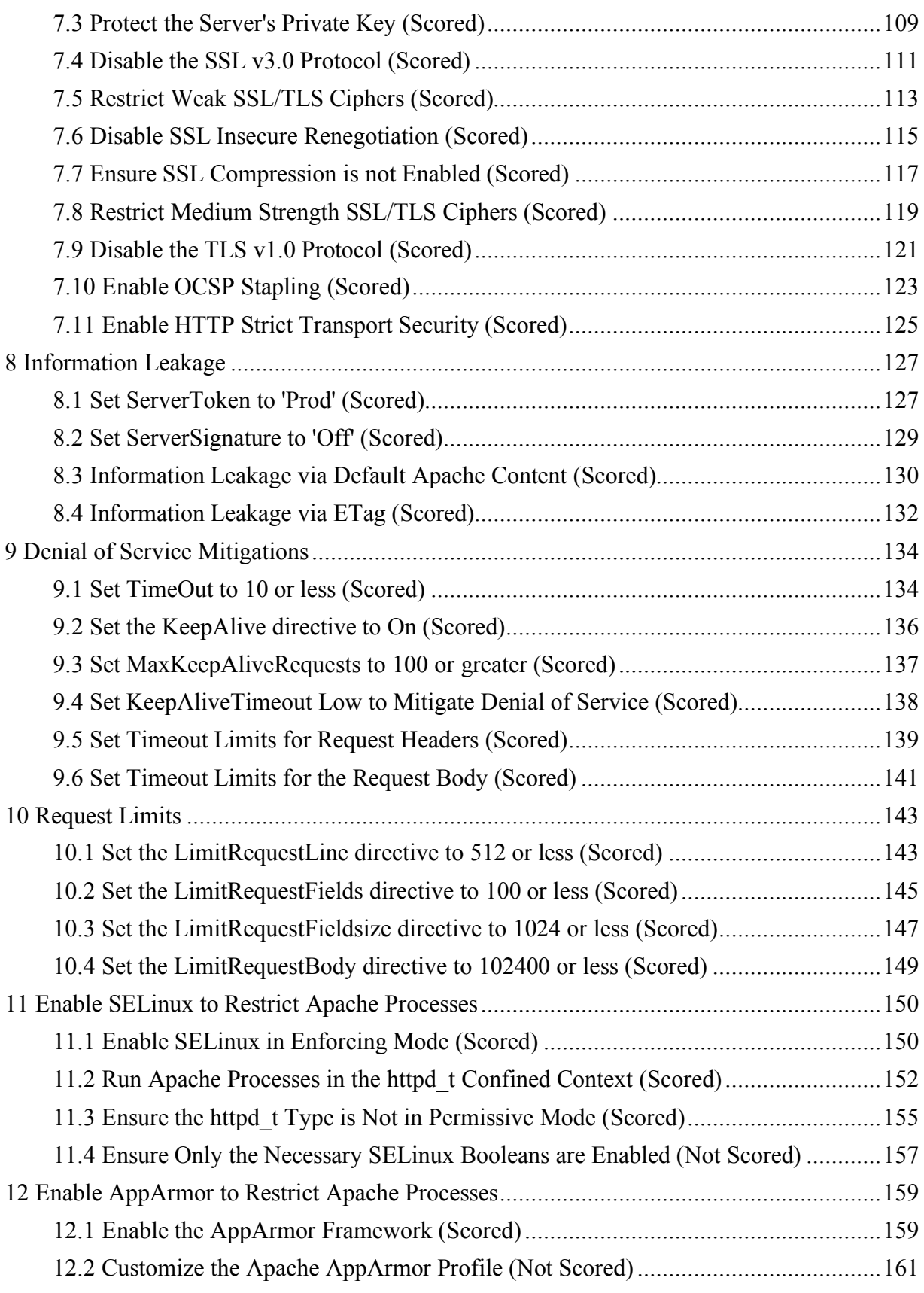

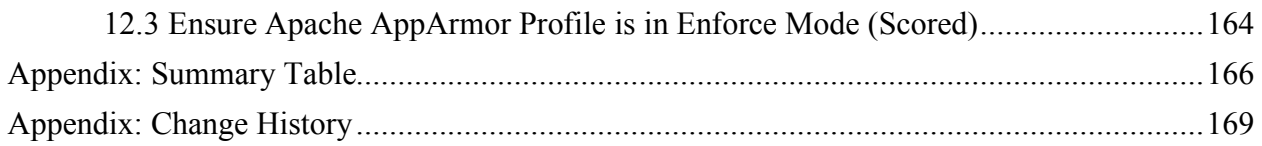

# **Overview**

This document, CIS Apache 2.4 Benchmark, provides prescriptive guidance for establishing a secure configuration posture for Apache Web Server versions 2.4 running on Linux. This guide was tested against Apache Web Server 2.4.3 - 2.4.6 as built from source httpd-2.4.x.tar.gz from http://httpd.apache.org/ on Linux. To obtain the latest version of this guide, please visit http://benchmarks.cisecurity.org. If you have questions, comments, or have identified ways to improve this guide, please write us at feedback@cisecurity.org.

# **Intended Audience**

This document is intended for system and application administrators, security specialists, auditors, help desk, and platform deployment personnel who plan to develop, deploy, assess, or secure solutions that incorporate Apache HTTP Server 2.4 running on Linux.

# **Consensus Guidance**

This benchmark was created using a consensus review process comprised of subject matter experts. Consensus participants provide perspective from a diverse set of backgrounds including consulting, software development, audit and compliance, security research, operations, government, and legal.

Each CIS benchmark undergoes two phases of consensus review. The first phase occurs during initial benchmark development. During this phase, subject matter experts convene to discuss, create, and test working drafts of the benchmark. This discussion occurs until consensus has been reached on benchmark recommendations. The second phase begins after the benchmark has been published. During this phase, all feedback provided by the Internet community is reviewed by the consensus team for incorporation in the benchmark. If you are interested in participating in the consensus process, please visit https://workbench.cisecurity.org/.

# **Typographical Conventions**

The following typographical conventions are used throughout this guide:

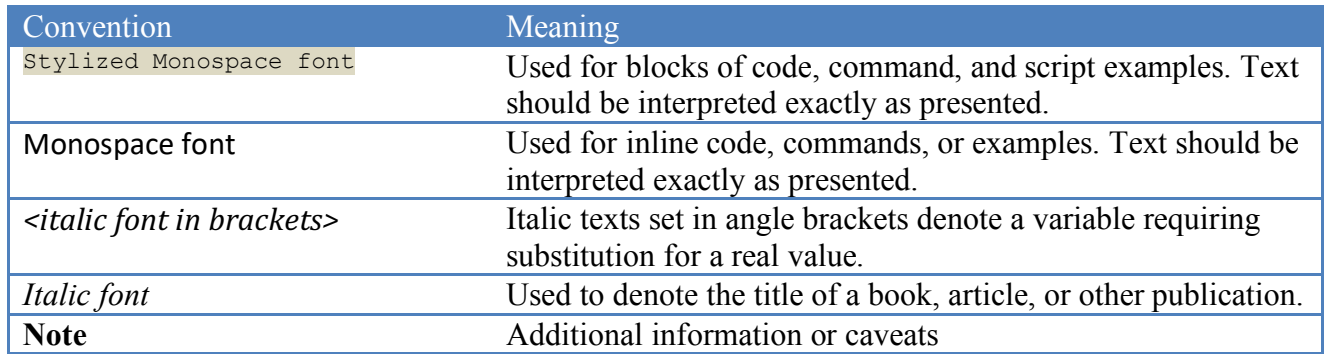

# **Scoring Information**

A scoring status indicates whether compliance with the given recommendation impacts the assessed target's benchmark score. The following scoring statuses are used in this benchmark:

#### **Scored**

Failure to comply with "Scored" recommendations will decrease the final benchmark score. Compliance with "Scored" recommendations will increase the final benchmark score.

#### **Not Scored**

Failure to comply with "Not Scored" recommendations will not decrease the final benchmark score. Compliance with "Not Scored" recommendations will not increase the final benchmark score.

# **Profile Definitions**

The following configuration profiles are defined by this Benchmark:

#### • **Level 1**

Items in this profile intend to:

- o be practical and prudent;
- o provide a clear security benefit; and
- o not inhibit the utility of the technology beyond acceptable means.

#### • **Level 2**

This profile extends the "Level 1" profile. Items in this profile exhibit one or more of the following characteristics:

- o are intended for environments or use cases where security is paramount
- o acts as defense in depth measure
- o may negatively inhibit the utility or performance of the technology.

# **Acknowledgements**

This benchmark exemplifies the great things a community of users, vendors, and subject matter experts can accomplish through consensus collaboration. The CIS community thanks the entire consensus team with special recognition to the following individuals who contributed greatly to the creation of this guide:

#### **Author**

Ralph Durkee GXPN, CISSP, GSEC, GCIH, GSNA, GPEN, C|EH, Durkee Consulting, Inc.

#### **Contributor**

Ahmed Adel Ryan Barnett Quan Bui Lawrence Grim Adam Montville Eduardo Petazze Vytautas Vysniauskas Roger Kennedy Linux Systems Engineer Christian Folini Tim Harrison CISSP, ICP, Center for Internet Security

# **Recommendations**

# *1 Planning and Installation*

This section contains recommendations for the planning and installation of an Apache HTTP Server.

## *1.1 Pre-Installation Planning Checklist (Not Scored)*

#### **Profile Applicability:**

• Level 1

#### **Description:**

Review and implement the following items as appropriate:

- Reviewed and implemented company's security policies as they relate to web security.
- Implemented a secure network infrastructure by controlling access to/from your web server by using firewalls, routers and switches.
- Harden the underlying Operating System of the web server, by minimizing listening network services, applying proper patches and hardening the configurations as recommended in the appropriate Center for Internet Security benchmark for the platform.
- Implement central log monitoring processes.
- Implemented a disk space monitoring process and log rotation mechanism.
- Educate developers, architects and testers about developing secure applications, and integrate security into the software development lifecycle. https://www.owasp.org/ http://www.webappsec.org/
- Ensure the WHOIS Domain information registered for our web presence does not reveal sensitive personnel information, which may be leveraged for Social Engineering (Individual POC Names), War Dialing (Phone Numbers) and Brute Force Attacks (Email addresses matching actual system usernames).
- Ensure your Domain Name Service (DNS) servers have been properly secured to prevent attacks, as recommended in the CIS BIND DNS Benchmark.
- Implemented a Network Intrusion Detection System to monitor attacks against the web server.

#### **References:**

- 1. Open Web Application Security Project https://www.OWASP.org
- 2. Web Application Security Consortium http://www.webappsec.org/

## *1.2 Do Not Install a Multi-Use System (Not Scored)*

• Level 1

#### **Description:**

Default server configurations often expose a wide variety of services unnecessarily increasing the risk to the system. Just because a server can perform many services doesn't mean it is wise to do so. The number of services and daemons executing on the Apache Web server should be limited to those necessary, with the Web server being the only primary function of the server.

#### **Rationale:**

Maintaining a server for a single purpose increases the security of your application and system. The more services which are exposed to an attacker, the more potential vectors an attacker has to exploit the system and therefore the higher the risk for the server. A Web server should function as only a web server and if possible should not be mixed with other primary functions such as mail, DNS, database or middleware.

#### **Audit:**

Leverage the package or services manager for your OS to list enabled services and review with documented business needs of the server. On Red Hat systems, the following will produce the list of current services enabled:

chkconfig --list | grep ':on'

#### **Remediation:**

Leverage the package or services manager for your OS to uninstall or disable unneeded services. On Red Hat systems, the following will disable a given service:

chkconfig *<servicename>* off

#### **Default Value:**

Depends on OS Platform

#### **CIS Controls:**

9.5 Operate Critical Services On Dedicated Hosts (i.e. DNS, Mail, Web, Database) Operate critical services on separate physical or logical host machines, such as DNS, file, mail, web, and database servers.

## *1.3 Installing Apache (Not Scored)*

• Level 1

#### **Description:**

The CIS Apache Benchmark recommends using the Apache binary provided by your vendor for most situations in order to reduce the effort and increase the effectiveness of maintenance and security patches. However, to keep the benchmark as generic and applicable to all Unix/Linux platforms as possible, a default source build has been used for this benchmark.

**Important Note**: There is a major difference between source builds and most vendor packages that is very important to highlight. The default source build of Apache is fairly conservative and minimalist in the modules included and therefore starts off in a fairly strong security state, while most vendor binaries are typically very well loaded with most of the functionality that one may be looking for. *Therefore, it is important that you don't assume the default value shown in the benchmark will match default values in your installation.* You should always test any new installation in your environment before putting it into production. Also keep in mind you can install and run a new version alongside the old one by using a different Apache prefix and a different IP address or port number in the Listen directive.

#### **Rationale:**

The benefits of using the vendor supplied binaries include:

- Ease of installation as it will just work, straight out of the box.
- It is customized for your OS environment.
- It will be tested and have gone through QA procedures.
- Everything you need is likely to be included, probably including some third-party modules. For example, many OS vendors ship Apache with mod\_ssl and OpenSSL, PHP, mod\_perl, and ModSecurity.
- Your vendor will tell you about security issues so you have to look in fewer places.
- Updates to fix security issues will be easy to apply. The vendor will have already verified the problem, checked the signature on the Apache download, worked out the impact and so on.
- You may be able to get the updates automatically, reducing the window of risk.

#### **Remediation:**

Installation depends on the operating system platform. For a source build, consult the Apache 2.4 documentation on compiling and installing https://httpd.apache.org/docs/2.4/install.html for a Red Hat Enterprise Linux 5 or 6, the following yum command could be used.

# yum install httpd

#### **References:**

1. Apache Compiling and Installation https://httpd.apache.org/docs/2.4/install.html

#### **CIS Controls:**

2 Inventory of Authorized and Unauthorized Software Inventory of Authorized and Unauthorized Software

# *2 Minimize Apache Modules*

It's crucial to have a minimal and compact Apache installation based on documented business requirements. This section covers specific modules that should be reviewed and disabled if not required for business purposes. However, it's very important that the review and analysis of which modules are required for business purposes not be limited to the modules explicitly listed.

# *2.1 Enable Only Necessary Authentication and Authorization Modules (Not Scored)*

• Level 1

#### **Description:**

The Apache 2.4 modules for authentication and authorization are grouped and named to provide both granularity, and a consistent naming convention to simplify configuration. The authn  $*$ modules provide authentication, while the authz  $*$  modules provide authorization. Apache provides two types of authentication - basic and digest. Review the Apache Authentication and Authorization how-to documentation http://httpd.apache.org/docs/2.4/howto/auth.html and enable only the modules that are required.

#### **Rationale:**

Authentication and authorization are the front doors to the protected information in your web site. Most installations only need a small subset of the modules available. By minimizing the enabled modules to those that are actually used, we reduce the number of "doors" and therefore reduce the attack surface of the web site. Likewise, having fewer modules means less software that could have vulnerabilities.

#### **Audit:**

1. Use the httpd  $-M$  option as root to check which auth\*modules are loaded.

# httpd -M | egrep 'auth.\_'

2. Also use the httpd -M option as root to check for any LDAP modules which don't follow the same naming convention.

# httpd -M | egrep 'ldap'

The above commands should generate a list of modules installed to stdout.

#### **Remediation:**

Consult Apache module documentation for descriptions of each module in order to determine the necessary modules for the specific installation. http://httpd.apache.org/docs/2.4/mod/ The

unnecessary static compiled modules are disabled through compile time configuration options as documented in http://httpd.apache.org/docs/2.4/programs/configure.html. The dynamically loaded modules are disabled by commenting out or removing the LoadModule directive from the Apache configuration files (typically httpd.conf). Some modules may be separate packages, and may be removed.

#### **Default Value:**

The following modules are loaded by a default source build: authn\_file\_module (shared) authn core module (shared) authz host module (shared) authz groupfile module (shared) authz user module (shared) authz core module (shared)

#### **References:**

- 1. https://httpd.apache.org/docs/2.4/howto/auth.html
- 2. https://httpd.apache.org/docs/2.4/mod/
- 3. https://httpd.apache.org/docs/2.4/programs/configure.html

#### **CIS Controls:**

16 Account Monitoring and Control Account Monitoring and Control

# *2.2 Enable the Log Config Module (Scored)*

• Level 1

#### **Description:**

The log-config module provides for flexible logging of client requests, and provides for the configuration of the information in each log.

#### **Rationale:**

Logging is critical for monitoring usage and potential abuse of your web server. This module is required to configure web server logging using the log-format directive.

#### **Audit:**

Perform the following to determine if the  $log$  config has been loaded:

Use the httpd -M option as root to check that the module is loaded.

# httpd -M | grep log\_config

**Note**: If the module is correctly enabled, the output will include the module name and whether it is loaded statically or as a shared module

#### **Remediation:**

Perform either one of the following:

• For source builds with static modules, run the Apache  $\sqrt{\text{confidence}}$  script without including the --disable-log-config script options.

```
$ cd $DOWNLOAD_HTTPD
$ ./configure
```
• For dynamically loaded modules, add or modify the  $\text{LocalModule}$  directive so that it is present in the apache configuration as below and not commented out:

LoadModule log\_config\_module modules/mod\_log\_config.so

#### **Default Value:**

The log config module is loaded by default.

#### **References:**

1. https://httpd.apache.org/docs/2.4/mod/mod\_log\_config.html

#### **CIS Controls:**

6.2 Ensure Audit Log Settings Support Appropriate Log Entry Formatting

Validate audit log settings for each hardware device and the software installed on it, ensuring that logs include a date, timestamp, source addresses, destination addresses, and various other useful elements of each packet and/or transaction. Systems should record logs in a standardized format such as syslog entries or those outlined by the Common Event Expression initiative. If systems cannot generate logs in a standardized format, log normalization tools can be deployed to convert logs into such a format.

### *2.3 Disable WebDAV Modules (Scored)*

• Level 1

#### **Description:**

The Apache mod dav and mod dav fs modules support WebDAV ('Web-based Distributed Authoring and Versioning') functionality for Apache. WebDAV is an extension to the HTTP protocol which allows clients to create, move, and delete files and resources on the web server.

#### **Rationale:**

Disabling WebDAV modules will improve the security posture of the web server by reducing the amount of potentially vulnerable code paths exposed to the network and reducing potential for unauthorized access to files via misconfigured WebDAV access controls.

#### **Audit:**

Perform the following to determine if the WebDAV modules are enabled.

Run the httpd server with the -M option to list enabled modules:

# httpd -M | grep ' dav\_[[:print:]]+module'

**Note:** If the WebDav modules are correctly disabled, there will be no output when executing the above command.

#### **Remediation:**

Perform either one of the following to disable WebDAV module:

1. For source builds with static modules run the Apache ./configure script without including the mod dav, and mod dav fs in the --enable-modules=configure script options.

```
$ cd $DOWNLOAD_HTTPD
$ ./configure
```
2. For dynamically loaded modules comment out or remove the LoadModule directive for mod day, and mod day fs modules from the httpd.conf file.

```
##LoadModule dav_module modules/mod_dav.so
##LoadModule dav fs module modules/mod dav fs.so
```
#### **Default Value:**

The WebDav modules are not enabled with a default source build.

#### **References:**

1. https://httpd.apache.org/docs/2.4/mod/mod\_dav.html

#### **CIS Controls:**

9.1 Limit Open Ports, Protocols, and Services

Ensure that only ports, protocols, and services with validated business needs are running on each system.

## *2.4 Disable Status Module (Scored)*

• Level 1

#### **Description:**

The Apache mod status module provides current server performance statistics.

#### **Rationale:**

When mod status is loaded into the server, its handler capability is available in all configuration files, including per-directory files (e.g., .htaccess). The mod status module may provide an adversary with information that can be used to refine exploits that depend on measuring server load.

#### **Audit:**

Perform the following to determine if the Status module is enabled.

Run the httpd server with the -M option to list enabled modules:

# httpd -M | egrep 'status\_module'

**Note**: If the modules are correctly disabled, there will be no output when executing the above command.

#### **Remediation:**

Perform either one of the following to disable the mod status module:

1. For source builds with static modules, run the Apache ./configure script with the - disable-status configure script options.

```
$ cd $DOWNLOAD_HTTPD
$ ./configure --disable-status
```
2. For dynamically loaded modules, comment out or remove the LoadModule directive for the mod status module from the httpd.conf file.

##LoadModule status module modules/mod status.so

#### **Default Value:**

The mod status module IS enabled with a default source build.

#### **References:**

1. https://httpd.apache.org/docs/2.4/mod/mod\_status.html

#### **CIS Controls:**

9.1 Limit Open Ports, Protocols, and Services

Ensure that only ports, protocols, and services with validated business needs are running on each system.

## *2.5 Disable Autoindex Module (Scored)*

• Level 1

#### **Description:**

The Apache autoindex module automatically generates web page listing the contents of directories on the server, typically used so that an index.html does not have to be generated.

#### **Rationale:**

Automated directory listings should not be enabled as it will also reveal information helpful to an attacker such as naming conventions and directory paths. Directory listings may also reveal files that were not intended to be revealed.

#### **Audit:**

Perform the following to determine if the module is enabled.

Run the httpd server with the -M option to list enabled modules:

# httpd -M | grep autoindex\_module

**Note**: If the module is correctly disabled, there will be no output when executing the above command.

#### **Remediation:**

Perform either one of the following to disable the mod autoindex module:

1. For source builds with static modules, run the Apache ./configure script with the - disable-autoindex configure script options

```
$ cd $DOWNLOAD_HTTPD
$ ./configure -disable-autoindex
```
2. For dynamically loaded modules, comment out or remove the LoadModule directive for mod autoindex from the httpd.conf file.

## LoadModule autoindex\_module modules/mod\_autoindex.so

#### **Default Value:**

The mod autoindex module IS enabled with a default source build.

#### **References:**

1. https://httpd.apache.org/docs/2.4/mod/mod\_autoindex.html

#### **CIS Controls:**

18 Application Software Security Application Software Security

## *2.6 Disable Proxy Modules (Scored)*

• Level 1

#### **Description:**

The Apache proxy modules allow the server to act as a proxy (either forward or reverse proxy) of HTTP and other protocols with additional proxy modules loaded. If the Apache installation is not intended to proxy requests to or from another network then the proxy module should not be loaded.

#### **Rationale:**

Proxy servers can act as an important security control when properly configured, however a secure proxy server is not within the scope of this benchmark. A web server should be primarily a web server or a proxy server but not both, for the same reasons that other multi-use servers are not recommended. Scanning for web servers that will also proxy requests is a very common attack, as proxy servers are useful for anonymizing attacks on other servers, or possibly proxying requests into an otherwise protected network.

#### **Audit:**

Perform the following to determine if the modules are enabled.

Run the httpd server with the -Moption to list enabled modules:

# httpd -M | grep proxy\_

**Note**: If the modules are correctly disabled, there will be no output when executing the above command.

#### **Remediation:**

Perform either one of the following to disable the proxy module:

1. For source builds with static modules, run the Apache ./configure script without including the mod proxy in the --enable-modules=configure script options.

```
$ cd $DOWNLOAD_HTTPD
$ ./configure
```
2. For dynamically loaded modules, comment out or remove the LoadModule directive for mod proxy module and all other proxy modules from the httpd.conf file.

```
##LoadModule proxy_module modules/mod_proxy.so
##LoadModule proxy_connect module modules/mod proxy_connect.so
##LoadModule proxy ftp module modules/mod proxy ftp.so
##LoadModule proxy http module modules/mod proxy http.so
##LoadModule proxy_fcgi_module modules/mod_proxy_fcgi.so
##LoadModule proxy scgi module modules/mod proxy scgi.so
##LoadModule proxy_ajp_module modules/mod_proxy_ajp.so
##LoadModule proxy_balancer module modules/mod proxy balancer.so
##LoadModule proxy_express_module modules/mod_proxy_express.so
##LoadModule proxy wstunnel module modules/mod proxy wstunnel.so
##LoadModule proxy_fdpass_module modules/mod_proxy_fdpass.so
```
#### **Default Value:**

The mod proxy module and other proxy modules are NOT enabled with a default source build.

#### **References:**

1. https://httpd.apache.org/docs/2.4/mod/mod\_proxy.html

#### **CIS Controls:**

9.1 Limit Open Ports, Protocols, and Services

Ensure that only ports, protocols, and services with validated business needs are running on each system.

## *2.7 Disable User Directories Modules (Scored)*

• Level 1

#### **Description:**

The Userpir directive must be disabled so that user home directories are not accessed via the web site with a tilde  $(\sim)$  preceding the username. The directive also sets the path name of the directory that will be accessed. For example:

- http://example.com/~ralph/ might access a public html sub-directory of ralph user's home directory.
- The directive  $\text{UserDir}$ . / might map /~root to the root directory (/).

#### **Rationale:**

The user directories should not be globally enabled since it allows anonymous access to anything users may want to share with other users on the network. Also consider that every time a new account is created on the system, there is potentially new content available via the web site.

#### **Audit:**

Perform the following to determine if the modules are enabled.

Run the httpd server with the -M option to list enabled modules:

# httpd -M | grep userdir\_

**Note**: If the modules are correctly disabled, there will be no output when executing the above command.

#### **Remediation:**

Perform either one of the following to disable the user directories module:

1. For source builds with static modules, run the Apache ./configure script with the - disable-userdir configure script options.

```
$ cd $DOWNLOAD_HTTPD
$ ./configure --disable-userdir
```
2. For dynamically loaded modules, comment out or remove the LoadModule directive for mod userdir module from the httpd.conf file.

##LoadModule userdir module modules/mod userdir.so

#### **Default Value:**

The mod\_userdir module is not enabled with a default source build.

#### **References:**

1. https://httpd.apache.org/docs/2.4/mod/mod\_userdir.html

#### **CIS Controls:**

18 Application Software Security Application Software Security

### *2.8 Disable Info Module (Scored)*

• Level 1

#### **Description:**

The Apache mod info module provides information on the server configuration via access to a /server-info URL location.

#### **Rationale:**

While having server configuration information available as a web page may be convenient it's recommended that this module NOT be enabled. Once mod\_info is loaded into the server, its handler capability is available in per-directory .htaccess files and can leak sensitive information from the configuration directives of other Apache modules such as system paths, usernames/passwords, database names, etc.

#### **Audit:**

Perform the following to determine if the Info module is enabled.

Run the httpd server with the -M option to list enabled modules:

# httpd -M | egrep 'info module'

**Note**: If the module is correctly disabled, there will be no output when executing the above command.

#### **Remediation:**

Perform either one of the following to disable the mod info module:

1. For source builds with static modules, run the Apache ./configure script without including the mod info in the --enable-modules= configure script options.

```
$ cd $DOWNLOAD_HTTPD
$ ./configure
```
2. For dynamically loaded modules, comment out or remove the LoadModule directive for the mod info module from the httpd.conf file.

```
##LoadModule info module modules/mod info.so
```
#### **Default Value:**

The mod info module is not enabled with a default source build.

#### **References:**

1. https://httpd.apache.org/docs/2.4/mod/mod\_info.html

#### **CIS Controls:**

9.1 Limit Open Ports, Protocols, and Services

Ensure that only ports, protocols, and services with validated business needs are running on each system.

# *3 Principles, Permissions, and Ownership*

This section provides recommendations for configuring identities (users and groups) that Apache leverages, permissions on Apache-related filesystem resources, and ownership of Apache-related filesystem resources.

### *3.1 Run the Apache Web Server as a non-root user (Scored)*

• Level 1

#### **Description:**

Although Apache is typically started with  $\tau$ oot privileges in order to listen on port 80 and 443, it can and should run as another non-root user in order to perform the web services. The Apache User and Group directives are used to designate the user and group that the Apache worker processes will assume.

#### **Rationale:**

One of the best ways to reduce your exposure to attack when running a web server is to create a unique, unprivileged user and group for the server application. The nobody or daemon user and group that comes default on Unix variants should NOT be used to run the web server, since the account is commonly used for other separate daemon services. Instead, an account used only by the apache software so as to not give unnecessary access to other services. Also, the identifier used for the apache user should be a unique system account. System user accounts UID numbers have lower values which are reserved for the special system accounts not used by regular users, such as discussed in User Accounts section of the CIS Red Hat benchmark. Typically, system accounts numbers range from 1-999, or 1-499 and are defined in the /etc/login.defs file. As an even more secure alternative, if the Apache web server can be run on high unprivileged ports, then it is not necessary to start Apache as root, and all of the Apache processes may be run as the Apache specific user as described below.

#### **Audit:**

Ensure the apache account is unique and has been created with a UID less than the minimum normal user account with the apache group and configured in the httpd.conf file.

1. Ensure the User and Group directives are present in the Apache configuration and not commented out:

```
# grep -i '^User' $APACHE_PREFIX/conf/httpd.conf
User apache
# grep -i '^Group' $APACHE_PREFIX/conf/httpd.conf 
Group apache
```
2. Ensure the Apache account UID is correct:

```
# grep '^UID_MIN' /etc/login.defs
# id apache
```
The UID must be less than the UID MIN value in /etc/login.defs, and group of apache similar to the following entries:

```
UID MIN 1000
uid=48(apache) gid=48(apache) groups=48(apache)
```
3. While the web server is running, check the user id for the httpd processes. The user name should match the configuration file.

# ps axu | grep httpd | grep -v '^root'

#### **Remediation:**

Perform the following:

1. If the apache user and group do not already exist, create the account and group as a unique system account:

# groupadd -r apache # useradd apache -r -g apache -d /var/www -s /sbin/nologin

2. Configure the Apache user and group in the Apache configuration file httpd.conf:

User apache Group apache

#### **Default Value:**

The default Apache user and group are configured as daemon.

#### **CIS Controls:**

5.1 Minimize And Sparingly Use Administrative Privileges

Minimize administrative privileges and only use administrative accounts when they are required. Implement focused auditing on the use of administrative privileged functions and monitor for anomalous behavior.

## *3.2 Give the Apache User Account an Invalid Shell (Scored)*

• Level 1

#### **Description:**

The apache account must not be used as a regular login account, and should be assigned an invalid or nologin shell to ensure that the account cannot be used to login.

#### **Rationale:**

Service accounts such as the apache account represent a risk if they can be used to get a login shell to the system.

#### **Audit:**

Check the apache login shell in the /etc/passwd file:

# grep apache /etc/passwd

The apache account shell must be /sbin/nologin or /dev/null similar to the following: /etc/passwd:apache:x:48:48:Apache:/var/www:/sbin/nologin

#### **Remediation:**

Change the apache account to use the nologin shell or an invalid shell such as  $/$ dev/null:

# chsh -s /sbin/nologin apache

#### **Default Value:**

The default Apache user account is daemon. The daemon account may have a valid login shell or a shell of /sbin/nologin depending on the operating system distribution version.

#### **CIS Controls:**

16 Account Monitoring and Control Account Monitoring and Control

## *3.3 Lock the Apache User Account (Scored)*

• Level 1

#### **Description:**

The user account under which Apache runs should not have a valid password, but should be locked.

#### **Rationale:**

As a defense-in-depth measure the Apache user account should be locked to prevent logins, and to prevent a user from su'ing to apache using the password. In general, there shouldn't be a need for anyone to have to su as apache, and when there is a need, then sudo should be used instead, which would not require the apache account password.

#### **Audit:**

Ensure the apache account is locked using the following:

```
# passwd -S apache
```
The results will be similar to the following:

```
apache LK 2010-01-28 0 99999 7 -1 (Password locked.)
- or -apache L 07/02/2012 -1 -1 -1 -1
```
#### **Remediation:**

Use the passwd command to lock the apache account:

```
# passwd -l apache
```
#### **Default Value:**

The default user is daemon and the account is typically locked.

#### **CIS Controls:**

16 Account Monitoring and Control Account Monitoring and Control

## *3.4 Set Ownership on Apache Directories and Files (Scored)*

#### **Profile Applicability:**

• Level 1

#### **Description:**

The Apache directories and files should be owned by root. This applies to all of the Apache software directories and files installed.

#### **Rationale:**

Restricting ownership of the Apache files and directories will reduce the probability of unauthorized modifications to those resources.

#### **Audit:**

Identify files in the Apache directory that are not owned by root:

# find \$APACHE\_PREFIX \! -user root -ls

#### **Remediation:**

Perform the following: Set ownership on the \$APACHE\_PREFIX directories such as /usr/local/apache2:

\$ chown -R root \$APACHE PREFIX

#### **Default Value:**

Default ownership and group is a mixture of the user:group that built the software and root:root.

#### **CIS Controls:**

5.1 Minimize And Sparingly Use Administrative Privileges

Minimize administrative privileges and only use administrative accounts when they are required. Implement focused auditing on the use of administrative privileged functions and monitor for anomalous behavior.

## *3.5 Set Group Id on Apache Directories and Files (Scored)*

• Level 1

#### **Description:**

The Apache directories and files should be set to have a group Id of  $root$ , (or a root equivalent) group. This applies to all of the Apache software directories and files installed. The only expected exception is that the Apache web document root (\$APACHE\_PREFIX/htdocs) is likely to need a designated group to allow web content to be updated (such as webupdate) through a change management process.

#### **Rationale:**

Securing Apache files and directories will reduce the probability of unauthorized modifications to those resources.

#### **Audit:**

Identify files in the Apache directories other than htdocs with a group other than root:

```
# find $APACHE PREFIX -path $APACHE PREFIX/htdocs -prune -o \! -group root -
ls
```
#### **Remediation:**

Perform the following:

Set ownership on the  $\frac{5}{2}$   $\frac{8}{2}$   $\frac{1}{2}$   $\frac{1}{2}$   $\frac{1}{2}$   $\frac{1}{2}$   $\frac{1}{2}$   $\frac{1}{2}$   $\frac{1}{2}$   $\frac{1}{2}$   $\frac{1}{2}$   $\frac{1}{2}$   $\frac{1}{2}$   $\frac{1}{2}$   $\frac{1}{2}$   $\frac{1}{2}$   $\frac{1}{2}$   $\frac{1}{2}$   $\frac{1}{2}$   $\frac{1}{2}$ 

```
$ chgrp -R root $APACHE PREFIX
```
#### **Default Value:**

Default ownership and group is a mixture of the user:group that built the software and root:root.

#### **CIS Controls:**

5 Controlled Use of Administration Privileges Controlled Use of Administration Privileges
# *3.6 Restrict Other Write Access on Apache Directories and Files (Scored)*

• Level 1

## **Description:**

Permissions on Apache directories should generally be  $r_{WXT-Xr-X}$  (755) and file permissions should be similar except not executable unless appropriate. This applies to all of the Apache software directories and files installed with the possible exception of the web document root \$APACHE\_PREFIX/htdocs. The directories and files in the web document root may have a designated group with write access to allow web content to be updated. In summary, the minimum recommendation is to not allow write access by other.

#### **Rationale:**

None of the Apache files and directories, including the Web document root must allow other write access. Other write access is likely to be very useful for unauthorized modification of web content, configuration files or software for malicious attacks.

#### **Audit:**

Identify files or directories in the Apache directory with other write access, excluding symbolic links:

# find -L \$APACHE\_PREFIX \! -type l -perm /o=w -ls

#### **Remediation:**

Perform the following to remove other write access on the \$APACHE\_PREFIX directories.

# chmod -R o-w \$APACHE\_PREFIX

### **CIS Controls:**

14.4 Protect Information With Access Control Lists

All information stored on systems shall be protected with file system, network share, claims, application, or database specific access control lists. These controls will enforce the principle that only authorized individuals should have access to the information based on their need to access the information as a part of their responsibilities.

# *3.7 Secure Core Dump Directory (Scored)*

• Level 1

## **Description:**

The CoreDumpDirectory directive is used to specify the directory Apache attempts to switch to before creating the core dump. Core dumps will be disabled if the directory is not writable by the Apache user. Also, core dumps will be disabled if the server is started as root and switches to a non-root user, as is typical. It is recommended that the CoreDumpDirectory directive be set to a directory that is owned by the root user, owned by the group the Apache HTTPD process executes as, and be unaccessible to other users.

### **Rationale:**

Core dumps are snapshots of memory and may contain sensitive information that should not be accessible by other accounts on the system.

#### **Audit:**

Verify that either the CoreDumpDirectory directive is not enabled in any of the Apache configuration files or that the configured directory meets the following requirements:

- 1. CoreDumpDirectory is not within the Apache web document root (\$APACHE\_PREFIX/htdocs)
- 2. Must be owned by root and have a group ownership of the Apache group (as defined via the Group directive)
- 3. Must have no read-write-search access permission for other users. (e.g.  $\circ = \text{rwx}$ )

### **Remediation:**

Either remove the CoreDumpDirectory directive from the Apache configuration files or ensure that the configured directory meets the following requirements.

- 1. CoreDumpDirectory is not to be within the Apache web document root (\$APACHE\_PREFIX/htdocs)
- 2. Must be owned by root and have a group ownership of the Apache group (as defined via the Group directive)

# chown root:apache /var/log/httpd

3. Must have no read-write-search access permission for other users.

# chmod o-rwx /var/log/httpd

## **Default Value:**

The default core dump directory is the ServerRoot directory.

### **References:**

1. https://httpd.apache.org/docs/2.4/mod/mpm\_common.html#coredumpdirectory

#### **CIS Controls:**

18.9 Sanitize Deployed Software Of Development Artifacts

For in-house developed applications, ensure that development artifacts (sample data and scripts; unused libraries, components, debug code; or tools) are not included in the deployed software, or accessible in the production environment.

# *3.8 Secure the Lock File (Scored)*

• Level 1

## **Description:**

The Mutex directive sets the locking mechanism used to serialize access to resources. It may be used to specify that a lock file is to be used as a mutex mechanism and may provide the path to the lock file to be used with the  $fent1(2)$  or  $flock(2)$  system calls. Most Linux systems will default to using semaphores instead, so the directive may not apply. However, in the event a lock file is used, it is important for the lock file to be in a local directory that is not writable by other users.

## **Rationale:**

If the lock file to be used as a mutex is placed in a writable directory, other accounts could create a denial of service attack and prevent the server from starting by creating a lock file with the same name.

## **Audit:**

Verify the configuration does NOT include a  $M$ utex directive with the mechanism of  $f$ cntl, flock or file.

If one of the file locking mechanisms is configured, then find the directory in which the lock file would be created. The default value is the ServerRoot/logs directory.

- 1. Verify that the lock file directory is not a directory within the Apache DocumentRoot
- 2. Verify that the ownership and group of the directory is  $\text{root}$ :  $\text{root}$  (or the user under which Apache initially starts up if not root).
- 3. Verify the permissions on the directory are only writable by root (or the startup user if not root),
- 4. Check that the lock file directory is on a locally mounted hard drive rather than an NFS mounted file system

## **Remediation:**

Find the directory path in which the lock file would be created. The default value is the ServerRoot/logs directory.

- 1. Modify the directory if the path is a directory within the Apache DocumentRoot
- 2. Change the ownership and group to be  $root:root$ , if not already.
- 3. Change the permissions so that the directory is only writable by root, or the user under which Apache initially starts up (default is root),
- 4. Check that the lock file directory is on a locally mounted hard drive rather than an NFS mounted file system.

## **Default Value:**

The default mechanism for the Mutexdirective is platform specific and may be determined by running httpd -V. The default path is the ServerRoot/logs directory.

## **References:**

1. https://httpd.apache.org/docs/2.4/mod/core.html#mutex

### **CIS Controls:**

18 Application Software Security Application Software Security

# *3.9 Secure the Pid File (Scored)*

• Level 1

## **Description:**

The PidFile directive sets the file path to the process ID file to which the server records the process id of the server, which is useful for sending a signal to the server process or for checking on the health of the process.

### **Rationale:**

If the PidFile is placed in a writable directory, other accounts could create a denial of service attack and prevent the server from starting by creating a pid file with the same name.

### **Audit:**

- 1. Find the directory in which the PidFile would be created. The default value is the ServerRoot/logs directory.
- 2. Verify that the process ID file directory is not a directory within the Apache DocumentRoot
- 3. Verify that the ownership and group of the directory is root:root (or the user under which Apache initially starts up if not root).
- 4. Verify the permissions on the directory are only writable by root (or the startup user if not root).

### **Remediation:**

- 1. Find the directory in which the PidFile would be created. The default value is the ServerRoot/logs directory.
- 2. Modify the directory if the PidFile is in a directory within the Apache `DocumentRoot'.
- 3. Change the ownership and group to be root:root, if not already.
- 4. Change the permissions so that the directory is only writable by root, or the user under which Apache initially starts up (default is root).

### **Default Value:**

The default process ID file is logs/httpd.pid.

### **References:**

1. https://httpd.apache.org/docs/2.4/mod/mpm\_common.html#pidfile

# **CIS Controls:**

18 Application Software Security Application Software Security

# *3.10 Secure the ScoreBoard File (Scored)*

• Level 1

## **Description:**

The ScoreBoardFile directive sets a file path which the server will use for inter-process communication (IPC) among the Apache processes. On most Linux platforms, shared memory will be used instead of a file in the file system, so this directive is not generally needed and does not need to be specified. However, if the directive is specified, then Apache will use the configured file for the inter-process communication. Therefore if it is specified, it needs to be located in a secure directory.

## **Rationale:**

If the ScoreBoardFile is placed in a writable directory, other accounts could create a denial of service attack and prevent the server from starting by creating a file with the same name, and users could monitor and disrupt the communication between the processes by reading and writing to the file.

## **Audit:**

- 1. Check to see if the ScoreBoardFile is specified in any of the Apache configuration files. If it is not present, the configuration is compliant.
- 2. Find the directory in which the ScoreBoardFile would be created. The default value is the ServerRoot/logs directory.
- 3. Verify that the scoreboard file directory is not a directory within the Apache DocumentRoot
- 4. Verify that the ownership and group of the directory is root:root (or the user under which Apache initially starts up if not root).
- 5. Change the permissions so that the directory is only writable by root (or the startup user if not root).
- 6. Check that the scoreboard file directory is on a locally mounted hard drive rather than an NFS mounted file system.

## **Remediation:**

- 1. Check to see if the ScoreBoardFile is specified in any of the Apache configuration files. If it is not present, no changes are required.
- 2. If the directive is present, find the directory in which the ScoreBoardFile would be created. The default value is the ServerRoot/logs directory.
- 3. Modify the directory if the ScoreBoardFile is in a directory within the Apache DocumentRoot
- 4. Change the ownership and group to be root:root, if not already.
- 5. Change the permissions so that the directory is only writable by root, or the user under which apache initially starts up (default is root),

6. Check that the scoreboard file directory is on a locally mounted hard drive rather than an NFS mounted file system.

## **Default Value:**

The default scoreboard file is logs/apache\_status.

## **References:**

1. https://httpd.apache.org/docs/2.4/mod/mpm\_common.html#scoreboardfile

## **CIS Controls:**

18 Application Software Security Application Software Security

# *3.11 Restrict Group Write Access for the Apache Directories and Files (Scored)*

• Level 1

## **Description:**

Group permissions on Apache directories should generally be  $r-x$  and file permissions should be similar except not executable if executable is not appropriate. This applies to all of the Apache software directories and files installed with the possible exception of the web document root \$DOCROOT defined by Apache DocumentRoot and defaults to \$APACHE\_PREFIX/htdocs. The directories and files in the web document root may have a designated web development group with write access to allow web content to be updated.

#### **Rationale:**

Restricting write permissions on the Apache files and directories can help mitigate attacks that modify web content to provide unauthorized access, or to attack web clients.

#### **Audit:**

Identify files or directories in the Apache directory with group write access, excluding symbolic links:

# find -L \$APACHE\_PREFIX \! -type l -perm /g=w -ls

#### **Remediation:**

Perform the following to remove group write access on the \$APACHE\_PREFIX directories.

# chmod -R g-w \$APACHE\_PREFIX

#### **CIS Controls:**

14.4 Protect Information With Access Control Lists

All information stored on systems shall be protected with file system, network share, claims, application, or database specific access control lists. These controls will enforce the principle that only authorized individuals should have access to the information based on their need to access the information as a part of their responsibilities.

# *3.12 Restrict Group Write Access for the Document Root Directories and Files (Scored)*

• Level 1

## **Description:**

Group permissions on Apache Document Root directories \$DOCROOT may need to be writable by an authorized group such as development, support, or a production content management tool. However, it is important that the Apache group used to run the server does not have write access to any directories or files in the document root.

### **Rationale:**

Preventing Apache from writing to the web document root helps mitigate risk associated with web application vulnerabilities associated with file uploads or command execution. Typically, if an application hosted by Apache needs to write to directory, it is best practice to have that directory live outside the web root.

#### **Audit:**

Identify files or directories in the Apache Document Root directory with Apache group write access.

```
## Define $GRP to be the Apache group configured
# GRP=$(grep '^Group' $APACHE_PREFIX/conf/httpd.conf | cut -d' ' -f2)
find -L $DOCROOT -group $GRP -perm /g=w -ls
```
### **Remediation:**

Perform the following to remove group write access on the \$DOCROOT directories and files with the apache group.

# find -L \$DOCROOT -group \$GRP -perm /g=w -print | xargs chmod g-w

### **CIS Controls:**

14.4 Protect Information With Access Control Lists

All information stored on systems shall be protected with file system, network share, claims, application, or database specific access control lists. These controls will enforce the principle that only authorized individuals should have access to the information based on their need to access the information as a part of their responsibilities.

# *4 Apache Access Control*

Recommendations in this section pertain to configurable access control mechanisms that are available in Apache HTTP server.

# *4.1 Deny Access to OS Root Directory (Scored)*

• Level 1

## **Description:**

The Apache Directory directive allows for directory specific configuration of access controls and many other features and options. One important usage is to create a default deny policy that does not allow access to operating system directories and files, except for those specifically allowed. This is done by denying access to the OS root directory.

## **Rationale:**

One aspect of Apache, which is occasionally misunderstood, is the feature of default access. That is, unless you take steps to change it, if the server can find its way to a file through normal URL mapping rules, it can and will serve it to clients. Having a default deny is a predominate security principle, and then helps prevent the unintended access, and we do that in this case by denying access to the OS root directory using either of two methods but not both:

- 1. Using the Apache Deny directive along with an Order directive.
- 2. Using the Apache Require directive.

Either method is effective. The Order/Deny/Allow combination are now deprecated; they provide three passes where all the directives are processed in the specified order. In contrast, the Require directive works on the first match similar to firewall rules. The Require directive is the default for Apache 2.4 and is demonstrated in the remediation procedure as it may be less likely to be misunderstood.

### **Audit:**

Perform the following to determine if the recommended state is implemented:

- 1. Search the Apache configuration files (httpd.conf and any included configuration files) to find a root <Directory> element.
- **2.** Ensure that either one of the following two methods are configured:

### **Using the deprecated Order/Deny/Allow method:**

- 1. Ensure there is a single  $\circ$ rder directive with the value of deny, allow
- 2. Ensure there is a  $Deny$  directive, and with the value of  $from$  all.

3. Ensure there are no Allow or Require directives in the root <Directory> element.

## **Using the Require method:**

- 4. Ensure there is a single Require directive with the value of all denied
- 5. Ensure there are no  $\text{allow of } \text{Deny}$  directives in the root  $\text{Different}$ .

The following may be useful in extracting root directory elements from the Apache configuration for auditing.

```
$ perl -ne 'print if /^ *<Directory *\//i .. /<\/Directory/i' 
$APACHE_PREFIX/conf/httpd.conf
```
#### **Remediation:**

Perform the following to implement the recommended state:

- 1. Search the Apache configuration files (httpd.conf and any included configuration files) to find a root <Directory> element.
- 2. Add a single Require directive and set the value to all denied
- 3. Remove any Deny and Allow directives from the root <Directory> element.

```
<Directory>
    . . .
    Require all denied
    . . .
</Directory>
```
## **Default Value:**

The following is the default root directory configuration:

```
<Directory>
 . . .
   Require all denied
    . . .
</Directory>
```
### **References:**

- 1. https://httpd.apache.org/docs/2.4/mod/core.html#directory
- 2. https://httpd.apache.org/docs/2.4/mod/mod\_authz\_host.html

## **CIS Controls:**

## 14.4 Protect Information With Access Control Lists

All information stored on systems shall be protected with file system, network share, claims, application, or database specific access control lists. These controls will enforce the principle that only authorized individuals should have access to the information based on their need to access the information as a part of their responsibilities.

# *4.2 Allow Appropriate Access to Web Content (Not Scored)*

• Level 1

## **Description:**

In order to serve Web content, either the Apache Allow directive or the Require directive will need to be used to allow for appropriate access to directories, locations and virtual hosts that contain web content.

### **Rationale:**

Either the Allow or Require directives may be used within a directory, a location or other context to allow appropriate access. Access may be allowed to all, or to specific networks, or hosts, or users as appropriate. The Allow/Deny/Order directives are deprecated and should be replaced by the Require directive. It is also recommended that either the Allow directive or the Require directive be used, but not both in the same context.

#### **Audit:**

Perform the following to determine if the recommended state is implemented:

- 1. Search the Apache configuration files (httpd.conf and any included configuration files) to find all <Directory> elements.
- 2. Ensure that either one of the following two methods are configured:

#### **Use the deprecated Order/Deny/Allow method:**

- 1. Ensure there is a single  $\alpha$ -directive with the value of  $\beta$ - $\beta$ , Allow for each.
- 2. Ensure the Allow and Deny directives, have values that are appropriate for the purposes of the directory.

#### **Use the Require method:**

- 1. Ensure that the Order/Deny/Allow directives are **NOT** used for the directory.
- 2. Ensure the Require directives have values that are appropriate for the purposes of the directory.

The following command may be useful to extract <Directory> and <Location> elements and Allow directives from the Apache configuration files.

```
# perl -ne 'print if /^ *<Directory */i .. //<\/Directory/i' 
$APACHE_PREFIX/conf/httpd.conf $APACHE_PREFIX/conf.d/*.conf
# perl -ne 'print if /^ *<Location */i .. //<\/Location/i'
$APACHE_PREFIX/conf/httpd.conf $APACHE_PREFIX/conf.d/*.conf
# grep -i -C 6 -i 'Allow[[:space:]]from' $APACHE_PREFIX/conf/httpd.conf 
$APACHE_PREFIX/conf.d/*.conf
```
### **Remediation:**

Perform the following to implement the recommended state:

- 1. Search the Apache configuration files (httpd.conf and any included configuration files) to find all <Directory> and <Location> elements. There should be one for the document root and any special purpose directories or locations. There are likely to be other access control directives in other contexts, such as virtual hosts or special elements like <Proxy>.
- 2. Include the appropriate Require directives, with values that are appropriate for the purposes of the directory.

The configurations below are just a few possible examples.

```
<Directory "/var/www/html/">
    Require ip 192.169.
</Directory>
```

```
<Directory "/var/www/html/">
    Require all granted
</Directory>
```

```
<Location /usage>
    Require local
</Location>
<Location /portal>
    Requirevalid-user
</Location>
```
## **Default Value:**

The following is the default Web root directory configuration:

```
<Directory "/usr/local/apache2/htdocs">
 . . .
    Require all granted
 . . .
</Directory>
```
### **References:**

- 1. https://httpd.apache.org/docs/2.4/mod/core.html#directory
- 2. https://httpd.apache.org/docs/2.4/mod/mod\_authz\_host.html
- 3. https://httpd.apache.org/docs/2.4/mod/mod\_authz\_core.html
- 4. https://httpd.apache.org/docs/2.4/mod/mod\_access\_compat.html

## **CIS Controls:**

## 14.4 Protect Information With Access Control Lists

All information stored on systems shall be protected with file system, network share, claims, application, or database specific access control lists. These controls will enforce the principle that only authorized individuals should have access to the information based on their need to access the information as a part of their responsibilities.

# *4.3 Restrict Override for the OS Root Directory (Scored)*

• Level 1

## **Description:**

The Apache AllowOverRide directive and the new AllowOverrideList directive allow for .htaccess files to be used to override much of the configuration, including authentication, handling of document types, auto generated indexes, access control, and options. When the server finds an .htaccess file (as specified by AccessFileName) it needs to know which directives declared in that file can override earlier access information. When this directive is set to None, then .htaccess files are completely ignored. In this case, the server will not even attempt to read .htaccess files in the filesystem. When this directive is set to All, then any directive which has the .htaccess Context is allowed in the .htaccess files.

## **Rationale:**

While the functionality of htaccess files is sometimes convenient, usage decentralizes the access controls and increases the risk of configurations being changed or viewed inappropriately by an unintended or rogue .htaccess file. Consider also that some of the more common vulnerabilities in web servers and web applications allow the web files to be viewed or to be modified, then it is wise to keep the configuration out of the web server from being placed in .htaccess files.

## **Audit:**

Perform the following to determine if the recommended state is implemented:

- 1. Search the Apache configuration files (httpd.conf and any included configuration files) to find a root element.
- 2. Ensure there is a single AllowOverride directive with the value of None.
- 3. Ensure there are no AllowOverrideList directives present.

The following may be useful for extracting root directory elements from the Apache configuration for auditing.

```
$ perl -ne 'print if /^ *<Directory *\//i .. /<\/Directory/i' 
$APACHE_PREFIX/conf/httpd.conf
```
### **Remediation:**

Perform the following to implement the recommended state:

- 1. Search the Apache configuration files (httpd.conf and any included configuration files) to find a root <Directory> element.
- 2. Remove any AllowOverrideList directives found.
- 3. Add a single AllowOverride directive if there is none.
- 4. Set the value for AllowOverride to None.

```
<Directory />
 . . .
     AllowOverride None
     . . .
</Directory>
```
## **Default Value:**

The following is the default root directory configuration:

```
<Directory />
    . . . 
    AllowOverride None
    . . .
</Directory>
```
### **References:**

- 1. https://httpd.apache.org/docs/2.4/mod/core.html#allowoverride
- 2. https://httpd.apache.org/docs/2.4/mod/core.html#allowoverridelist

#### **CIS Controls:**

14.4 Protect Information With Access Control Lists

All information stored on systems shall be protected with file system, network share, claims, application, or database specific access control lists. These controls will enforce the principle that only authorized individuals should have access to the information based on their need to access the information as a part of their responsibilities.

# *4.4 Restrict Override for All Directories (Scored)*

• Level 1

## **Description:**

The Apache AllowOverride directive and the new AllowOverrideList directive allow for .htaccess files to be used to override much of the configuration, including authentication, handling of document types, auto generated indexes, access control, and options. When the server finds an .htaccess file (as specified by AccessFileName) it needs to know which directives declared in that file can override earlier access information. When this directive is set to None, then .htaccess files are completely ignored. In this case, the server will not even attempt to read .htaccess files in the filesystem. When this directive is set to All, then any directive which has the .htaccess context is allowed in .htaccess files.

## **Rationale:**

.htaccess files decentralizes access control and increases the risk of server configuration being changed inappropriately.

### **Audit:**

Perform the following to determine if the recommended state is implemented:

- 1. Search the Apache configuration files (httpd.conf and any included configuration files) to find any AllowOverride directives.
- 2. Ensure there the value for AllowOverride is None.

grep -i AllowOverride \$APACHE\_PREFIX/conf/httpd.conf

3. Ensure there are no AllowOverrideList directives present.

### **Remediation:**

Perform the following to implement the recommended state:

- 1. Search the Apache configuration files (httpd.conf and any included configuration files) to find AllowOverride directives.
- 2. Set the value for all AllowOverride directives to None.

```
. . .
AllowOverride None
. . .
```
3. Remove any AllowOverrideList directives found.

## **References:**

- 1. https://httpd.apache.org/docs/2.4/mod/core.html#allowoverride
- 2. https://httpd.apache.org/docs/2.4/mod/core.html#allowoverridelist

## **CIS Controls:**

## 14.4 Protect Information With Access Control Lists

All information stored on systems shall be protected with file system, network share, claims, application, or database specific access control lists. These controls will enforce the principle that only authorized individuals should have access to the information based on their need to access the information as a part of their responsibilities.

# *5 Minimize Features, Content and Options*

Recommendations in this section intend to reduce the effective attack surface of Apache HTTP server.

# *5.1 Restrict Options for the OS Root Directory (Scored)*

• Level 1

## **Description:**

The Apache Options directive allows for specific configuration of options, including execution of CGI, following symbolic links, server side includes, and content negotiation.

## **Rationale:**

The Options directive for the root OS level is used to create a default minimal options policy that allows only the minimal options at the root directory level. Then for specific web sites or portions of the web site, options may be enabled as needed and appropriate. No options should be enabled and the value for the Options directive should be None.

## **Audit:**

Perform the following to determine if the recommended state is implemented:

- 1. Search the Apache configuration files (httpd.conf and any included configuration files) to find a root <Directory> element.
- 2. Ensure there is a single Options directive with the value of None.

The following may be useful for extracting root directory elements from the Apache configuration for auditing.

```
perl -ne 'print if /^ *<Directory */i .. /<\/Directory/i' 
$APACHE_PREFIX/conf/httpd.conf
```
## **Remediation:**

Perform the following to implement the recommended state:

- 1. Search the Apache configuration files (httpd.conf and any included configuration files) to find a root <Directory> element.
- 2. Add a single Options directive if there is none.

3. Set the value for Options to None.

```
<Directory />
     . . .
     Options None
    . . . .
</Directory>
```
## **Default Value:**

The default value for the root directory's Option directive is Indexes FollowSymLinks.

## **References:**

1. https://httpd.apache.org/docs/2.4/mod/core.html#options

# **CIS Controls:**

18 Application Software Security Application Software Security

# *5.2 Restrict Options for the Web Root Directory (Scored)*

• Level 1

## **Description:**

The Apache Options directive allows for specific configuration of options, including:

- Execution of CGI
- Following symbolic links
- Server side includes
- Content negotiation

## **Rationale:**

The Options directive at the web root or document root level also needs to be restricted to the minimal options required. A setting of None is highly recommended, however it is recognized that this level content negotiation may be needed if multiple languages are supported. No other options should be enabled.

### **Audit:**

Perform the following to determine if the recommended state is implemented:

- 1. Search the Apache configuration files (httpd.conf and any included configuration files) to find the document root <Directory> elements.
- 2. Ensure there is a single Options directive with the value of None or Multiviews.

The following may be useful in extracting directory elements from the Apache configuration for auditing.

```
perl -ne 'print if /^ *<Directory */i .. /<\/Directory/i' 
$APACHE_PREFIX/conf/httpd.conf
```
### **Remediation:**

Perform the following to implement the recommended state:

1. Search the Apache configuration files (httpd.conf and any included configuration files) to find the document root <Directory> element.

2. Add or modify any existing options directive to have a value of None or Multiviews, if multiviews are needed.

```
<Directory "/usr/local/apache2/htdocs">
     . . .
     Options None
     . . .
</Directory>
```
## **Default Value:**

The default value for the web root directory's Option directive is FollowSymLinks.

## **References:**

1. https://httpd.apache.org/docs/2.4/mod/core.html#options

## **CIS Controls:**

18 Application Software Security Application Software Security

# *5.3 Minimize Options for Other Directories (Scored)*

• Level 1

## **Description:**

The Apache Options directive allows for specific configuration of options, including execution of CGI, following symbolic links, server side includes, and content negotiation.

### **Rationale:**

Likewise, the options for other directories and hosts needs to be restricted to the minimal options required. A setting of None is recommended, however it is recognized that other options may be needed in some cases:

- Multiviews Is appropriate if content negotiation is required, such as when multiple languages are supported.
- ExecCGI Is only appropriate for special directories dedicated to executable content such as a cgi-bin/ directory. That way you will know what is executed on the server. It is possible to enable CGI script execution based on file extension or permission settings, however this makes script control and management almost impossible as developers may install scripts without your knowledge. This may become a factor in a hosting environment.
- FollowSymLinks  $\&$  SymLinksIfOwnerMatch The following of symbolic links is not recommended and should be disabled if possible. The usage of symbolic links opens up additional risk for possible attacks that may use inappropriate symbolic links to access content outside of the document root of the web server. Also consider that it could be combined with a vulnerability that allowed an attacker or insider to create an inappropriate link. The option SymLinksIfOwnerMatch is much safer in that the ownership must match in order for the link to be used, however keep in mind there is additional overhead created by requiring Apache to check the ownership.
- Includes  $\&$  IncludesNOEXEC The IncludesNOEXEC option should only be needed when server side includes are required. The full Includes option should not be used as it also allows execution of arbitrary shell commands. See Apache Mod Include for details https://httpd.apache.org/docs/2.4/mod/mod\_include.html
- Indexes The Indexes option causes automatic generation of indexes, if the default index page is missing, and should be disabled unless required.

### **Audit:**

Perform the following to determine if the recommended state is implemented:

- 1. Search the Apache configuration files (httpd.conf and any included configuration files) to find the all Directory elements.
- 2. Ensure that the options directives do not enable Includes.

The following may be useful for extracting Directory elements from the Apache configuration for auditing.

perl -ne 'print if /^ \*<Directory \*/i .. /<\/Directory/i' \$APACHE\_PREFIX/conf/httpd.conf

#### or

grep -i -A 12 '<Directory[[:space:]]' \$APACHE\_PREFIX/conf/httpd.conf

#### **Remediation:**

Perform the following to implement the recommended state:

- 1. Search the Apache configuration files (httpd.conf and any included configuration files) to find all <Directory> elements.
- 2. Add or modify any existing Options directive to NOT have a value of Includes. Other options may be set if necessary and appropriate as described above.

#### **References:**

1. https://httpd.apache.org/docs/2.4/mod/core.html#options

#### **CIS Controls:**

18 Application Software Security Application Software Security

# *5.4 Remove Default HTML Content (Scored)*

• Level 1

## **Description:**

Apache installations have default content that is not needed or appropriate for production use. The primary function for this sample content is to provide a default web site, provide user manuals or to demonstrate special features of the web server. All content that is not needed should be removed.

## **Rationale:**

Historically these sample content and features have been remotely exploited and can provide different levels of access to the server. In the Microsoft arena, Code Red exploited a problem with the index service provided by the Internet Information Service. Usually these routines are not written for production use and consequently little thought was given to security in their development.

## **Audit:**

Perform the following to determine if the recommended state is implemented:

- 1. Verify the document root directory and the configuration files do not provide for default index.html or welcome page,
- 2. Ensure the Apache User Manual content is not installed by checking the configuration files for manual location directives.
- 3. Verify the Apache configuration files do not have the Server Status handler configured.
- 4. Verify that the Server Information handler is not configured.
- 5. Verify that any other handler configurations such as perl-status is not enabled.

### **Remediation:**

Review all pre-installed content and remove content which is not required. In particular look for the unnecessary content which may be found in the document root directory, a configuration directory such as conf/extra directory, or as a Unix/Linux package

1. Remove the default index.html or welcome page if it is a separate package. If the default welcome page is part of the main Apache httpd package such as it is on Red Hat Linux, then comment out the configuration as shown below. Removing a file such as the welcome.conf is not recommended as it may get replaced if the package is updated.

```
#
# This configuration file enables the default "Welcome"
# page if there is no default index page present for
# the root URL. To disable the Welcome page, comment
# out all the lines below.
#
##<LocationMatch "^/+$">
## Options -Indexes
## ErrorDocument 403 /error/noindex.html
##</LocationMatch>
```
2. Remove the Apache user manual content or comment out configurations referencing the manual

# **yum erase httpd-manual**

3. Remove or comment out any Server Status handler configuration.

```
#
# Allow server status reports generated by mod status,
# with the URL of http://servername/server-status
# Change the ".example.com" to match your domain to enable.
#
##<Location /server-status>
## SetHandler server-status
## Order deny,allow
## Deny from all
## Allow from .example.com
##</Location>
```
4. Remove or comment out any Server Information handler configuration.

```
#
# Allow remote server configuration reports, with the URL of
# http://servername/server-info (requires that mod info.c be loaded).
# Change the ".example.com" to match your domain to enable.
#
##<Location /server-info>
## SetHandler server-info
## Order deny,allow
## Deny from all
## Allow from .example.com
##</Location>
```
5. Remove or comment out any other handler configuration such as perl-status.

```
# This will allow remote server configuration reports, with the URL of
# http://servername/perl-status
# Change the ".example.com" to match your domain to enable.
#
##<Location /perl-status>
## SetHandler perl-script
## PerlResponseHandler Apache2::Status
## Order deny,allow
## Deny from all
      ## Allow from .example.com
##</Location>
```
#### **Default Value:**

The default source build provides extra content available in the /usr/local/apache2/conf/extra/ directory, but the configuration of most of the extra content is commented out by default. **In particular, the include of conf/extra/proxy-**

**html.conf is not commented out in the httpd.conf.**

```
# Server-pool management (MPM specific)
#Include conf/extra/httpd-mpm.conf
# Multi-language error messages
#Include conf/extra/httpd-multilang-errordoc.conf
# Fancy directory listings
#Include conf/extra/httpd-autoindex.conf
# Language settings
#Include conf/extra/httpd-languages.conf
# User home directories
#Include conf/extra/httpd-userdir.conf
# Real-time info on requests and configuration
#Include conf/extra/httpd-info.conf
# Virtual hosts
#Include conf/extra/httpd-vhosts.conf
# Local access to the Apache HTTP Server Manual
#Include conf/extra/httpd-manual.conf
# Distributed authoring and versioning (WebDAV)
#Include conf/extra/httpd-dav.conf
# Various default settings
#Include conf/extra/httpd-default.conf
# Configure mod proxy html to understand HTML4/XHTML1
<IfModule proxy_html_module>
Include conf/extra/proxy-html.conf
</IfModule>
# Secure (SSL/TLS) connections
#Include conf/extra/httpd-ssl.conf
```
Also, the only other default content is a minimal barebones index.html in the document root which contains.

```
<html> <body>
         <h1>It works!</h1>
     </body>
</html>
```
## **CIS Controls:**

18.9 Sanitize Deployed Software Of Development Artifacts

For in-house developed applications, ensure that development artifacts (sample data and scripts; unused libraries, components, debug code; or tools) are not included in the deployed software, or accessible in the production environment.

# *5.5 Remove Default CGI Content printenv (Scored)*

• Level 1

## **Description:**

Most Web Servers, including Apache installations have default CGI content which is not needed or appropriate for production use. The primary function for these sample programs is to demonstrate the capabilities of the web server. One common default CGI content for Apache installations is the script printenv. This script will print back to the requester all of the CGI environment variables which includes many server configuration details and system paths.

## **Rationale:**

CGI programs have a long history of security bugs and problems associated with improperly accepting user-input. Since these programs are often targets of attackers, we need to make sure that there are no unnecessary CGI programs that could potentially be used for malicious purposes. Usually these programs are not written for production use and consequently little thought was given to security in their development. The printenv script in particular will disclose inappropriate information about the web server including directory paths and detailed version and configuration information.

## **Audit:**

Perform the following to determine if the recommended state is implemented:

- 1. Locate cgi-bin files and directories enabled in the Apache configuration via Script, ScriptAlias Of ScriptAliasMatch Of ScriptInterpreterSource directives.
- 2. Ensure the printenv CGI is not installed in any configured cgi-bin directory.

## **Remediation:**

Perform the following to implement the recommended state:

- 1. Locate cgi-bin files and directories enabled in the Apache configuration via Script, ScriptAlias, ScriptAliasMatch, OT ScriptInterpreterSource directives.
- 2. Remove the printenvdefault CGI in cgi-bin directory if it is installed.

# rm \$APACHE\_PREFIX/cgi-bin/printenv

### **Default Value:**

The default source installation includes the printenv script. However, this script is not executable by default.

# **CIS Controls:**

18 Application Software Security Application Software Security

# *5.6 Remove Default CGI Content test-cgi (Scored)*

• Level 1

## **Description:**

Most Web Servers, including Apache installations have default CGI content which is not needed or appropriate for production use. The primary function for these sample programs is to demonstrate the capabilities of the web server. A common default CGI content for Apache installations is the script test-cgi. This script will print back to the requester CGI environment variables which includes many server configuration details.

### **Rationale:**

CGI programs have a long history of security bugs and problems associated with improperly accepting user-input. Since these programs are often targets of attackers, we need to make sure that there are no unnecessary CGI programs that could potentially be used for malicious purposes. Usually these programs are not written for production use and consequently little thought was given to security in their development. The  $test-cgi$  script in particular will disclose inappropriate information about the web server including directory paths and detailed version and configuration information.

#### **Audit:**

Perform the following to determine if the recommended state is implemented:

- 1. Locate cgi-bin files and directories enabled in the Apache configuration via Script, ScriptAlias or ScriptAliasMatch other ScriptInterpreterSource directives.
- 2. Ensure the test-cgi script is not installed in any configured cgi-bin directory.

### **Remediation:**

Perform the following to implement the recommended state:

- 1. Locate cgi-bin files and directories enabled in the Apache configuration via Script, ScriptAlias, ScriptAliasMatch, OT ScriptInterpreterSource directives.
- 2. Remove the test-cgi default CGI in cgi-bin directory if it is installed.

# rm \$APACHE\_PREFIX/cgi-bin/test-cgi

### **Default Value:**

The default source installation includes the test-cgi script. However, this script is not executable by default.

## **CIS Controls:**

## 18.9 Sanitize Deployed Software Of Development Artifacts

For in-house developed applications, ensure that development artifacts (sample data and scripts; unused libraries, components, debug code; or tools) are not included in the deployed software, or accessible in the production environment.

# *5.7 Limit HTTP Request Methods (Scored)*

• Level 1

## **Description:**

Use the Apache <LimitExcept> directive to restrict unnecessary HTTP request methods of the web server to only accept and process the GET, HEAD, POST and OPTIONS HTTP request methods.

## **Rationale:**

The HTTP 1.1 protocol supports several request methods which are rarely used and potentially high risk. For example, methods such as PUT and DELETE are rarely used and should be disabled in keeping with the primary security principal of minimize features and options. Also since the usage of these methods is typically to modify resources on the web server, they should be explicitly disallowed. For normal web server operation, you will typically need to allow only the GET, HEAD and POST request methods. This will allow for downloading of web pages and submitting information to web forms. The OPTIONS request method will also be allowed as it used to request which HTTP request methods are allowed. Unfortunately, the Apache <LimitExcept> directive does not deny the TRACE request method. The TRACE request method will be disallowed in another benchmark recommendation with the  $T_{\text{raceEnable}}$  directive.

## **Audit:**

Perform the following to determine if the recommended state is implemented:

- 1. Locate the Apache configuration files and included configuration files.
- 2. Search for all <Directory> directives other than the OS root directory.
- 3. Ensure that either one of the following two methods are configured:

### **Using the deprecated Order/Deny/Allow method:**

- 1. Ensure that group contains a single  $\alpha$  order directive within the <Directory> directive with a value of deny, allow
- 2. Verify the  $\le$ LimitExcept> directive does not include any HTTP methods other than GET, POST, and OPTIONS. (It may contain fewer methods.)

### **Using the Require method:**

- 1. Ensure there is a single Require directive with the value of all denied
- 2. Ensure there are no Allow or Deny directives in the root element.

### **Remediation:**

Perform the following to implement the recommended state:
- 1. Locate the Apache configuration files and included configuration files.
- 2. Search for the directive on the document root directory such as:

```
<Directory "/usr/local/apache2/htdocs">
 . . .
</Directory>
```
3. Add a directive as shown below within the group of document root directives.

```
# Limit HTTP methods to standard methods. Note: Does not limit TRACE
<LimitExcept GET POST OPTIONS>
    Require all denied
</LimitExcept>
```
4. Search for other directives in the Apache configuration files other than the OS root directory and add the same directives to each. It is very important to understand that the directives are based on the OS file system hierarchy as accessed by Apache and not the hierarchy of the locations within web site URLs.

```
<Directory "/usr/local/apache2/cgi-bin">
 . . .
     # Limit HTTP methods
    <LimitExcept GET POST OPTIONS>
        Require all denied
    </LimitExcept>
</Directory>
```
## **Default Value:**

No Limits on HTTP methods.

#### **References:**

- 1. https://httpd.apache.org/docs/2.4/mod/core.html#limitexcept
- 2. https://www.ietf.org/rfc/rfc2616.txt

## **CIS Controls:**

9.1 Limit Open Ports, Protocols, and Services

Ensure that only ports, protocols, and services with validated business needs are running on each system.

## *5.8 Disable HTTP TRACE Method (Scored)*

• Level 1

## **Description:**

Use the Apache TraceEnable directive to disable the HTTP TRACE request method.

### **Rationale:**

The HTTP 1.1 protocol requires support for the TRACE request method which reflects the request back as a response and was intended for diagnostics purposes. The TRACE method is not needed and is easily subjected to abuse and should be disabled.

### **Audit:**

Perform the following to determine if the recommended state is implemented:

- 1. Locate the Apache configuration files and included configuration files.
- 2. Verify there is a single  $\text{TraceTable}$  directive configured with a value of  $\text{off.}$

### **Remediation:**

Perform the following to implement the recommended state:

- 1. Locate the main Apache configuration file such as httpd.conf.
- 2. Add a  $TraceEnable$  directive to the server level configuration with a value of  $of f$ . Server level configuration is the top-level configuration, not nested within any other directives like <Directory> or <Location>.

## **Default Value:**

The **TRACE** method is enabled.

#### **References:**

- 1. https://httpd.apache.org/docs/2.4/mod/core.html#traceenable
- 2. https://www.ietf.org/rfc/rfc2616.txt

#### **CIS Controls:**

#### 9.1 Limit Open Ports, Protocols, and Services

Ensure that only ports, protocols, and services with validated business needs are running on each system.

## *5.9 Restrict HTTP Protocol Versions (Scored)*

## **Profile Applicability:**

• Level 1

## **Description:**

The Apache modules mod rewrite or mod security can be used to disallow old and invalid HTTP protocols versions. The HTTP version 1.1 RFC is dated June 1999 and has been supported by Apache since version 1.2. It should no longer be necessary to allow ancient versions of HTTP such as 1.0 and prior.

#### **Rationale:**

Many malicious automated programs, vulnerability scanners and fingerprinting tools will send abnormal HTTP protocol versions to see how the web server responds. These requests are usually part of the attacker's enumeration process and therefore it is important that we respond by denying these requests.

#### **Audit:**

Perform the following to determine if the recommended state is implemented:

- 1. Locate the Apache configuration files and included configuration files.
- 2. Verify there is a rewrite condition within the global server context that disallows requests that do not include the HTTP/1.1 header as shown below.

```
RewriteEngine On
RewriteCond %{THE REQUEST} !HTTP/1\.1$
RewriteRule .* - [F]
```
3. Verify the following directives are included in each section so that the main server settings will be inherited.

```
RewriteEngine On
RewriteOptions Inherit
```
## **Remediation:**

Perform the following to implement the recommended state:

- 1. Load the mod-rewrite module for Apache by doing either one of the following:
	- a. Build Apache with mod rewrite statically loaded during the build, by adding the --enable-rewrite option to the ./configure script.

./configure --enable-rewrite.

b. Or, dynamically loading the module with the LoadModule directive in the httpd.conf configuration file.

LoadModule rewrite module modules/mod rewrite.so

2. Locate the main Apache configuration file such as httpd.conf and add the following rewrite condition to match HTTP/1.1 and the rewrite rule to the global server level configuration to disallow other protocol versions.

```
RewriteEngine On
RewriteCond %{THE REQUEST} !HTTP/1\.1$
RewriteRule .* - [F]
```
3. By default, mod rewrite configuration settings from the main server context are not inherited by virtual hosts. Therefore, it is also necessary to add the following directives in each section to inherit the main server settings.

```
RewriteEngine On
RewriteOptions Inherit
```
## **Default Value:**

The default value for the RewriteEngine directive is off.

### **References:**

1. https://httpd.apache.org/docs/2.4/mod/mod\_rewrite.html

## **CIS Controls:**

9.1 Limit Open Ports, Protocols, and Services

Ensure that only ports, protocols, and services with validated business needs are running on each system.

## *5.10 Restrict Access to .ht\* files (Scored)*

• Level 1

## **Description:**

Restrict access to any files beginning with .ht using the FilesMatch directive.

## **Rationale:**

The default name for access filename which allows files in web directories to override the Apache configuration is .htaccess. The usage of access files should not be allowed, but as a defense in depth a FilesMatch directive is recommended to prevent web clients from viewing those files in case they are created. Also a common name for web password and group files are .htpasswd and .htgroup. Neither of these files should be placed in the document root, but, in the event they are, the FilesMatch directive can be used to prevent them from being viewed by web clients.

### **Audit:**

Perform the following steps to determine if the recommended state is implemented: Verify that a FilesMatch directive similar to the one below is present in the apache configuration and not commented out. The deprecated Deny from All directive may be used instead of the Require directive.

```
<FilesMatch "^\.ht">
    Require all denied
</FilesMatch>
```
## **Remediation:**

Perform the following to implement the recommended state:

Add or modify the following lines in the Apache configuration file at the server configuration level.

```
<FilesMatch "^\.ht">
     Require all denied
</FilesMatch>
```
## **Default Value:**

.ht\* files are not accessible.

### **References:**

1. https://httpd.apache.org/docs/2.4/mod/core.html#filesmatch

### **CIS Controls:**

18.3 Sanitize Input For In-house Software

For in-house developed software, ensure that explicit error checking is performed and documented for all input, including for size, data type, and acceptable ranges or formats.

## *5.11 Restrict File Extensions (Scored)*

• Level 2

## **Description:**

Restrict access to inappropriate file extensions that are not expected to be a legitimate part of web sites using the FilesMatch directive.

### **Rationale:**

There are many files that are often left within the web server document root that could provide an attacker with sensitive information. Most often these files are mistakenly left behind after installation, trouble-shooting, or backing up files before editing. Regardless of the reason for their creation, these files can still be served by Apache even when there is no hyperlink pointing to them. The web administrators should use the FilesMatch directive to restrict access to only those file extensions that are appropriate for the web server. Rather than create a list of potentially inappropriate file extensions such as .bak, .config, .old, etc, it is recommended instead that a white list of the appropriate and expected file extensions for the web server be created, reviewed and restricted with a FilesMatch directive.

#### **Audit:**

Perform the following steps to determine if the recommended state is implemented:

- 1. Verify that the FilesMatch directive that denies access to all files is present as shown in step 3 of the remediation.
- 2. Verify that there is another FilesMatch directive similar to the one in step 4 of the remediation, with an expression that matches the approved file extensions.

#### **Remediation:**

Perform the following to implement the recommended state:

1. Compile a list of existing file extension on the web server. The following find/awk command may be useful, but is likely to need some customization according to the appropriate webroot directories for your web server. Please note that the find command skips over any files without a dot (.) in the file name, as these are not expected to be appropriate web content.

find \*/htdocs -type f -name '\*.\*' | awk -F. '{print \$NF }' | sort -u

- 2. Review the list of existing file extensions, for appropriate content for the web server, remove those that are inappropriate and add any additional file extensions expected to be added to the web server in the near future.
- 3. Add the FilesMatch directive below which denies access to all files by default.

```
# Block all files by default, unless specifically allowed.
<FilesMatch "^.*$">
     Require all denied
</FilesMatch>
```
4. Add another a FilesMatch directive that allows access to those file extensions specifically allowed from the review process in step 2. An example FilesMatch directive is below. The file extensions in the regular expression should match your approved list, and not necessarily the expression below.

```
# Allow files with specifically approved file extensions
# Such as (css, htm; html; js; pdf; txt; xml; xsl; ...),
# images (gif; ico; jpeg; jpg; png; ...), multimedia
<FilesMatch "^.*\.(css|html?|js|pdf|txt|xml|xsl|gif|ico|jpe?g|png)$">
    Require all granted
</FilesMatch>
```
## **Default Value:**

There are no restrictions on file extensions in the default configuration.

#### **References:**

1. https://httpd.apache.org/docs/2.4/mod/core.html#filesmatch

## **CIS Controls:**

18.3 Sanitize Input For In-house Software

For in-house developed software, ensure that explicit error checking is performed and documented for all input, including for size, data type, and acceptable ranges or formats.

## *5.12 Deny IP Address Based Requests (Scored)*

• Level 2

### **Description:**

The Apache module mod rewrite can be used to disallow access for requests that use an IP address instead of a host name for the URL. Most normal access to the website from browsers and automated software will use a host name which will therefore include the host name in the HTTP HOST header.

#### **Rationale:**

A common malware propagation and automated network scanning technique is to use IP addresses rather than host names for web requests, since it's much simpler to automate. By denying IP based web requests, these automated techniques will be denied access to the website. Of course, malicious web scanning techniques continue to evolve, and many are now using hostnames, however denying access to the IP based requests is still a worthwhile defense.

#### **Audit:**

Perform the following steps to determine if the recommended state is implemented:

- 1. Locate the Apache configuration files and included configuration files.
- 2. Verify there is a rewrite condition within the global server context that disallows IP based requests by requiring a HTTP HOST header similar to the example shown below.

```
RewriteCond %{HTTP_HOST} !^www\.example\.com [NC]
RewriteCond %{REQUEST_URI} !^/error [NC]
RewriteRule \wedge. (.*) - \overline{L}, \overline{F}]
```
#### **Remediation:**

Perform the following to implement the recommended state:

- 1. Load the mod-rewrite module for Apache by doing either one of the following:
	- a. Build Apache with mod rewrite statically loaded during the build, by adding the  $-$ -enable-rewrite option to the ./configure script.

./configure --enable-rewrite

b. Or, dynamically loading the module with the LoadModule directive in the httpd.conf configuration file.

LoadModule rewrite module modules/mod rewrite.so

2. Add the RewriteEngine directive to the configuration within the global server context with the value of  $\circ$ n so that the rewrite engine is enabled.

```
RewriteEngine On
```
3. Locate the Apache configuration file such as httpd.conf and add the following rewrite condition to match the expected host name of the top server level configuration.

```
RewriteCond %{HTTP HOST} !^www\.example\.com [NC]
RewriteCond %{REQUEST URI} !^/error [NC]
RewriteRule \wedge. (.*) - [L, F]
```
### **Default Value:**

RewriteEngine off

#### **References:**

1. https://httpd.apache.org/docs/2.4/mod/mod\_rewrite.html

#### **CIS Controls:**

9.1 Limit Open Ports, Protocols, and Services

Ensure that only ports, protocols, and services with validated business needs are running on each system.

## *5.13 Restrict Listen Directive (Scored)*

• Level 2

## **Description:**

The Apache Listen directive specifies the IP addresses and port numbers the Apache web server will listen for requests. Rather than be unrestricted to listen on all IP addresses available to the system, the specific IP address or addresses intended should be explicitly specified. Specifically, a Listen directive with no IP address specified, or with an IP address of zeros should not be used.

## **Rationale:**

Having multiple interfaces on web servers is fairly common, and without explicit Listen directives, the web server is likely to be listening on an inappropriate IP address / interface that was not intended for the web server. Single homed system with a single IP addressed are also required to have an explicit IP address in the Listen directive, in case additional interfaces are added to the system at a later date.

## **Audit:**

Perform the following steps to determine if the recommended state is implemented: Verify that no Listen directives are in the Apache configuration file with no IP address specified, or with an IP address of all zero's.

## **Remediation:**

Perform the following to implement the recommended state:

1. Find any Listen directives in the Apache configuration file with no IP address specified, or with an IP address of all zeros similar to the examples below. Keep in mind there may be both IPv4 and IPv6 addresses on the system.

```
Listen 80
Listen 0.0.0.0:80
Listen [::ffff:0.0.0.0]:80
```
2. Modify the Listen directives in the Apache configuration file to have explicit IP addresses according to the intended usage. Multiple Listendirectives may be specified for each IP address & Port.

```
Listen 10.1.2.3:80
Listen 192.168.4.5:80
Listen [2001:db8::a00:20ff:fea7:ccea]:80
```
#### **Default Value:**

Listen 80

#### **References:**

1. https://httpd.apache.org/docs/2.4/mod/mpm\_common.html#listen

#### **CIS Controls:**

9.1 Limit Open Ports, Protocols, and Services

Ensure that only ports, protocols, and services with validated business needs are running on each system.

## *5.14 Restrict Browser Frame Options (Scored)*

• Level 2

### **Description:**

The Header directive allows server HTTP response headers to be added, replaced or merged. We will use the directive to add a server HTTP response header to tell browsers to restrict all of the web pages from being framed by other web sites.

#### **Rationale:**

Using iframes and regular web frames to embed malicious content along with expected web content has been a favored attack vector for attacking web clients for a long time. This can happen when the attacker lures the victim to a malicious web site, which using frames to include the expected content from the legitimate site. The attack can also be performed via XSS (either reflected, DOM or stored XSS) to add the malicious content to the legitimate web site. To combat this vector, an HTTP Response header, X-Frame-Options, has been introduced that allows a server to specify whether a web page may be loaded in any frame (DENY) or those frames that share the pages origin (SAMEORIGIN).

#### **Audit:**

Perform the following steps to determine if the recommended state is implemented: Ensure a Header directive for X-Frame-Options is present in the Apache configuration and has the condition  $a1_{\text{WAVS}}$ , an action of append and a value of  $SAMEORIGIN$  or  $DENY$ , as shown below:

```
# grep -i X-Frame-Options $APACHE_PREFIX/conf/httpd.conf 
Header always append X-Frame-Options SAMEORIGIN
```
#### **Remediation:**

Perform the following to implement the recommended state:

Add or modify the Header directive for the X-Frames-Options header in the Apache configuration to have the condition always, an action of append and a value of SAMEORIGIN or DENY, as shown below.

Header always append X-Frame-Options SAMEORIGIN

#### **Default Value:**

The X-Frame-Options HTTP response header is not generated by default.

#### **References:**

- 1. https://httpd.apache.org/docs/2.4/mod/mod\_headers.html#header
- 2. https://developer.mozilla.org/en/The X-FRAME-OPTIONS response header/

3. https://blogs.msdn.com/b/ie/archive/2009/01/27/ie8-security-part-vii-clickjackingdefenses.aspx

## **CIS Controls:**

18 Application Software Security Application Software Security

# *6 Operations - Logging, Monitoring and Maintenance*

Operational procedures of logging, monitoring and maintenance are vital to protecting your web servers as well as the rest of the infrastructure.

## *6.1 Configure the Error Log (Scored)*

• Level 1

## **Description:**

The LogLevel directive is used to configure the severity level for the error logs. While the ErrorLog directive configures the error log file name. The log level values are the standard syslog levels of emerg, alert, crit, error, warn, notice, info and debug. The recommended level is notice for most modules, so that all errors from the emerg level through notice level will be logged. The recommended setting for the core module is info so that any not found requests will be included in the error logs.

### **Rationale:**

The server error logs are invaluable because they can also be used to spot any potential problems before they become serious. Most importantly, they can be used to watch for anomalous behavior such as a lot of not found or unauthorized errors may be an indication that an attack is pending or has occurred. Starting with Apache 2.4 the error log does not include the not found errors except at the info logging level. Therefore, it is important that the log level be set to info for the core module. The not found requests need to be included in the error log for both forensics investigation and host intrusion detection purposes. Monitoring the access logs may not be practical for many web servers with high volume traffic.

## **Audit:**

Perform the following steps to determine if the recommended state is implemented:

- 1. Verify the  $LogLevel$  in the Apache server configuration has a value of  $info$  or lower for the core module and notice or lower for other modules. Note that it is also compliant to have a value of info or debug if there is a need for a more verbose log and the storage and monitoring processes are capable of handling the extra load. The recommended value is notice core:info.
- 2. Verify the ErrorLog directive is configured to an appropriate log file or syslog facility.
- 3. Verify there is a similar  $ErrorLog$  directive for each virtual host configured if the virtual host will have different people responsible for the web site.

#### **Remediation:**

Perform the following to implement the recommended state:

1. Add or modify the  $LogLevel$  in the Apache configuration to have a value of  $info$  or lower for the core module and notice or lower for all other modules. Note that is it is compliant to have a value of info or debug if there is a need for a more verbose log and the storage and monitoring processes are capable of handling the extra load. The recommended value is notice core:info.

```
LogLevel notice core:info
```
2. Add an ErrorLog directive if not already configured. The file path may be relative or absolute, or the logs may be configured to be sent to a syslog server.

```
ErrorLog "logs/error_log"
```
3. Add a similar ErrorLog directive for each virtual host configured if the virtual host will have different people responsible for the web site. Each responsible individual or organization needs access to their own web logs and needs the skills/training/tools for monitoring the logs.

## **Default Value:**

The following is the default configuration:

```
LogLevel warn
ErrorLog "logs/error_log"
```
#### **References:**

- 1. https://httpd.apache.org/docs/2.4/logs.html
- 2. https://httpd.apache.org/docs/2.4/mod/core.html#loglevel
- 3. https://httpd.apache.org/docs/2.4/mod/core.html#errorlog

## **CIS Controls:**

6.2 Ensure Audit Log Settings Support Appropriate Log Entry Formatting

Validate audit log settings for each hardware device and the software installed on it, ensuring that logs include a date, timestamp, source addresses, destination addresses, and various other useful elements of each packet and/or transaction. Systems should record logs in a standardized format such as syslog entries or those outlined by the Common Event Expression initiative. If systems cannot generate logs in a standardized format, log normalization tools can be deployed to convert logs into such a format.

# *6.2 Configure a Syslog Facility for Error Logging (Scored)*

• Level 2

## **Description:**

The ErrorLog directive should be configured to send logs to a syslog facility so that the logs can be processed and monitored along with the system logs.

### **Rationale:**

It is easy for the web server error logs to be overlooked in the log monitoring process, and yet the application level attacks have become the most common and are extremely important for detecting attacks early, as well as detecting non-malicious problems such as a broken link, or internal errors. By including the Apache error logs with the system logging facility, the application logs are more likely to be included in the established log monitoring process.

#### **Audit:**

Perform the following steps to determine if the recommended state is implemented:

- 1. Verify that the  $ErrorLog$  in the Apache server configuration has a value of syslog:facility where facility can be any of the syslog facility values such as local1.
- 2. Verify there is a similar ErrorLog directive which is either configured or inherited for each virtual host.

#### **Remediation:**

Perform the following to implement the recommended state:

1. Add an ErrorLog directive if not already configured. Any appropriate syslog facility may be used in place of local1.

ErrorLog "syslog:local1"

2. Add a similar ErrorLog directive for each virtual host if necessary.

#### **Default Value:**

The following is the default configuration:

ErrorLog "logs/error\_log"

#### **References:**

- 1. https://httpd.apache.org/docs/2.4/logs.html
- 2. https://httpd.apache.org/docs/2.4/mod/core.html#loglevel
- 3. https://httpd.apache.org/docs/2.4/mod/core.html#errorlog

#### **CIS Controls:**

6.6 Deploy A SIEM OR Log Analysis Tools For Aggregation And Correlation/Analysis Deploy a SIEM (Security Information and Event Management) or log analytic tools for log aggregation and consolidation from multiple machines and for log correlation and analysis. Using the SIEM tool, system administrators and security personnel should devise profiles of common events from given systems so that they can tune detection to focus on unusual activity, avoid false positives, more rapidly identify anomalies, and prevent overwhelming analysts with insignificant alerts.

## *6.3 Configure the Access Log (Scored)*

• Level 1

## **Description:**

The LogFormat directive defines the format and information to be included in the access log entries. The CustomLog directive specifies the log file, syslog facility or piped logging utility.

## **Rationale:**

The server access logs are also invaluable for a variety of reasons. They can be used to determine what resources are being used most. Most importantly, they can be used to investigate anomalous behavior that may be an indication that an attack is pending or has occurred. If the server only logs errors, and does not log successful access, then it is very difficult to investigate incidents. You may see that the errors stop, and wonder if the attacker gave up, or was the attack successful.

### **Audit:**

Perform the following steps to determine if the recommended state is implemented:

- 1. Verify the LogFormat directive in the Apache server configuration has the recommended information parameters.
- 2. Verify the CustomLog directive is configured to an appropriate log file, syslog facility, or piped logging utility and uses the combined format.
- 3. Verify there is a similar CustomLog directives for each virtual host configured if the virtual host will have different people responsible for the web site.

## **Remediation:**

Perform the following to implement the recommended state:

1. Add or modify the  $LogFormat$  directives in the Apache configuration to use the standard and recommended combined format show as shown below.

```
LogFormat "%h %l %u %t \"%r\" %>s %b \"%{Referer}i\" \"%{User-
agent}i\"" combined
```
2. Add or modify the CustomLog directives in the Apache configuration to use the combined format with an appropriate log file, syslog facility or piped logging utility.

CustomLog log/access\_log combined

3. Add a similar CustomLog directives for each virtual host configured if the virtual host will have different people responsible for the web site. Each responsible individual or organization needs access to their own web logs as well as the skills/training/tools for monitoring the logs.

The format string tokens provide the following information:

- $\circ$   $\circ$   $\circ$  h = Remote hostname or IP address if HostnameLookups is set to Off, which is the default.
- $\circ$   $\ast$  = Remote logname / identity.
- $\circ$   $\ast$ u =Remote user, if the request was authenticated.
- $\circ$   $\epsilon$  = Time the request was received,
- $\circ$   $\epsilon$   $\epsilon$  = First line of request.
- $\circ$   $\ast$   $\ast$  = Final status.
- $\circ$   $\&b =$  Size of response in bytes.
- $\circ$  %{Referer}i = Variable value for Referer header.
- $\circ$  %{User-agent}i = Variable value for User Agent header.

## **Default Value:**

The following are the default log configuration:

```
LogFormat "%h %l %u %t \"%r\" %>s %b \"%{Referer}i\" \"%{User-Agent}i\"
combined
LogFormat "%h %l %u %t \"%r\" %>s %b" common
CustomLog "logs/access_log" common
```
## **References:**

- 1. https://httpd.apache.org/docs/2.4/mod/mod\_log\_config.html#customlog
- 2. https://httpd.apache.org/docs/2.4/mod/mod\_log\_config.html#formats

## **CIS Controls:**

6.2 Ensure Audit Log Settings Support Appropriate Log Entry Formatting

Validate audit log settings for each hardware device and the software installed on it, ensuring that logs include a date, timestamp, source addresses, destination addresses, and various other useful elements of each packet and/or transaction. Systems should record logs in a standardized format such as syslog entries or those outlined by the Common Event Expression initiative. If systems cannot generate logs in a standardized format, log normalization tools can be deployed to convert logs into such a format.

## *6.4 Log Storage and Rotation (Scored)*

• Level 1

## **Description:**

It is important that there is adequate disk space on the partition that will hold all the log files, and that log rotation is configured to retain at least 3 months or 13 weeks if central logging is not used for storage.

### **Rationale:**

Keep in mind that the generation of logs is under a potential attacker's control. So, do not hold any Apache log files on the root partition of the OS. This could result in a denial of service against your web server host by filling up the root partition and causing the system to crash. For this reason, it is recommended that the log files should be stored on a dedicated partition. Likewise consider that attackers sometimes put information into your logs which is intended to attack your log collection or log analysis processing software. So, it is important that they are not vulnerable. Investigation of incidents often require access to several months or more of logs, which is why it is important to keep at least 3 months available. Two common log rotation utilities include  $\text{rotatelogs}(8)$  which is bundled with Apache, and  $\text{logrotate}(8)$  commonly bundled on Linux distributions are described in the remediation section.

#### **Audit:**

Perform the following steps to determine if the recommended state is implemented:

- 1. Verify the web log rotation configuration matches the Apache configured log files.
- 2. Verify the rotation period and number of logs to retain is at least 13 weeks or 3 months.
- 3. For each virtual host configured with its own log files ensure that those log files are also included in a similar log rotation.

#### **Remediation:**

To implement the recommended state, do either option 'a' if using the Linux logrotate utility or option 'b' if using a piped logging utility such as the Apache rotatelogs: a) File Logging with Logrotate:

1. Add or modify the web log rotation configuration to match your configured log files in /etc/logrotate.d/httpd to be similar to the following.

```
/var/log/httpd/*log {
    missingok
    notifempty
    sharedscripts
    postrotate
     /bin/kill -HUP 'cat /var/run/httpd.pid 2>/dev/null' 2> /dev/null
```

```
|| true
     endscript
}
```
2. Modify the rotation period and number of logs to keep so that at least 13 weeks or 3 months of logs are retained. This may be done as the default value for all logs in /etc/logrotate.conf or in the web specific log rotation configuration in /etc/logrotate.d/httpdto be similar to the following.

```
# rotate log files weekly
weekly
# keep 13 weeks of backlogs
rotate 13
```
- 3. For each virtual host configured with its own log files ensure that those log files are also included in a similar log rotation.
- b) Piped Logging:
	- 1. Configure the log rotation interval and log file names to a suitable interval such as daily.

```
CustomLog "|bin/rotatelogs -l /var/logs/logfile.%Y.%m.%d 86400" 
combined
```
- 2. Ensure the log file naming and any rotation scripts provide for retaining at least 3 months or 13 weeks of log files.
- 3. For each virtual host configured with its own log files ensure that those log files are also included in a similar log rotation.

## **Default Value:**

The following is the default httpd log rotation configuration in  $/etc/logrotate.d/httd$ :

```
/var/log/httpd/*log {
    missingok
    notifempty
    sharedscripts
    postrotate
    /bin/kill -HUP `cat /var/run/httpd.pid 2>/dev/null` 2> /dev/null || true
    endscript
}
```
The default log retention configured in /etc/logrotate.conf:

```
# rotate log files weekly
weekly
# keep 4 weeks worth of backlogs
rotate 4
```
#### **CIS Controls:**

6.3 Ensure Audit Logging Systems Are Not Subject To Loss (i.e. rotation/archive) Ensure that all systems that store logs have adequate storage space for the logs generated on a regular basis, so that log files will not fill up between log rotation intervals. The logs must be archived and digitally signed on a periodic basis.

## *6.5 Apply Applicable Patches (Scored)*

• Level 1

### **Description:**

Apply available Apache patches within 1 month of availability.

#### **Rationale:**

Obviously knowing about newly discovered vulnerabilities is only part of the solution; there needs to be a process in place where patches are tested and installed. These patches fix diverse problems, including security issues. It is recommended to use the Apache packages and updates provided by the Linux platform vendor rather than building from source when possible, in order to minimize the disruption and the work of keeping the software up-to-date.

#### **Audit:**

Perform the following steps to determine if the recommended state is implemented:

- 1. When Apache was built from source:
	- a. Check the Apache web site for latest versions, date of releases and any security patches. https://httpd.apache.org/security/vulnerabilities\_24.html Apache patches are available https://www.apache.org/dist/httpd/patches
	- b. If newer versions with security patches more than 1 month old and are not installed, then the installation is not sufficiently up-to-date.
- 2. When using platform packages
	- a. Check for vendor supplied updates from the vendor web site.
	- b. If newer versions with security patches more than 1 month old are not installed, then the installation is not sufficiently up-to-date.

#### **Remediation:**

Update to the latest Apache release available according to either of the following:

- 1. When building from source:
	- a. Read release notes and related security patch information
	- b. Download latest source and any dependent modules such as mod security.
	- c. Build new Apache software according to your build process with the same configuration options.
	- d. Install and test the new software according to your organizations testing process.
	- e. Move to production according to your organizations deployment process.
- 2. When using platform packages:
	- a. Read release notes and related security patch information
	- b. Download and install latest available Apache package and any dependent software.
	- c. Test the new software according to your organizations testing process.
	- d. Move to production according to your organizations deployment process.

#### **Default Value:**

Not Applicable

#### **References:**

1. https://httpd.apache.org/security/vulnerabilities\_24.html

#### **CIS Controls:**

4 Continuous Vulnerability Assessment and Remediation Continuous Vulnerability Assessment and Remediation

## *6.6 Install and Enable ModSecurity (Scored)*

• Level 2

## **Description:**

ModSecurity is an open source web application firewall (WAF) for real-time web application monitoring, logging, and access control. It enables but does not include a powerful customizable rule set, which may be used to detect and block common web application attacks. Installation of ModSecurity without a rule set does not provide additional security for the protected web applications. Refer to the benchmark recommendation "*Install and Enable OWASP ModSecurity Core Rule Set*" for details on a recommended rule set.

**Note:** Like other application security/application firewall systems, ModSecurity requires a significant commitment of staff resources for initial tuning of the rules and handling alerts. In some cases, this may require additional time working with application developers/maintainers to modify applications based on analysis of the results of tuning and monitoring logs. After setup, an ongoing commitment of staff is required for monitoring logs and ongoing tuning, especially after upgrades/patches. Without this commitment to tuning and monitoring, installing ModSecurity may NOT be effective and may provide a false sense of security.

### **Rationale:**

Installation of the ModSecurity Apache module enables a customizable web application firewall rule set which may be configured to detect and block common attack patterns as well as block outbound data leakage.

## **Audit:**

Perform the following to determine if the  $\sec\theta$  module has been loaded: Use the httpd -M option as root to check that the module is loaded. # httpd -M | grep security2\_module

**Note:** If the module is correctly enabled, the output will include the module name and whether it is loaded statically or as a shared module.

## **Remediation:**

- 1. Install the ModSecurity module if it is not already installed in modules/mod security2.so. It may be installed via OS package installation (such as apt-get or yum) or built from the source files. See https://www.modsecurity.org/download.html for details.
- 2. Add or modify the LoadModule directive if not already present in the Apache configuration as shown below. Typically the LoadModule directive is placed in file named mod security.conf which is included in the Apache configuration:

LoadModule security2\_module modules/mod\_security2.so

#### **Default Value:**

The ModSecurity module is NOT loaded by default.

#### **References:**

1. https://www.modsecurity.org/

#### **CIS Controls:**

18.2 Deploy And Configure Web Application Firewalls

Protect web applications by deploying web application firewalls (WAFs) that inspect all traffic flowing to the web application for common web application attacks, including but not limited to cross-site scripting, SQL injection, command injection, and directory traversal attacks. For applications that are not web-based, specific application firewalls should be deployed if such tools are available for the given application type. If the traffic is encrypted, the device should either sit behind the encryption or be capable of decrypting the traffic prior to analysis. If neither option is appropriate, a host-based web application firewall should be deployed.

## *6.7 Install and Enable OWASP ModSecurity Core Rule Set (Scored)*

• Level 2

### **Description:**

The OWASP ModSecurity Core Rules Set (CRS) is a set of open source web application defensive rules for the ModSecurity web application firewall (WAF). The OWASP ModSecurity CRS provides baseline protections in the following attack/threat categories:

- HTTP Protection detecting violations of the HTTP protocol and a locally defined usage policy.
- Real-time Blacklist Lookups utilizes 3rd Party IP Reputation
- HTTP Denial of Service Protections defense against HTTP Flooding and Slow HTTP DoS Attacks.
- Common Web Attacks Protection detecting common web application security attack.
- Automation Detection detecting bots, crawlers, scanners and other surface malicious activity.
- Integration with AV Scanning for File Uploads detects malicious files uploaded through the web application.
- Tracking Sensitive Data tracks credit card usage and blocks leakages.
- Trojan Protection detecting access to trojan horses.
- Identification of Application Defects alerts on application misconfigurations.
- Error Detection and Hiding disguising error messages sent by the server.

**Note:** Like other application security/application firewall systems, ModSecurity requires a significant commitment of staff resources for initial tuning of the rules and handling alerts. In some cases, this may require additional time working with application developers/maintainers to modify applications based on analysis of the results of tuning and monitoring logs. After setup, an ongoing commitment of staff is required for monitoring logs and ongoing tuning, especially after upgrades/patches. Without this commitment to tuning and monitoring, installing ModSecurity may NOT be effective and may provide a false sense of security.

#### **Rationale:**

Installing, configuring and enabling of the OWASP ModSecurity Core Rule Set (CRS), provides additional baseline security defense, and provides a good starting point to customize the monitoring and blocking of common web application attacks.

### **Audit:**

For the **OWASP ModSecurity CRS version 2.2.9**, perform the following to audit the configuration.

In the 2.2.9 release, the OWASP ModSecurity CRS contains 15 base rule configuration files, each with rule sets. The CRS also contains 14 optional rule sets, and 17 experimental rule sets. Since it is expected that customization and testing will be necessary to implement the CRS, it is not expected that any site will implement all CRS configuration files / rule sets. Therefore, for the purpose of auditing, the OWASP ModSecurity CRS will be considered implemented if 200 or more of the security rules (SecRule) are active in the CRS configuration files. The default 2.2.9 installation contains 227 security rules. Perform the following to determine if 2.2.9 OWASP ModSecurity CRS is enabled:

• Set RULE DIR environment variable to the directory where the active rules are included from the modsecurity configuration file. An example is shown below.

RULE DIR=\$APACHE PREFIX/modsecurity.d/activated rules/

• Use the following command to count the security rules in all of the active CRS configuration files.

```
find $APACHE_PREFIX/modsecurity.d/activated_rules/ -name 
'modsecurity crs *.conf' | xargs grep '^SecRule ' | wc -l
```
• If the number of active files is 200 or greater, then OWASP ModSecurity CRS is considered active and the audit passed.

#### For the **OWASP ModSecurity CRS version 3.0**, perform the following to audit the configuration.

In the 3.0 release, the OWASP ModSecurity CRS contains 29 rule configuration files, each with rule sets. It is expected that customization and testing will be necessary to implement the CRS; it is not expected that any site will implement all CRS configuration files / rule sets. Therefore, for the purpose of auditing, the OWASP ModSecurity CRS v3.0 will be considered implemented if 325 or more of the security rules (SecRule) are active in the CRS configuration files. The default OWASP ModSecurity CRS 3.0 installation contains 462 security rules. In addition to the rules, there are three additional values that have to be set. The Inbound and the Outbound Anomaly Threshold and the Paranoia Mode. The Anomaly Threshold values set a limit so that traffic is not blocked until the threshold is exceeded. Any traffic that triggers enough active rules so that the additive value of each rule exceeds the threshold value will be block. The suitable paranoia level has to be defined according to the security level of the service in question. The default value of 1 should be applicable for any online service. The Paranoia Level 2 should be chosen for online services with a need for further hardening, (such as online services with a wide attack surface or online services with known security issues and concerns). Paranoia Level 3 and Level 4 cater services with even higher security requirements but have to be considered experimental. Perform the following to determine if OWASP ModSecurity CRS 3.0 is enabled, and is configured to meet or exceed the expected values:

• Set RULE DIR environment variable to the directory where the active rules are included from the modsecurity configuration file. An example is shown below.

```
RULE DIR=$APACHE PREFIX/modsecurity.d/owasp-modsecurity-crs-3.0.0/
```
• Use the following command to count the security rules in all of the active CRS configuration files.

find \$RULE\_DIR -name '\*.conf' | xargs grep '^SecRule ' | wc -l

- If the number of active rules is 325 or greater then OWASP ModSecurity CRS 3.0 is considered active.
- The Inbound Anomaly Threshold must be less than or equal to 5, and can be checked with the following command.

```
find $RULE_DIR -name '*.conf' | xargs egrep -v '^\s*#' | grep 
'setvar:tx.inbound anomaly score threshold'
```
• The Outbound Anomaly Threshold must be less than or equal to 4, and may be audited with the following command.

```
find $RULE_DIR -name '*.conf' | xargs egrep -v '^\s*#' | grep 
'setvar:tx.outbound anomaly score threshold'
```
• The Paranoia Level must be greater than or equal to 1, and may be audited with the following command.

```
find $RULE_DIR -name '*.conf' | xargs egrep -v '^\s*#' | grep 
'setvar:tx.paranoia level'
```
## **Remediation:**

Install, configure and test the OWASP ModSecurity Core Rule Set:

- 1. Download the OWASP ModSecurity CRS from the project page https://www.owasp.org/index.php/Category:OWASP\_ModSecurity\_Core\_Rule\_Set\_Proj ect
- 2. Unbundled the archive and follow the instructions in the INSTALL file.
- 3. Depending on the CRS version used, the crs-setup.conf or the modsecurity crs 10 setup.conf file will be required, and rules in the base rules directory are intended as a baseline useful for most applications.
- 4. Test the application for correct functionality after installing the CRS. Check web server error logs and the modsec audit.log file for blocked requests due to false positives.
- 5. It is also recommended to test the application response to malicious traffic such as an automated web application scanner to ensure the rules are active. The web server error log and modsec audit.log files should show logs of the attacks and the servers response codes.

#### **Default Value:**

The OWASP ModSecurity CRS is NOT installed or enabled by default. CRS v3.0 Default Values:

- inbound anomaly score threshold  $= 5$
- outbound anomaly score threshold  $= 4$
- paranoia  $level = 1$

#### **References:**

- 1. https://www.owasp.org/index.php/Category:OWASP\_ModSecurity\_Core\_Rule\_Set\_Proj ect
- 2. https://www.modsecurity.org/

#### **CIS Controls:**

#### 18.2 Deploy And Configure Web Application Firewalls

Protect web applications by deploying web application firewalls (WAFs) that inspect all traffic flowing to the web application for common web application attacks, including but not limited to cross-site scripting, SQL injection, command injection, and directory traversal attacks. For applications that are not web-based, specific application firewalls should be deployed if such tools are available for the given application type. If the traffic is encrypted, the device should either sit behind the encryption or be capable of decrypting the traffic prior to analysis. If neither option is appropriate, a host-based web application firewall should be deployed.

# *7 SSL/TLS Configuration*

Recommendations in this section pertain to the configuration of SSL/TLS-related aspects of Apache HTTP server.

## *7.1 Install mod\_ssl and/or mod\_nss (Scored)*

• Level 1

### **Description:**

Secure Sockets Layer (SSL) was developed by Netscape and turned into an open standard and was renamed Transport Layer Security (TLS) as part of the process. TLS is important for protecting communication and can provide authentication of the server and even the client. However contrary to vendor claims, implementing SSL does NOT directly make your web server more secure! SSL is used to encrypt traffic and therefore does provide confidentiality of private information and users credentials. Keep in mind, however that just because you have encrypted the data in transit does not mean that the data provided by the client is secure while it is on the server. Also, SSL does not protect the web server, as attackers will easily target SSL-Enabled web servers, and the attack will be hidden in the encrypted channel. The  $\text{mod} \text{ssl}$  module is the standard, most used module that implements SSL/TLS for Apache. A newer module found on Red Hat systems can be a compliment or replacement for mod ssl and provides the same functionality plus additional security services. The mode nss is an Apache module implementation of the Network Security Services (NSS) software from Mozilla, which implements a wide range of cryptographic functions in addition to TLS.

#### **Rationale:**

It is best to plan for SSL/TLS implementation from the beginning of any new web server. As most web servers have some need for SSL/TLS due to:

- Non-public information submitted that should be protected as it's transmitted to the web server.
- Non-public information that is downloaded from the web server.
- Users are going to be authenticated to some portion of the web server
- There is a need to authenticate the web server to ensure users that they have reached the real web server and have not been phished or redirected to a bogus site.

#### **Audit:**

Perform the following steps to determine if the recommended state is implemented: Ensure the mod ssl and/or mod nssis loaded in the Apache configuration:

# httpd -M | egrep 'ssl\_module|nss\_module'

Results should show either or both of the modules.

### **Remediation:**

Perform either of the following to implement the recommended state:

1. For Apache installations built from the source, use the option  $-\text{with-s} = \text{to specify the}$ openssl path, and the --enable-ssl configure option to add the SSL modules to the build. The --with-included-apr configure option may be necessary if there are conflicts with the platform version. If a new version of Openssl is needed it may be downloaded from http://www.openssl.org/ See the Apache documentation on building from source http://httpd.apache.org/docs/2.4/install.htmlfor details.

./configure --with-included-apr --with-ssl=\$OPENSSL DIR --enable-ssl

2. For installations using OS packages, it is typically just a matter of ensuring the mod ssl package is installed. The mod\_nsspackage might also be installed. The following yum commands are suitable for Red Hat Linux.

# yum install mod\_ssl

### **Default Value:**

SSL is not enabled by default.

#### **References:**

- 1. https://httpd.apache.org/docs/2.4/mod/mod\_ssl.html
- 2. https://www.centos.org/docs/5/html/5.4/technical-notes/mod\_nss.html

#### **CIS Controls:**

14.2 Encrypt All Sensitive Information Over Less-trusted Networks

All communication of sensitive information over less-trusted networks should be encrypted. Whenever information flows over a network with a lower trust level, the information should be encrypted.

## *7.2 Install a Valid Trusted Certificate (Scored)*

• Level 1

### **Description:**

The default SSL certificate is self-signed and is not trusted. Install a valid certificate signed by a commonly trusted certificate authority. To be valid, the certificate must be:

- Signed by a trusted certificate authority
- Not be expired, and
- Have a common name that matches the host name of the web server, such as www.example.com.

#### **Rationale:**

A digital certificate on your server automatically communicates your site's authenticity to visitors' web browsers. If a trusted authority signs your certificate, it confirms for the visitor they are actually communicating with you, and not with a fraudulent site stealing credit card numbers or personal information.

#### **Audit:**

Perform either or both of the following steps to determine if the recommended state is implemented:

1. OpenSSL can also be used to validate a certificate as a valid trusted certificate, using a trusted bundle of CA certificate. It is important that the CA bundle of certificates be an already validated and trusted file in order for the test to be valid.

```
$ openssl verify -CAfile /etc/pki/tls/certs/ca-bundle.crt -purpose 
sslserver /etc/pki/tls/certs/example.com.crt
/etc/pki/tls/certs/example.com.crt: OK
```
A specific error message and code will be reported in addition to the  $\alpha$  if the certificate is not valid, For example:

```
error 10 at 0 depth lookup: certificate has expired
OK
```
2. Testing can also be done by connecting to a running web server. This may be done with your favorite browser, a command line web client or with openssl s client. Of course, it is important here as well to be sure of the integrity of the trusted certificate authorities used by the web client. Visit the OWASP testing SSL web page for additional suggestions: https://www.owasp.org/index.php/Testing\_for\_SSL-TLS\_%28OWASP-CM-001%29

#### **Remediation:**

Perform the following to implement the recommended state:

- 1. Decide on the host name to be used for the certificate. It is important to remember that the browser will compare the host name in the URL to the common name in the certificate, so that it is important that all https: URL's match the correct host name. Specifically, the host name www.example.com is not the same as example.com nor the same as ssl.example.com.
- 2. Generate a private key using openssl. Although certificate key lengths of 1024 have been common in the past, a key length of 2048 is now recommended for strong authentication. The key must be kept confidential and will be encrypted with a passphrase by default. Follow the steps below and respond to the prompts for a passphrase. See the Apache or OpenSSL documentation for details:
	- o https://httpd.apache.org/docs/2.4/ssl/ssl\_faq.html#realcert
	- o https://www.openssl.org/docs/HOWTO/certificates.txt

```
# cd /etc/pki/tls/certs
# umask 077
# openssl genrsa -aes128 2048 > example.com.key
Generating RSA private key, 2048 bit long modulus
...+++
............+++
e is 65537 (0x10001)
Enter pass phrase:
Verifying - Enter pass phrase:
```
3. Generate the certificate signing request (CSR) to be signed by a certificate authority. It is important that common name exactly make the web host name.

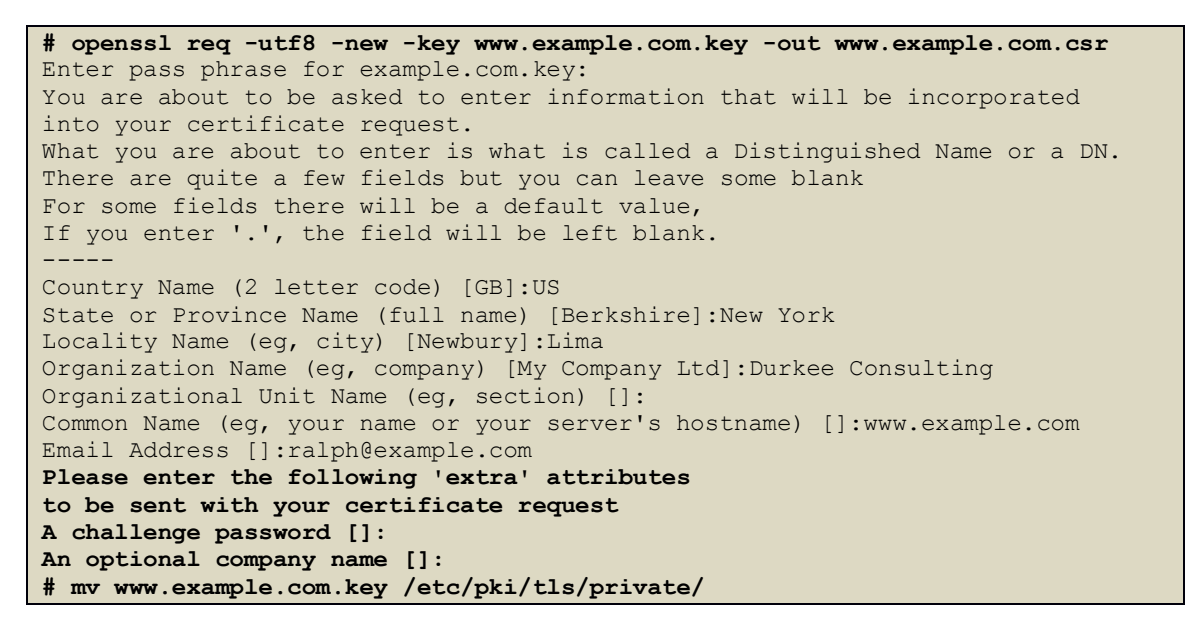

4. Send the certificate signing request (CSR) to a certificate signing authority to be signed and follow their instructions for submission and validation. The CSR and the final signed

certificate are just encoded text, and need to be protected for integrity, but not confidentiality. This certificate will be given out for every SSL connection made.

- 5. The resulting signed certificate may be named www.example.com.crt and placed in /etc/pki/tls/certs/ as readable by all (mode 0444). Please note that the certificate authority does not need the private key (example.com.key) and this file must be carefully protected. With a decrypted copy of the private key, it would be possible to decrypt all conversations with the server.
- 6. Do not forget the passphrase used to encrypt the private key. It will be required every time the server is started in https mode. If it is necessary to avoid requiring an administrator having to type the passphrase every time the httpd service is started, the private key may be stored in clear text. Storing the private key in clear text increases the convenience while increasing the risk of disclosure of the key, but may be appropriate for the sake of being able to restart, if the risks are well managed. Be sure that the key file is only readable by root. To decrypt the private key and store it in clear text file the following openssl command may be used. You can tell by the private key headers whether it is encrypted or clear text.

```
# cd /etc/pki/tls/private/
# umask 077
# openssl rsa -in www.example.com.key -out www.example.com.key.clear
```
7. Locate the Apache configuration file for mod\_ssl and add or modify the SSLCertificateFile and SSLCertificateKeyFiledirectives to have the correct path for the private key and signed certificate files. If a clear text key is referenced then a passphrase will not be required. You can use the CA's certificate that signed your certificate instead of the CA bundle, to speed up the initial SSL connection as fewer certificates will need to be transmitted.

```
SSLCertificateFile /etc/pki/tls/certs/example.com.crt
SSLCertificateKeyFile /etc/pki/tls/private/example.com.key
# Default CA file, can be replaced with your CA's certificate.
SSLCACertificateFile /etc/pki/tls/certs/ca-bundle.crt
```
8. Lastly, start or restart the httpd service and verify correct functioning with your favorite browser.

## **References:**

- 1. https://www.owasp.org/index.php/Testing\_for\_SSL-TLS\_%28OWASP-CM-001%29
- 2. https://httpd.apache.org/docs/2.4/ssl/ssl\_faq.html#realcert
- 3. https://www.openssl.org/docs/HOWTO/certificates.txt

## **CIS Controls:**

14.2 Encrypt All Sensitive Information Over Less-trusted Networks All communication of sensitive information over less-trusted networks should be
encrypted. Whenever information flows over a network with a lower trust level, the information should be encrypted.

## *7.3 Protect the Server's Private Key (Scored)*

• Level 1

## **Description:**

It is critical to protect the server's private key. The server's private key is encrypted by default as a means of protecting it. However, having it encrypted means that the passphrase is required each time the server is started up, and now it is necessary to protect the passphrase as well. The passphrase may be typed in when it is manually started up or provided by an automated program. To summarize, the options are:

- 1. Use SSLPassPhraseDialog builtin, requires a passphrase to be manually entered.
- 2. Use SSLPassPhraseDialog |/path/to/program to provide the passphrase.
- 3. Use SSLPassPhraseDialog exec:/path/to/program to provide the passphrase,
- 4. Store the private key in clear text so that a passphrase is not required. Any of the above options 1-4 are acceptable as long as the key and passphrase are protected as described below. Option 1 has the additional security benefit of not storing the passphrase, but is not generally acceptable for most production web servers, since it requires the web server to be manually started. Options 2 and 3 can provide additional security if the programs providing them are secure. Option 4 is the simplest, is widely used and is acceptable as long as the private key is appropriately protected.

### **Rationale:**

If the private key were to be disclosed, it could be used to decrypt all of the SSL communications with the web server as well as to impersonate the web server.

### **Audit:**

Perform the following steps to determine if the recommended state is implemented:

- 1. For each certificate file referenced in the Apache configuration files with the SSLCertificateFile directive, examine the file for a private key, clearly identified by the string PRIVATE KEY—--
- 2. For each file referenced in the Apache configuration files with the SSLCertificateKeyFile directive, verify the ownership is root: root and the permission 0400.

### **Remediation:**

Perform the following to implement the recommended state:

- 1. All private keys must be stored separately from the public certificates. Find all SSLCertificateFile directives in the Apache configuration files. For any SSLCertificateFile directives that do not have a corresponding separate SSLCertificateKeyFile directive, move the key to a separate file from the certificate, and add the SSLCertificateKeyFile directive for the key file.
- 2. For each of the SSLCertificateKeyFile directives, change the ownership and permissions on the server private key to be owned by root:root with permission 0400.

### **References:**

- 1. https://httpd.apache.org/docs/2.4/mod/mod\_ssl.html
- 2. https://httpd.apache.org/docs/2.4/mod/mod\_ssl.html#sslpassphrasedialog

### **CIS Controls:**

14 Controlled Access Based on the Need to Know Controlled Access Based on the Need to Know

## *7.4 Disable the SSL v3.0 Protocol (Scored)*

• Level 1

### **Description:**

The Apache SSLProtocol directive specifies the SSL and TLS protocols allowed. The SSLv3 protocol should be disabled in this directive as it is outdated and vulnerable to information disclosure. Only TLS protocols should be enabled.

### **Rationale:**

The SSLv3 protocol was discovered to be vulnerable to the POODLE attack (Padding Oracle On Downgraded Legacy Encryption) in October 2014. The attack allows decryption and extraction of information from the server's memory. Due to this vulnerability disabling the SSLv3 protocol is highly recommended.

### **Audit:**

Perform the following steps to determine if the recommended state is implemented: Search the Apache configuration files for the SSLProtocol directive. Verify that the directive exists and has either:

- a minus -ssL<sub>v3</sub> value included
- an explicit list of only TLS protocols without any plus  $(+)$  or minus  $(-)$  symbols

### **Remediation:**

Perform the following to implement the recommended state: Search the Apache configuration files for the SSLProtocol directive; add the directive, if not present, or change the value to match one of the following values. The first setting TLSv1.1 TLS1.2 is preferred when it is acceptable to also disable the TLSv1.0 protocol. See the level 2 recommendation "Disable the TLS v1.0 Protocol" for details.

```
SSLProtocol TLSv1.1 TLSv1.2
```
SSLProtocol TLSv1

### **Default Value:**

SSLProtocol all

### **References:**

- 1. https://www.us-cert.gov/ncas/alerts/TA14-290A
- 2. https://www.openssl.org/~bodo/ssl-poodle.pdf

### **CIS Controls:**

14.2 Encrypt All Sensitive Information Over Less-trusted Networks

## *7.5 Restrict Weak SSL/TLS Ciphers (Scored)*

• Level 1

## **Description:**

Disable weak SSL ciphers using the SSLCipherSuite, and SSLHonorCipherOrder directives. The SSLCipherSuite directive specifies which ciphers are allowed in the negotiation with the client. While the SSLHonorCipherOrder causes the server's preferred ciphers to be used instead of the clients' specified preferences.

### **Rationale:**

The SSL/TLS protocols support a large number of encryption ciphers including many weak ciphers that are subject to man-in-the middle attacks and information disclosure. Some implementations even support the NULL cipher which allows a TLS connection without any encryption! Therefore, it is critical to ensure the configuration only allows strong ciphers greater than or equal to 128-bit to be negotiated with the client. Stronger 256-bit ciphers should be allowed and preferred. In addition, enabling the SSLHonorCipherOrder further protects the client from man-in-the-middle downgrade attacks by ensuring the server's preferred ciphers will be used rather than the clients' preferences.

In addition, the RC4 stream ciphers should be disabled, even though they are widely used and have been recommended in previous Apache benchmarks as a means of mitigating attacks based on CBC cipher vulnerabilities. The RC4 ciphers have known cryptographic weaknesses and are no longer recommended. The IETF has published RFC 7465 standard [2] that would disallow RC4 negotiation for all TLS versions. While the document is somewhat new (Feb 2015) it is expected the RC4 cipher suites will begin to disappear from options in TLS deployments. In the meantime, it is important to ensure that RC4-based cipher suites are disabled in the configuration.

### **Audit:**

Perform the following steps to determine if the recommended state is implemented: The SSL protocols and ciphers supported can be easily tested by connecting to a running web server with an up-to-date version of the sslscan tool. The tool is available on Kali Linux https://www.kali.org/, or via github https://github.com/rbsec/sslscan The tool will color highlight the following weak ciphers.

- Red Background NULL cipher (no encryption)
- Red Broken cipher  $(\leq 40 \text{ bit})$ , broken protocol (SSLv2 or SSLv3) or broken certificate signing algorithm (MD5)
- Yellow Weak cipher  $(\leq 56$  bit or RC4) or weak certificate signing algorithm (SHA-1)
- Purple Anonymous cipher (ADH or AECDH)

Alternatively, the Qualys SSL Labs has a website that may be used for testing external servers. https://www.ssllabs.com/

Alternatively, verify the SSLCipherSuite directive disables weak ciphers in the Apache server level configuration and every virtual host that is SSL/TLS enabled.

## **Remediation:**

Perform the following to implement the recommended state: Add or modify the following line in the Apache server level configuration and every virtual host that is SSL enabled:

```
SSLHonorCipherOrder On
SSLCipherSuite ALL:!EXP:!NULL:!LOW:!SSLv2:!MD5:!RC4:!aNULL
```
It is **not** recommended to add !SSLv3 to the directive even if the SSLv3 protocol is not in use. Doing so disables ALL of the ciphers that may used with SSLv3, which includes the same ciphers used with the TLS protocols. The !aNULL will disable both the ADH and AECDH ciphers, so the !ADH is not required.

### **Default Value:**

The following are the default values: SSLCipherSuite default depends on OpenSSL version. SSLHonorCipherOrder default is Off

### **References:**

- 1. https://httpd.apache.org/docs/2.4/mod/mod\_ssl.html#sslciphersuite
- 2. https://tools.ietf.org/html/rfc7465
- 3. https://community.qualys.com/blogs/securitylabs/2013/03/19/rc4-in-tls-is-broken-nowwhat
- 4. https://github.com/rbsec/sslscan

## **CIS Controls:**

14.2 Encrypt All Sensitive Information Over Less-trusted Networks

## *7.6 Disable SSL Insecure Renegotiation (Scored)*

• Level 1

### **Description:**

A man-in-the-middle renegotiation attack was discovered in SSLv3 and TLSv1 in November, 2009 (CVE-2009-3555). First, a work around and then a fix was approved as an Internet Standard as RFC 574, Feb 2010. The work around, which removes the renegotiation, is available from OpenSSL as of version 0.9.8l and newer versions. For details: https://www.openssl.org/news/secadv 20091111.txt The SSLInsecureRenegotiation directive was added in Apache 2.2.15, for web servers linked with OpenSSL version 0.9.8m or later, to provide backward compatibility to clients with the older, unpatched SSL implementations.

### **Rationale:**

Enabling the SSLInsecureRenegotiation directive leaves the server vulnerable to man-in-themiddle renegotiation attack. Therefore, the SSLInsecureRenegotiation directive should not be enabled.

### **Audit:**

Perform the following steps to determine if the recommended state is implemented: Search the Apache configuration files for the SSLInsecureRenegotiation directive and verify that the directive is either not present or has a value of  $\circ$ ff.

### **Remediation:**

Perform the following to implement the recommended state:

Search the Apache configuration files for the SSLInsecureRenegotiation directive. If the directive is present modify the value to be off. If the directive is not present then no action is required.

SSLInsecureRenegotiation off

### **Default Value:**

SSLInsecureRenegotiation off

### **References:**

- 1. https://httpd.apache.org/docs/2.4/mod/mod\_ssl.html#sslinsecurerenegotiation
- 2. https://cve.mitre.org/cgi-bin/cvename.cgi?name=CAN-2009-3555
- 3. https://azure.microsoft.com/en-us/services/multi-factor-authentication/

### **CIS Controls:**

14.2 Encrypt All Sensitive Information Over Less-trusted Networks

## *7.7 Ensure SSL Compression is not Enabled (Scored)*

• Level 1

## **Description:**

The SSLCompression directive controls whether SSL compression is used by Apache when serving content over HTTPS. It is recommended that the SSLCompression directive be set to off.

### **Rationale:**

If SSL compression is enabled, HTTPS communication between the client and the server may be at increased risk to the CRIME attack. The CRIME attack increases a malicious actor's ability to derive the value of a session cookie, which commonly contains an authenticator. If the authenticator in a session cookie is derived, it can be used to impersonate the account associated with the authenticator.

### **Audit:**

Perform the following steps to determine if the recommended state is implemented:

- 1. Search the Apache configuration files for the SSLCompressiondirective.
- 2. Verify that the directive either does not exist or exists and is set to  $\circ$  ff.

### **Remediation:**

Perform the following to implement the recommended state:

- 1. Search the Apache configuration files for the SSLCompression directive.
- 2. If the directive is present, set it to  $\circ$  ff.

### **Default Value:**

In Apache versions  $\geq$  2.4.3, the ssl Compression directive is available and SSL compression is implicitly disabled. In Apache 2.4 - 2.4.2, the SSLCompression directive is not available and SSL compression is implicitly disabled.

### **References:**

- 1. https://httpd.apache.org/docs/2.4/mod/mod\_ssl.html#sslcompression
- 2. https://en.wikipedia.org/wiki/CRIME (security exploit)

### **CIS Controls:**

14.2 Encrypt All Sensitive Information Over Less-trusted Networks

## *7.8 Restrict Medium Strength SSL/TLS Ciphers (Scored)*

• Level 1

## **Description:**

The SSLCipherSuite directive specifies which ciphers are allowed in the negotiation with the client. Disable the medium strength ciphers such as Triple DES (3DES) and IDEA by adding !3DES and !IDEA in the SSLCipherSuite directive.

## **Rationale:**

Although Triple DES has been a trusted standard in the past, several vulnerabilities for it have been published over the years and it is no longer considered secure. A somewhat recent vulnerable against 3DES in CBC mode was nicknamed the SWEET32 attack, was published in 2016 as CVE-2016-2183. The IDEA cipher in CBC mode, is also vulnerable to the SWEET32 attack.

### **Audit:**

Perform the following steps to determine if the recommended state is implemented:

• The SSL protocols and ciphers supported can be easily tested by connecting to a running web server with an up-to-date version of the sslscan tool. The tool is available on Kali Linux https://www.kali.org/, or via github https://github.com/rbsec/sslscan Use the command below to detect 3DES and IDEA ciphers. No output means the ciphers are not allowed.

```
$ sslscan --no-colour www.lugor.org | egrep 'IDEA|DES'
Accepted TLSv1.2 112 bits ECDHE-RSA-DES-CBC3-SHA Curve P-256 
DHE 256
Accepted TLSv1.2 112 bits EDH-RSA-DES-CBC3-SHA DHE 2048 bits
Accepted TLSv1.2 112 bits DES-CBC3-SHA
Accepted TLSv1.1 112 bits ECDHE-RSA-DES-CBC3-SHA Curve P-256 
DHE 256
Accepted TLSv1.1 112 bits EDH-RSA-DES-CBC3-SHA DHE 2048 bits
Accepted TLSv1.1 112 bits DES-CBC3-SHA
```
- Alternatively, the Qualys SSL Labs has a webiste that may be used for testing external servers. https://www.ssllabs.com/
- Alternatively, verify the  $s$ s  $L$ ciphersuite directive includes the ! 3DES and the ! IDEA to disable the ciphers in the Apache server level configuration and every virtual host that is SSL/TLS enabled.

### **Remediation:**

Perform the following to implement the recommended state:

Add or modify the following line in the Apache server level configuration and every virtual host that is SSL/TLS enabled:

SSLCipherSuite ALL:!EXP:!NULL:!LOW:!SSLv2:!MD5:!RC4:!aNULL:!3DES:!IDEA

#### **Default Value:**

The following are the default values: SSLCipherSuite default depends on OpenSSL version.

### **References:**

- 1. https://httpd.apache.org/docs/2.4/mod/mod\_ssl.html#sslprotocol
- 2. https://httpd.apache.org/docs/2.4/mod/mod\_ssl.html#sslciphersuite
- 3. https://sweet32.info/
- 4. https://cve.mitre.org/cgi-bin/cvename.cgi?name=CVE-2016-2183
- 5. https://github.com/rbsec/sslscan
- 6. https://www.openssl.org/

### **CIS Controls:**

14.2 Encrypt All Sensitive Information Over Less-trusted Networks

## *7.9 Disable the TLS v1.0 Protocol (Scored)*

• Level 2

## **Description:**

The TLSv1.0 protocol should be disabled via the SSLProtocol directive, if possible, as it has been shown to be vulnerable to information disclosure.

### **Rationale:**

The TLSv1.0 protocol is vulnerable to the BEAST attack when used in CBC mode (October 2011). Unfortunately, the TLSv1.0 uses CBC modes for all of the block mode ciphers, which only leaves the RC4 streaming cipher. The RC4 cipher is not vulnerable to the BEAST attack; however, there is research that indicates it is also weak and is not recommended. Therefore, it is recommended that the TLSv1.0 protocol be disabled if all TLS clients support the newer TLS protocols. All major up-to-date browsers support TLSv1.1 and TLSv1.2; however, some older IE browsers (8,9,10) may still have TLSv1.1 and TLSv1.2 disabled for some strange reason. While Safari 6 does not support the newer TLS protocols. Review the Wikipedia reference for browser support details. Ensuring that all user's browsers are configured to allow TLSv1.1 and TLSv1.2 is necessary before disabling TLSv1.0 on the Apache web server; therefore, this recommendation is a level 2 rather than a level 1. Disabling TLSv1.0 on internal only websites is more easily accomplished when access is limited to clients with browsers controlled by the organization policies and procedures to allow and prefer TLSv1.1 and higher.

The NIST SP 800-52r1 guidelines for TLS configuration state that servers that support government-only applications shall not support TLSv1.0 or any of the SSL protocols. While Servers that support citizen or business-facing applications may be configured to support TLS version 1.0 in order to enable interaction with citizens and businesses. Also, it is important to note that Microsoft support for all older versions of IE ends January 12, 2016, and Apple ends support for Safari 6 with the fall release if OS X 10.11. So, it is wise to plan for usage of TLSv1.0 to be eliminated in 2016. Some organizations may find it helpful to implement a phased transitional plan where TLSv1.0 is not disabled, but the web server will detect browsers which do not have TLSv1.1 or newer enabled and redirect them to a web site that explains how to enabled the newer TLS protocols. The redirect can be implemented using the mod rewrite which can detect the protocol used and rewrite the URL to the helpful website.

### **Audit:**

Perform the following steps to determine if the recommended state is implemented: Search the Apache configuration files for the  $\text{SILProtocol}$  directive and ensure it has the value of TLSv1.1 TLSv1.2.

### **Remediation:**

Perform the following to implement the recommended state:

Search the Apache configuration files for the SSLProtocol directive; add the directive, if not present, or change the value to TLSv1.1 TLSv1.2.

### **Default Value:**

SSLProtocol all

### **References:**

- 1. https://en.wikipedia.org/wiki/Transport\_Layer\_Security#Web\_browsers- Browser support and defaults for SSL/TLS protocols
- 2. https://community.qualys.com/blogs/securitylabs/2011/10/17/mitigating-the-beast-attackon-tls- Qualys - Ivan Ristic
- 3. http://nvlpubs.nist.gov/nistpubs/SpecialPublications/NIST.SP.800-52r1.pdf
- 4. https://support.microsoft.com/en-us/gp/microsoft-internet-explorer

### **CIS Controls:**

14.2 Encrypt All Sensitive Information Over Less-trusted Networks

## *7.10 Enable OCSP Stapling (Scored)*

• Level 2

## **Description:**

The OCSP (Online Certificate Status Protocol) provides the current revocation status of an X.509 certificate and allows for a certificate authority to revoke the validity of a signed certificate before its expiration date. The URI for the OCSP server is included in the certificate and verified by the browser. The Apache SSLUseStapling directive along with the SSLStaplingCache directive are recommended to enable OCSP Stapling by the web server. If the client requests OCSP stapling, then the web server can include the OCSP server response along with the web server's X.509 certificate.

### **Rationale:**

The OCSP protocol is a big improvement over CRLs (certificate revocation lists) for checking if a certificate has been revoked. There are however some minor privacy and efficiency concerns with OCSP. The fact that the browser has to check a third-party CA discloses that the browser is configured for OCSP checking. Also, the already high overhead of making an SSL connection is increased by the need for the OCSP requests and responses. The OCSP stapling improves the situation by having the SSL server "staple" an OCSP response, signed by the OCSP server, to the certificate it presents to the client. This obviates the need for the client to ask the OCSP server for status information on the server certificate. However, the client will still need to make OCSP requests on any intermediate CA certificates that are typically used to sign the server's certificate.

### **Audit:**

Perform the following steps to determine if the recommended state is implemented. At the Apache server level configuration and for every virtual host that is SSL enabled:

- Verify the sslstaplingCache directive is present and not commented out. There are three supported cache types, any of them are considered compliant.
- Verify the SSLUseStapling directive is enabled with a value of on

## **Remediation:**

Perform the following to implement the recommended state:

Add or modify the SSLUseStapling directive to have a value of on in the Apache server level configuration and every virtual host that is SSL enabled. Also ensure that SSLStaplingCache is set to one of the three cache types similar to the examples below.

```
SSLUseStapling On
SSLStaplingCache "shmcb:logs/ssl_staple_cache(512000)"
- or-
SSLStaplingCache "dbm:logs/ssl_staple_cache.db"
- or -
SSLStaplingCache dc:UNIX:logs/ssl_staple_socket
```
## **Default Value:**

SSLUseStapling Off SSLStaplingCache*<no default value>*

### **References:**

- 1. https://en.wikipedia.org/wiki/OCSP\_stapling OCSP Stapling
- 2. https://httpd.apache.org/docs/2.4/mod/mod\_ssl.html- Apache SSL Directives

### **CIS Controls:**

### 14.2 Encrypt All Sensitive Information Over Less-trusted Networks

## *7.11 Enable HTTP Strict Transport Security (Scored)*

• Level 2

## **Description:**

HTTP Strict Transport Security (HSTS) is an optional web server security policy mechanism specified by an HTTP Server header. The HSTS header allows a server declaration that only HTTPS communication should be used rather than clear text HTTP communication.

### **Rationale:**

Usage of HTTP Strict Transport Security (HSTS) helps protect HSTS compliant browsers and other agents from HTTP downgrade attacks. Downgrade attacks include a variety of man-in-themiddle attacks which leave the web communication vulnerable to disclosure and modification by forcing the usage of HTTP rather than HTTPS communication. The sslstrip attack tool by Moxie Marlinspike released in 2009 is one such attack, which works when the server allows both HTTP and HTTPS communication. However, a man-in-the-middle HTTP-to-HTTPS proxy would be effective in cases where the server required HTTPS, but did not publish an HSTS policy to the browser. This attack would also be effective on browsers which were not compliant with HSTS. All current up-to-date browsers support HSTS.

The HSTS header specifies a length of time in seconds that the browser / user agent should access the server only using HTTPS. The header may also specify if all sub-domains should also be included in the same policy. Once a compliant browser receives the HSTS Header it will not allow access to the server via HTTP. Therefore, it is important that you ensure that there is no portion of the web site or web application that requires HTTP prior to enabling the HSTS protocol.

If all sub-domains are to be included via the *includeSubDomains* option, then carefully consider all various host names, web applications and third-party services used to include any DNS CNAME values that may be impacted. An overly broad *includeSubDomains* policy will disable access to HTTP web sites for all websites with the same domain name. Also consider that the access will be disabled for the number of seconds given in the max-age value, so in the event a mistake is made, a large value, such as a year, could create significant support issues. An optional flag of preload may be added if the web site name is to be submitted to be preloaded in Chrome, Firefox and Safari browsers. See https://hstspreload.appspot.com/ for details.

### **Audit:**

Perform either of the following steps to determine if the recommended state is implemented.

At the Apache server level configuration and for every virtual host that is SSL enabled, verify there is a Header directive present that sets the Strict-Transport-Security header with a max-age value of at least 480 seconds or more (8 minutes or more). For example:

Header always set Strict-Transport-Security "max-age=600"

As an alternative, the configuration may be validated by connecting to the HTTPS server and verifying the presence of the header. Such as the openssl s client command shown below:

```
openssl s_client -connect www.example.com:443
GET / HTTP1.1.
Host:www.example.com
HTTP/1.1 200 OK
Date: Mon, 08 Dec 2014 18:28:29 GMT
Server: Apache
X-Frame-Options: NONE
Strict-Transport-Security: max-age=600
Last-Modified: Mon, 19 Jun 2006 14:47:16 GMT
ETag: "152-41694d7a92500"
Accept-Ranges: bytes
Content-Length: 438
Connection: close
Content-Type: text/html
```
## **Remediation:**

Perform the following to implement the recommended state:

Add a Header directive as shown below in the Apache server level configuration and every virtual host that is SSL enabled. The includeSubDomains and preload flags may be included in the header, but are not required.

```
Header always set Strict-Transport-Security "max-age=600"; 
includeSubDomains; preload
- or -Header always set Strict-Transport-Security "max-age=600"
```
## **Default Value:**

The Strict Transport Security header is not present by default.

## **References:**

- 1. https://en.wikipedia.org/wiki/HTTP\_Strict\_Transport\_Security
- 2. https://www.owasp.org/index.php/HTTP\_Strict\_Transport\_Security
- 3. https://moxie.org/software/sslstrip/
- 4. https://developer.mozilla.org/en-US/docs/Web/Security/HTTP\_strict\_transport\_security
- 5. https://hstspreload.appspot.com/

## **CIS Controls:**

14.2 Encrypt All Sensitive Information Over Less-trusted Networks

# *8 Information Leakage*

Recommendations in this section intend to limit the disclosure of potentially sensitive information.

## *8.1 Set ServerToken to 'Prod' (Scored)*

• Level 1

### **Description:**

Configure the Apache ServerTokens directive to provide minimal information. By setting the value to Prod or ProductOnly. The only version information given in the server HTTP response header will be Apache rather than providing detailed on modules and versions installed.

### **Rationale:**

Information is power and identifying web server details greatly increases the efficiency of any attack, as security vulnerabilities are extremely dependent upon specific software versions and configurations. Excessive probing and requests may cause too much "noise" being generated and may tip off an administrator. If an attacker can accurately target their exploits, the chances of successful compromise prior to detection increase dramatically. Script Kiddies are constantly scanning the Internet and documenting the version information openly provided by web servers. The purpose of this scanning is to accumulate a database of software installed on those hosts, which can then be used when new vulnerabilities are released.

### **Audit:**

Perform the following steps to determine if the recommended state is implemented: Verify the ServerTokens directive is present in the Apache configuration and has a value of Prod or ProductOnly.

### **Remediation:**

Perform the following to implement the recommended state:

Add or modify the ServerTokens directive as shown below to have the value of Prod or ProductOnly:

ServerTokens Prod

### **Default Value:**

The default value is Full which provides the most detailed information.

### **References:**

1. https://httpd.apache.org/docs/2.4/mod/core.html#servertokens

### **CIS Controls:**

### 18.9 Sanitize Deployed Software Of Development Artifacts

For in-house developed applications, ensure that development artifacts (sample data and scripts; unused libraries, components, debug code; or tools) are not included in the deployed software, or accessible in the production environment.

## *8.2 Set ServerSignature to 'Off' (Scored)*

• Level 1

## **Description:**

Disable the server signatures which generates a signature line as a trailing footer at the bottom of server generated documents such as error pages.

### **Rationale:**

Server signatures are helpful when the server is acting as a proxy, since it helps the user distinguish errors from the proxy rather than the destination server, however in this context there is no need for the additional information and we want to limit leakage of unnecessary information.

### **Audit:**

Verify the ServerSignature directive is either NOT present in the Apache configuration or has a value of Off.

### **Remediation:**

Perform the following to implement the recommended state:

Add or modify the serversignature directive as shown below to have the value of  $\circ$ ff:

ServerSignature Off

### **Default Value:**

The default value is Off for ServerSignature.

### **References:**

1. https://httpd.apache.org/docs/2.4/mod/core.html#serversignature

### **CIS Controls:**

18 Application Software Security Application Software Security

## *8.3 Information Leakage via Default Apache Content (Scored)*

• Level 2

### **Description:**

In previous recommendations, we have removed default content such as the Apache manuals and default CGI programs. However, if you want to further restrict information leakage about the web server, it is important that default content such as icons are not left on the web server.

### **Rationale:**

To identify the type of web servers and versions software installed it is common for attackers to scan for icons or special content specific to the server type and version. A simple request like http://example.com/icons/apache\_pb2.png may tell the attacker that the server is Apache 2.4 as shown below. The many icons are used primarily for auto indexing, which is also recommended to be disabled.

### **Audit:**

Perform the following step to determine if the recommended state is implemented: Verify that there is no alias or directory access to the Apache icons directory in any of the Apache configuration files.

### **Remediation:**

Perform either of the following to implement the recommended state:

1. The default source build places the auto-index and icon configurations in the extra/httpd-autoindex.conf file, so it can be disabled by leaving the include line commented out in the main httpd.conffile as shown below.

# Fancy directory listings #Include conf/extra/httpd-autoindex.conf

2. Alternatively, the icon alias directive and the directory access control configuration can be commented out as shown if present:

```
# We include the /icons/ alias for FancyIndexed directory listings. If
# you do not use FancyIndexing, you may comment this out.
#
#Alias /icons/ "/var/www/icons/"
#<Directory "/var/www/icons">
# Options Indexes MultiViews FollowSymLinks
# AllowOverride None
# Order allow,deny
# Allow from all
#</Directory>
```
### **Default Value:**

The default source build does not enable access to the Apache icons.

### **CIS Controls:**

18.9 Sanitize Deployed Software Of Development Artifacts

For in-house developed applications, ensure that development artifacts (sample data and scripts; unused libraries, components, debug code; or tools) are not included in the deployed software, or accessible in the production environment.

## *8.4 Information Leakage via ETag (Scored)*

• Level 2

## **Description:**

The FileETag directive configures the file attributes that are used to create the ETag (entity tag) response header field when the document is based on a static file. The ETag value is used in cache management to save network bandwidth. The value returned may be based on combinations of the file inode, the modification time, and the file size.

### **Rationale:**

When the  $\text{FileETaq}$  is configured to include the file inode number, remote attackers may be able to discern the inode number from returned values. The inode is considered sensitive information, as it could be useful in assisting in other attacks.

### **Audit:**

Perform the following step to determine if the recommended state is implemented: For the server and all virtual host and directory configurations verify that either

- 1. The FileETag directive is not present, or
- 2. The configured  $\text{FileFlag}$  value does not contain any of the values all or inode or +inode.

### **Remediation:**

Perform the following to implement the recommended state:

Remove all instances of the FileETag directive. Alternatively, add or modify the FileETag directive in the server and each virtual host configuration to have either the value None or MTime Size.

## **Default Value:**

The default value is MTime Size.

### **References:**

- 1. http://httpd.apache.org/docs/2.4/mod/core.html#FileETag
- 2. https://nvd.nist.gov/vuln/detail/CVE-2003-1418

### **CIS Controls:**

### 18.9 Sanitize Deployed Software Of Development Artifacts

For in-house developed applications, ensure that development artifacts (sample data and scripts; unused libraries, components, debug code; or tools) are not included in the deployed software, or accessible in the production environment.

# *9 Denial of Service Mitigations*

Denial of Service (DoS) attacks intend to degrade a service's ability to process and respond to service requests. Typically, DoS attacks attempt to exhaust the service's network-, CPU-, disk-, and/or memory- related resources. Configuration states in this section may increase a server's resiliency to DoS attacks.

## *9.1 Set TimeOut to 10 or less (Scored)*

• Level 1

### **Description:**

Denial of Service (DoS) is an attack technique with the intent of preventing a web site from serving normal user activity. DoS attacks, which are normally applied to the network layer, are also possible at the application layer. These malicious attacks can succeed by starving a system of critical resources, vulnerability exploit, or abuse of functionality. Although there is no 100% solution for preventing DoS attacks, the following recommendation uses the Timeout directive to mitigate some of the risk, by requiring more effort for a successful DoS attack. Of course, DoS attacks can happen in rather unintentional ways as well as intentional and these directives will help in many of those situations as well.

### **Rationale:**

One common technique for DoS is to initiate many connections to the server. By decreasing the timeout for old connections and we allow the server to free up resources more quickly and be more responsive. By making the server more efficient, it will be more resilient to DoS conditions. The Timeout directive affects several timeout values for Apache, so review the Apache document carefully. http://httpd.apache.org/docs/2.4/mod/core.html#timeout

### **Audit:**

Perform the following steps to determine if the recommended state is implemented: Verify that the Timeout directive is specified in the Apache configuration files to have a value of 10 seconds or shorter.

### **Remediation:**

Perform the following to implement the recommended state:

Add or modify the Timeout directive in the Apache configuration to have a value of 10 seconds or shorter.

Timeout 10

### **Default Value:**

Timeout 60

### **References:**

1. https://httpd.apache.org/docs/2.4/mod/core.html#timeout

### **Notes:**

## **CIS Controls:**

## *9.2 Set the KeepAlive directive to On (Scored)*

• Level 1

### **Description:**

The KeepAlive directive controls whether Apache will reuse the same TCP connection per client to process subsequent HTTP requests from that client. It is recommended that the KeepAlive directive be set to On.

### **Rationale:**

Allowing per-client reuse of TCP sockets reduces the amount of system and network resources required to serve requests. This efficiency gain may improve a server's resiliency to DoS attacks.

### **Audit:**

Perform the following steps to determine if the recommended state is implemented: Verify that the KeepAlive directive in the Apache configuration to have a value of On, or is not present. If the directive is not present the default value is On.

### **Remediation:**

Perform the following to implement the recommended state:

Add or modify the KeepAlive directive in the Apache configuration to have a value of  $On$ , so that KeepAlive connections are enabled.

#### KeepAlive On

### **Default Value:**

KeepAlive On

### **References:**

1. https://httpd.apache.org/docs/2.4/mod/core.html#keepalive

### **Notes:**

### **CIS Controls:**

## *9.3 Set MaxKeepAliveRequests to 100 or greater (Scored)*

• Level 1

## **Description:**

The MaxKeepAliveRequests directive limits the number of requests allowed per connection when KeepAlive is on. If it is set to 0, unlimited requests will be allowed.

### **Rationale:**

The MaxKeepAliveRequests directive is important to be used to mitigate the risk of Denial of Service (DoS) attack technique by reducing the overhead imposed on the server. The KeepAlive directive must be enabled before it is effective. Enabling KeepAlives allows for multiple HTTP requests to be sent while keeping the same TCP connection alive. This reduces the overhead of having to setup and tear down TCP connections for each request. By making the server more efficient, it will be more resilient to DoS conditions.

### **Audit:**

Perform the following steps to determine if the recommended state is implemented: Verify that the MaxKeepAliveRequests directive in the Apache configuration to have a value of 100 or more. If the directive is not present the default value is 100.

### **Remediation:**

Perform the following to implement the recommended state:

Add or modify the MaxKeepAliveRequests directive in the Apache configuration to have a value of 100 or more.

MaxKeepAliveRequests 100

### **Default Value:**

MaxKeepAliveRequests 100

### **References:**

1. https://httpd.apache.org/docs/2.4/mod/core.html#maxkeepaliverequests

### **CIS Controls:**

## *9.4 Set KeepAliveTimeout Low to Mitigate Denial of Service (Scored)*

• Level 1

## **Description:**

The KeepAliveTimeout directive specifies the number of seconds Apache will wait for a subsequent request before closing a connection that is being kept alive.

### **Rationale:**

The KeepAliveTimeout directive is used mitigate some of the risk, by requiring more effort for a successful DoS attack. By enabling KeepAlive and keeping the timeout relatively low for old connections and we allow the server to free up resources more quickly and be more responsive.

### **Audit:**

Perform the following steps to determine if the recommended state is implemented: Verify that the KeepAliveTimeout directive in the Apache configuration to have a value of 15 or less. If the directive is not present the default value is 5 seconds.

### **Remediation:**

Perform the following to implement the recommended state:

Add or modify the KeepAliveTimeout directive in the Apache configuration to have a value of 15 or less.

#### KeepAliveTimeout 15

### **Default Value:**

KeepAliveTimeout 5

### **References:**

1. https://httpd.apache.org/docs/2.4/mod/core.html#keepalivetimeout

### **CIS Controls:**

## *9.5 Set Timeout Limits for Request Headers (Scored)*

• Level 1

## **Description:**

The RequestReadTimeout directive allows configuration of timeout limits for client requests. The header portion of the directive provides for an initial timeout value, a maximum timeout and a minimum rate. The minimum rate specifies that after the initial timeout, the server will wait an additional 1 second for each N bytes received. The recommended setting is to have a maximum timeout of 40 seconds or less. Keep in mind that for SSL/TLS virtual hosts the time for the TLS handshake must fit within the timeout.

## **Rationale:**

Setting a request header timeout is vital for mitigating Denial of Service attacks based on slow requests. The slow request attacks are particularly lethal and relative easy to perform, because they require very little bandwidth and can easily be done through anonymous proxies. Starting in June 2009 with the Slow Loris DoS attack, which used a slow GET request, was published by Robert Hansen (RSnake) on his blog http://ha.ckers.org/slowloris/. Later in November 2010 at the OWASP App Sec DC conference Wong Onn Chee demonstrated a slow POST request attack which was even more effective. See

https://www.owasp.org/index.php/H.....t....p.......p.....o....s...t for details.

### **Audit:**

Perform the following to determine if the recommended state is implemented:

- 1. Locate the Apache configuration files and included configuration files.
- 2. Locate any RequestReadTimeout directives and verify that they have a maximum header request timeout of 40 seconds or less.
- 3. If the configuration does not contain any RequestReadTimeout directives, and the mod reqtimeout module is being loaded, then the default value of 40 seconds is compliant with the benchmark recommendation.

RequestReadTimeout header=XXX-**40**,MinRate=XXX body=XXXXXXXXXX

### **Remediation:**

1. Load the mod\_requesttimeout module in the Apache configuration with the following configuration.

LoadModule reqtimeout\_module modules/mod\_reqtimeout.so

2. Add a RequestReadTimeout directive similar to the one below with the maximum request header timeout value of 40 seconds or less.

RequestReadTimeout header=20-40,MinRate=500 body=20,MinRate=500

### **Default Value:**

header=20-40,MinRate=500

### **References:**

- 1. http://ha.ckers.org/slowloris/
- 2. https://www.owasp.org/index.php/H.....t....t....p......p....o....s....t
- 3. https://httpd.apache.org/docs/2.4/mod/mod\_reqtimeout.html

### **CIS Controls:**

## *9.6 Set Timeout Limits for the Request Body (Scored)*

• Level 1

### **Description:**

The RequestReadTimeout directive also allows setting timeout values for the body portion of a request. The directive provides for an initial timeout value, and a maximum timeout and minimum rate. The minimum rate specifies that after the initial timeout, the server will wait an additional 1 second for each N bytes are received. The recommended setting is to have a maximum timeout of 20 seconds or less. The default value is  $body=20$ , MinRate=500.

### **Rationale:**

It is not sufficient to timeout only on the header portion of the request, as the server will still be vulnerable to attacks like the OWASP Slow POST attack, which provide the body of the request very slowly. Therefore, the body portion of the request must have a timeout as well. A timeout of 20 seconds or less is recommended.

### **Audit:**

Perform the following to determine if the recommended state is implemented:

- 1. Locate the Apache configuration files and included configuration files.
- 2. Locate any RequestReadTimeout directives and verify the configuration has a maximum body request timeout of 20 seconds or less.
- 3. If the configuration does not contain any RequestReadTimeout directives, and the mod\_reqtimeout module is being loaded, then the default value of 20 seconds is compliant with the benchmark recommendation.

RequestReadTimeout header=XXXXXX body=20, MinRate=XXX

### **Remediation:**

Load the mod requesttimeout module in the Apache configuration with the following configuration.

LoadModule reqtimeout module modules/mod reqtimeout.so

Add a RequestReadTimeout directive similar to the one below with the maximum request body timeout value of 20 seconds or less.

RequestReadTimeout header=20-40,MinRate=500 body=**20**,MinRate=500

### **Default Value:**

body=20,MinRate=500

## **References:**

1. https://httpd.apache.org/docs/2.4/mod/mod\_reqtimeout.html

### **CIS Controls:**

# *10 Request Limits*

Recommendations in this section reduce the maximum allowed size of request parameters. Doing so increases the likelihood of negatively impacting application and/or site functionality. It is highly recommended that the configuration states described in this section be tested on test servers prior deploying them to production servers.

## *10.1 Set the LimitRequestLine directive to 512 or less (Scored)*

• Level 2

### **Description:**

Buffer Overflow attacks attempt to exploit an application by providing more data than the application buffer can contain. If the application allows copying data to the buffer to overflow the boundaries of the buffer, then the application is vulnerable to a buffer overflow. The results of Buffer overflow vulnerabilities vary, and may result in the application crashing, or may allow the attacker to execute instructions provided in the data. The Apache LimitRequest\* directives allow the Apache web server to limit the sizes of requests and request fields and can be used to help protect programs and applications processing those requests. Specifically, the LimitRequestLine directive limits the allowed size of a client's HTTP request-line, which consists of the HTTP method, URI, and protocol version.

### **Rationale:**

The limiting of the size of request line is helpful so that the web server can prevent an unexpectedly long or large request from being passed to a potentially vulnerable CGI program, module or application that would have attempted to process the request. Of course, the underlying dependency is that we need to set the limits high enough to not interfere with any one application on the server, while setting them low enough to be of value in protecting the applications. Since the configuration directive is available only at the server configuration level, it is not possible to tune the value for different portions of the same web server. Please read the Apache documentation carefully, as these requests may interfere with the expected functionality of some web applications.

### **Audit:**

Perform the following steps to determine if the recommended state is implemented: Verify that the LimitRequestline directive is in the Apache configuration and has a value of 512 or less.

### **Remediation:**

Perform the following to implement the recommended state:

Add or modify the LimitRequestline directive in the Apache configuration to have a value of 512 or shorter.
LimitRequestline 512

#### **Default Value:**

LimitRequestline 8190

#### **References:**

1. https://httpd.apache.org/docs/2.4/mod/core.html#limitrequestline

#### **CIS Controls:**

9 Limitation and Control of Network Ports, Protocols, and Services Limitation and Control of Network Ports, Protocols, and Services

## *10.2 Set the LimitRequestFields directive to 100 or less (Scored)*

• Level 2

#### **Description:**

The LimitRequestFields directive limits the number of fields allowed in an HTTP request.

#### **Rationale:**

The limiting of the number of fields is helpful so that the web server can prevent an unexpectedly high number of fields from being passed to a potentially vulnerable CGI program, module or application that would have attempted to process the request. Of course, the underlying dependency is that we need to set the limits high enough to not interfere with any one application on the server, while setting them low enough to be of value in protecting the applications. Since the configuration directives are available only at the server configuration level, it is not possible to tune the value for different portions of the same web server. Please read the Apache documentation carefully, as these requests may interfere with the expected functionality of some web applications.

#### **Audit:**

Verify that the LimitRequestFields directive is in the Apache configuration and has a value of 100 or less.

#### **Remediation:**

Perform the following to implement the recommended state:

Add or modify the LimitRequestFields directive in the Apache configuration to have a value of 100 or less. If the directive is not present the default depends on a compile time configuration, but defaults to a value of 100.

LimitRequestFields 100

#### **Default Value:**

LimitRequestFields 100

#### **References:**

1. https://httpd.apache.org/docs/2.4/mod/core.html#limitrequestfields

#### **CIS Controls:**

9 Limitation and Control of Network Ports, Protocols, and Services Limitation and Control of Network Ports, Protocols, and Services

## *10.3 Set the LimitRequestFieldsize directive to 1024 or less (Scored)*

• Level 2

#### **Description:**

The LimitRequestFieldSize limits the number of bytes that will be allowed in an HTTP request header. It is recommended that the LimitRequestFieldSize directive be set to 1024 or less.

#### **Rationale:**

By limiting of the size of request headers is helpful so that the web server can prevent an unexpectedly long or large value from being passed to exploit a potentially vulnerable program. Of course, the underlying dependency is that we need to set the limits high enough to not interfere with any one application on the server, while setting them low enough to be of value in protecting the applications. Since the configuration directives are available only at the server configuration level, it is not possible to tune the value for different portions of the same web server. Please read the Apache documentation carefully, as these requests may interfere with the expected functionality of some web applications.

#### **Audit:**

Perform the following steps to determine if the recommended state is implemented: Verify that the LimitRequestFieldsize directive is in the Apache configuration and has a value of 1024 or less.

#### **Remediation:**

Perform the following to implement the recommended state:

Add or modify the LimitRequestFieldsize directive in the Apache configuration to have a value of 1024 or less.

LimitRequestFieldsize 1024

#### **Default Value:**

```
LimitRequestFieldsize 8190
```
#### **References:**

1. https://httpd.apache.org/docs/2.4/mod/core.html#limitrequestfieldsize

#### **CIS Controls:**

9 Limitation and Control of Network Ports, Protocols, and Services Limitation and Control of Network Ports, Protocols, and Services

## *10.4 Set the LimitRequestBody directive to 102400 or less (Scored)*

• Level 2

#### **Description:**

The LimitRequestBody directive limits the number of bytes that are allowed in a request body. Size of requests may vary greatly; for example, during a file upload the size of the file must fit within this limit.

#### **Rationale:**

The limiting of the size of the request body is helpful so that the web server can prevent an unexpectedly long or large request from being passed to a potentially vulnerable program. Of course, the underlying dependency is that we need to set the limits high enough to not interfere with any one application on the server, while setting them low enough to be of value in protecting the applications. The LimitRequestBody may be configured on a per directory, or per location context. Please read the Apache documentation carefully, as these requests may interfere with the expected functionality of some web applications.

#### **Audit:**

Verify that the LimitRequestBody directive in the Apache configuration to have a value of 102400 (100K) or less.

#### **Remediation:**

Perform the following to implement the recommended state:

Add or modify the LimitRequestBody directive in the Apache configuration to have a value of 102400 (100K) or less. Please read the Apache documentation so that it is understood that this directive will limit the size of file up-loads to the web server.

LimitRequestBody 102400

#### **Default Value:**

LimitRequestBody 0 (unlimited)

#### **References:**

1. https://httpd.apache.org/docs/2.4/mod/core.html#limitrequestbody

#### **CIS Controls:**

9 Limitation and Control of Network Ports, Protocols, and Services Limitation and Control of Network Ports, Protocols, and Services

# *11 Enable SELinux to Restrict Apache Processes*

Recommendations in this section provide mandatory access controls (MAC) using the SELinux kernel module in targeted mode. SELinux provides additional enforced security which will prevent access to resources, files and directories by the httpd processes even in cases where an application or server vulnerability might allow inappropriate access. The SELinux controls are advanced security controls that require significant effort to ensure they do not negatively impact the application and/or site functionality. It is highly recommended that the configuration states described in this section be tested thoroughly on test servers prior to deploying them to production servers. SELinux and AppArmor provide similar controls, and it is not recommended to use both SELinux and AppArmor on the same system. Depending on which Linux distribution is in use either AppArmor or SELinux are likely to be already installed or readily available as packages. AppArmor differs from SELinux in that it binds the controls to programs rather than users and uses path names rather than labeled type enforcement.

### *11.1 Enable SELinux in Enforcing Mode (Scored)*

• Level 2

#### **Description:**

SELinux (Security-Enhanced Linux) is a Linux kernel security module that provides mandatory access control security policies with type enforcement that are checked after the traditional discretionary access controls. It was created by the US National Security Agency and can enforce rules on files and processes in a Linux system, and restrict actions, based on defined policies.

#### **Rationale:**

Web applications and services continue to be one of the leading attack vectors for black-hat criminals to gain access to information and servers. The threat is high because web servers are often externally accessible and typically have the greatest share of server-side vulnerabilities. The SELinux mandatory access controls provide a much stronger security model which can be used to implement a deny-by-default model which only allows what is explicitly permitted.

#### **Audit:**

Perform the following steps to determine if the recommended state is implemented:

Use the sestatus command to check that SELinux is enabled and that both the current mode and the configured mode are set to enforcing.

```
$ sestatus | grep -i mode
Current mode: enforcing
Mode from config file: enforcing
```
Perform the following to implement the recommended state:

If SELinux is not enabled in the configuration file, edit the file /etc/selinux/config and set the value of SELINUX as enforcing and reboot the system for the new configuration to be effective.

SELINUX=enforcing

If the current mode is not enforcing, and an immediate reboot is not possible, the current mode can be set to enforcing with the setenable command shown below.

# setenforce 1

#### **Default Value:**

SELinux is not enabled by default.

#### **References:**

1. https://en.wikipedia.org/wiki/Security-Enhanced\_Linux

#### **CIS Controls:**

14.4 Protect Information With Access Control Lists

All information stored on systems shall be protected with file system, network share, claims, application, or database specific access control lists. These controls will enforce the principle that only authorized individuals should have access to the information based on their need to access the information as a part of their responsibilities.

## *11.2 Run Apache Processes in the httpd\_t Confined Context (Scored)*

• Level 2

#### **Description:**

SELinux includes customizable targeted policies that may be used to confine the Apache httpd server to enforce least privileges so that the httpd server has only the minimal access to specified directories, files and network ports. Access is controlled by process types (domains) defined for the httpd process. There are over a hundred individual httpd related types defined in a default Apache SELinux policy which includes many of the common Apache add-ons and applications such as php, nagios, smokeping and many others. The default SELinux policies work well for a default Apache installation, but implementation of SELinux targeted polices on a complex or highly customized web server requires a rather significant development and testing effort which comprehends both the workings of SELinux and the detailed operations and requirements of the web application. All directories and files to be accessed by the web server process must have security labels with appropriate types. The following types are a sample of the most commonly used:

- http port t Network ports allowed for listening
- httpd sys content t Read access to directories and files with web content
- httpd  $log t$  Directories and files to be used for writable log data
- httpd sys script exec t Directories and files for executable content.

#### **Rationale:**

With the proper implementation of SELinux, vulnerabilities in the web application may be prevented from being exploited due to the additional restrictions. For example, a vulnerability that allows an attacker to read inappropriate system files may be prevented from execution by SELinux because the inappropriate files are not labeled as httpd sys content t. Likewise writing to an unexpected directory or execution of unexpected content can be prevented by similar mandatory security labels enforced by SELinux.

#### **Audit:**

Check that all of the Apache httpd processes are confined to the httpd\_t SELinux context. The type (the third colon separated field) for each process should be  $h$ the that on some platforms, such as Ubuntu, the Apache executable is named apache2 instead of httpd.

```
$ ps -eZ | grep httpd
unconfined_u:system_r:httpd_t:s0 1366 ? 00:00:00 httpd
unconfined_u:system_r:httpd_t:s0 1368 ? 00:00:00 httpd
. . .
```
If the running httpd processes are not confined to the  $h$ ttpd  $\pm$  SELinux context. Then check the context for the httpd binary and the apachectl binary and set the httpd binary to have a context of httpd exec t and the apachectl executable should have a context of initrc exec t as shown below. Also note that on some platforms such as Ubuntu, the Apache executable is named apache2 instead of httpd. Also note that on some platforms such as Ubuntu, the Apache executable is named apache2 instead of httpd.

```
# ls -alZ /usr/sbin/httpd /usr/sbin/httpd.* /usr/sbin/apachectl
-rwxr-xr-x. root root system_u:object_r:initrc_exec_t:s0 /usr/sbin/apachectl
-rwxr-xr-x. root root system_u:object_r:httpd_exec_t:s0 /usr/sbin/httpd
-rwxr-xr-x. root root system_u:object_r:httpd_exec_t:s0 
/usr/sbin/httpd.worker
-rwxr-xr-x. root root system_u:object_r:httpd_exec_t:s0 
/usr/sbin/httpd.event
```
If the executable files are not labeled correctly, they may be relabeled with the chcon command, as shown, however the file system labeling is based on the SELinux file context polices and the file systems will on some occasions be relabeled according to the policy.

```
# chcon -t initrc_exec_t /usr/sbin/apachectl
# chcon -t httpd_exec_t /usr/sbin/httpd /usr/sbin/httpd.*
```
Since the file system may be relabeled based on SELinux policy, it's best to check the SELinux policy with semanage fcontext -1 option. If the policy is not present, then add the pattern to the policy using the -a option. The restorecon command shown below will restore the file context label according to the current policy, which is required if a pattern was added.

```
# ### Check the Policy
# semanage fcontext -l | fgrep 'apachectl'
/usr/sbin/apachectl regular file system_u:object_r:initrc_exec_t:s0
# semanage fcontext -l | fgrep '/usr/sbin/httpd'
/usr/sbin/httpd regular file system_u:object_r:httpd_exec_t:s0
/usr/sbin/httpd.worker regular file system_u:object_r:httpd_exec_t:s0
/usr/sbin/httpd.event regular file system_u:object_r:httpd_exec_t:s0
# ### Add to the policy, if not present
# semanage fcontext -f -- -a -t httpd_exec_t '/usr/sbin/httpd'
# semanage fcontext -f -- -a -t httpd_exec_t '/usr/sbin/httpd.worker'
# semanage fcontext -f -- -a -t httpd_exec_t '/usr/sbin/httpd.event'
# semanage fcontext -f -- -a -t initrc exec t /usr/sbin/apachectl
# ### Restore the file labeling accord to the SELinux policy
# restorecon -v /usr/sbin/httpd /usr/sbin/httpd.* /usr/sbin/apachectl
```
#### **Default Value:**

SELinux is not enabled by default.

#### **References:**

1. https://access.redhat.com/documentation/en-US/Red\_Hat\_Enterprise\_Linux/6/html/Security-Enhanced\_Linux/chap-Security-Enhanced Linux-Targeted Policy.html

#### **CIS Controls:**

14.4 Protect Information With Access Control Lists

All information stored on systems shall be protected with file system, network share, claims, application, or database specific access control lists. These controls will enforce the principle that only authorized individuals should have access to the information based on their need to access the information as a part of their responsibilities.

## *11.3 Ensure the httpd\_t Type is Not in Permissive Mode (Scored)*

• Level 2

#### **Description:**

In addition to setting the entire SELinux configuration in permissive mode, it is possible to set individual process types (domains) such as  $h$ ttpd  $t$  into a permissive mode as well. The permissive mode will not prevent any access or actions, instead, any actions that would have been denied are simply logged.

#### **Rationale:**

Usage of the permissive mode is helpful for testing and ensuring that SELinux will not prevent access that is necessary for the proper function of a web application. However, all access is allowed in permissive mode by SELinux.

#### **Audit:**

Check that the httpd  $\pm$  process type (domain) is not in permissive mode with the semodule command. There should be no output if the type is not set to permissive.

semodule -l | grep permissive httpd t

#### **Remediation:**

Perform the following to implement the recommended state:

If the httpd t type is in permissive mode; the customized permissive mode should be deleted with the following semanage command.

# semanage permissive -d httpd\_t

#### **Default Value:**

The httpd t type is not in permissive mode by default.

#### **References:**

1. https://access.redhat.com/documentation/en-US/Red\_Hat\_Enterprise\_Linux/6/html/Security-Enhanced\_Linux/sect-Security-Enhanced\_Linux-Fixing\_Problems-Permissive\_Domains.html

#### **CIS Controls:**

#### 14.4 Protect Information With Access Control Lists

All information stored on systems shall be protected with file system, network share, claims, application, or database specific access control lists. These controls will enforce the principle that only authorized individuals should have access to the information based on their need to access the information as a part of their responsibilities.

## *11.4 Ensure Only the Necessary SELinux Booleans are Enabled (Not Scored)*

• Level 2

#### **Description:**

SELinux booleans allow or disallow behavior specific to the Apache web server. Common examples include whether CGI execution is allowed, or if the httpd server is allowed to communicate with the current terminal  $(\text{tty})$ . Communication with the terminal, may be necessary for entering a passphrase during start up to decrypt a private key.

#### **Rationale:**

Enabling only the necessary httpd related booleans provides a defense in depth approach, that will deny actions that are not in use or expected.

#### **Audit:**

Review the SELinux httpd booleans that are enabled to ensure only the necessary booleans are enabled for the current and the configured state. Due to the variety and complexity of web server usages and organizational needs, a preset recommendation of enabled booleans is not practical. Run either of the two commands below to show only the enabled httpd related booleans. The getsebool command is installed with the core SELinux, while the semanage command is an optional package, however the semanage output includes descriptive text.

```
# getsebool -a | grep httpd_ | grep '> on'
httpd builtin scripting --> on
httpd dbus avahi --> on
httpd tty comm --> on
httpd unified --> on
```
Alternative using the semanage command.

```
# semanage boolean -l | grep httpd_ | grep -v '(off , off)'
httpd_enable_cgi (on , on) Allow httpd cgi support
httpd dbus avahi (on , on) Allow Apache to communicate with avahi service
via dbus
httpd unified (on , on) Unify HTTPD handling of all content files.
httpd builtin scripting (on , on) Allow httpd to use built in scripting
(usually php)
httpd tty comm (on , on) Unify HTTPD to communicate with the terminal...
```
To disable the SELinux httpd booleans that are determined to be unnecessary, use the setsebool command as shown below with the -P option to make the change persistent.

```
# setsebool -P httpd_enable_cgi off
# getsebool httpd enable cgi
httpd enable cgi \overline{-}-> off
```
#### **Default Value:**

SELinux is not enabled by default.

#### **References:**

1. https://access.redhat.com/documentation/en-US/Red\_Hat\_Enterprise\_Linux/6/html/Security-Enhanced\_Linux/sect-Security-Enhanced Linux-Working with SELinux-Booleans.html

#### **CIS Controls:**

18 Application Software Security Application Software Security

# *12 Enable AppArmor to Restrict Apache Processes*

Recommendations in this section provide mandatory access controls (MAC) using the AppArmor kernel module. AppArmor provides additional enforced security which will prevent access to resources, files and directories by the apache2 processes even in cases where an application or server vulnerability might allow inappropriate access. The AppArmor controls are advanced security controls that require significant effort to ensure they do not negatively impact the application and/or site functionality. It is highly recommended that the configuration states described in this section be tested thoroughly on test servers prior to deploying them to production servers. AppArmor and SELinux provide similar controls, and it is not recommended to use both SELinux and AppArmor on the same system. Depending on which Linux distribution is in use either AppArmor or SELinux are likely to be already installed or readily available as packages. AppArmor differs from SELinux in that it binds the controls to programs rather than users and uses path names rather than labeled type enforcement.

### *12.1 Enable the AppArmor Framework (Scored)*

• Level 2

#### **Description:**

AppArmor is a Linux kernel security module that provides a named based mandatory access control with security policies. AppArmor can enforce rules on programs for file access and network connections and restrict actions based on defined policies.

#### **Rationale:**

Web applications and web services continue to be one of the leading attack vectors for black-hat criminals to gain access to information and servers. The threat is high because web servers are often externally accessible and typically have the greatest share of server-side vulnerabilities. The AppArmor mandatory access controls provide a much stronger security model which can be used to implement a deny-by-default model which only allows what is explicitly permitted.

#### **Audit:**

Perform the following steps to determine if the recommended state is implemented:

Use the aa-status command with the --enabled option to check that AppArmor is enabled. If AppArmor is enabled the command will return a zero (0) exit code for success. The  $\&\&\e$  echo Enabled is added to the command below to provide positive feedback. If no text is echoed, then AppArmor is not enabled.

```
# aa-status --enabled && echo Enabled
Enabled
```
Perform the following to implement the recommended state:

• If the aa-status command is not found, then the AppArmor package is not installed and needs to be installed using the appropriate the Linux distribution package management. For example:

```
# apt-get install apparmor
# apt-get install libapache2-mod-apparmor
```
• To enable the AppArmor framework run the  $init.d$  script as shown below.

# /etc/init.d/apparmor start

#### **Default Value:**

AppArmor is enabled by default.

#### **References:**

1. https://help.ubuntu.com/community/AppArmor

#### **CIS Controls:**

2.2 Deploy Application Whitelisting

Deploy application whitelisting technology that allows systems to run software only if it is included on the whitelist and prevents execution of all other software on the system. The whitelist may be very extensive (as is available from commercial whitelist vendors), so that users are not inconvenienced when using common software. Or, for some special-purpose systems (which require only a small number of programs to achieve their needed business functionality), the whitelist may be quite narrow.

## *12.2 Customize the Apache AppArmor Profile (Not Scored)*

• Level 2

#### **Description:**

AppArmor includes customizable profiles that may be used to confine the Apache web server to enforce least privileges so that the server has only the minimal access to specified directories, files and network ports. Access is controlled by a profile defined for the apache2 process. The default AppArmor profile is typically a very permissive profile that allows read-write access to all system files. Therefore, it's important that the default profile be customized to enforce least privileges. The AppArmor utilities such as aa-autodep, aa-complain, and aa-logprof can be used to generate an initial profile based on actual usage. However thorough testing, review and customization will be necessary to ensure that the Apache profile restrictions allow necessary functionality while implementing least privilege.

#### **Rationale:**

With the proper implementation of AppArmor profile, vulnerabilities in the web application may be prevented from being exploited due to the additional restrictions. For example, a vulnerability that allows an attacker to read an inappropriate system files may be prevented from execution by AppArmor because the inappropriate files are not allowed by the profile. Likewise writing to an unexpected directory or execution of unexpected content can be prevented by similar mandatory security controls enforced by AppArmor.

#### **Audit:**

Perform the following steps to determine if the recommended state is implemented:

- Find the Apache AppArmor profile typically found in /etc/apparmor.d/usr.sbin.apache2 along with any files included by the profile such as /etc/apparmor.d/apache2.d/\* and files in the /etc/apparmor.d/abstractions/ directory.
- Review the capabilities and permissions granted to ensure that the profile implements least privileges for the web application. Wild-card paths such as  $/*\star$ , which grant access to all files and directories starting with the root level directory, should not be present in the profile. Instead read only access to specific necessary system files such /etc/group and to the web content files such as  $/var/ww/$ html $/*$  should be given. Refer to the apparmor.d man page for additional details. Shown below are some possible example capabilities and path permissions.

```
capability dac override,
capability dac read search,
capability net bind service,
capability setgid,
capability setuid,
capability kill,
```

```
capability sys tty config,
. . .
/usr/sbin/apache2 mr,
/etc/gai.conf r,
/etc/group r,
/etc/apache2/** r,
/var/www/html/** r,
/run/apache2/** rw,
/run/lock/apache2/** rw,
/var/log/apache2/** rw,
/etc/mime.types r,
```
Perform the following to implement the recommended state:

Stop the Apache server

# service apache2 stop

• Create a mostly empty apache2 profile based on program dependencies.

```
# aa-autodep apache2
Writing updated profile for /usr/sbin/apache2.
```
• Set the apache2 profile in complain mode so that access violations will be allowed and logged.

```
# aa-complain apache2
Setting /usr/sbin/apache2 to complain mode.
```
Start the apache2 service

# service apache2 start

- Thoroughly test the web application attempting to exercise all intended functionality so that AppArmor will generate the necessary logs of all resources accessed. The logs are sent via the system syslog utility and are typically found in either the /var/log/syslog or /var/log/messages files. Also stop and restart the web server as part of the testing process.
- Use aa-logprof to update the profile based on logs generated during the testing. The tool will prompt for suggested modifications to the profile, based on the logs. The logs may also be reviewed manually in order to update the profile.

```
# aa-logprof
```
• Review and edit the profile, removing any inappropriate content, and adding appropriate access rules. Directories with multiple files accessed with the same permission can be

simplified with the usage of wild-cards when appropriate. Reload the updated profile using the apparmor parser command.

# apparmor\_parser -r /etc/apparmor.d/usr.sbin.apache2

• Test the new updated profile again and check for any new AppArmor denied logs generated. Update and reload the profile as necessary. Repeat the application tests, until no new AppArmor deny logs are created, except for access which should be prohibited.

```
# tail -f /var/log/syslog
```
• Set the apache2 profile to enforce mode, reload apparmor, and then test the web site functionality again.

```
# aa-enforce /usr/sbin/apache2
# /etc/init.d/apparmor reload
```
#### **Default Value:**

The default Apache profile is very permissive.

#### **References:**

1. https://wiki.ubuntu.com/AppArmor

#### **CIS Controls:**

2 Inventory of Authorized and Unauthorized Software Inventory of Authorized and Unauthorized Software

## *12.3 Ensure Apache AppArmor Profile is in Enforce Mode (Scored)*

• Level 2

#### **Description:**

AppArmor profiles may be in one of three modes: disabled, complain or enforce. In the complain mode, any violations of the access controls are logged but the restrictions are not enforced. Also, once a profile mode has been changed, it is recommended to restart the Apache server, otherwise the currently running process may not be confined by the policy.

#### **Rationale:**

The complain mode is useful for testing and debugging a profile, but is not appropriate for production. Only the confined process running in enforce mode will prevent attacks that violate the configured access controls.

#### **Audit:**

Perform the following steps to determine if the recommended state is implemented:

Use the aa-unconfined command to check that the apache2 policy is enforced, and that the currently running apache2 processes are confined. The output should include both confined by and (enforce)

```
# aa-unconfined --paranoid | grep apache2
1899 /usr/sbin/apache2 confined by '/usr/sbin/apache2 (enforce)'
1902 /usr/sbin/apache2 confined by '/usr/sbin/apache2 (enforce)'
1903 /usr/sbin/apache2 confined by '/usr/sbin/apache2 (enforce)'
. . .
```
Note that non-compliant results may include not confined or (complain) such as the following:

```
3304 /usr/sbin/apache2 not confined
2502 /usr/sbin/apache2 confined by '/usr/sbin/apache2 (complain)'
4004 /usr/sbin/apache2 confined by 
'/usr/sbin/apache2//HANDLING_UNTRUSTED_INPUT (complain)'
```
#### **Remediation:**

Perform the following to implement the recommended state:

• Set the profile state to enforce mode.

```
# aa-enforce apache2
Setting /usr/sbin/apache2 to enforce mode.
```
• Stop the Apache server and confirm that is it not running. In some cases, the AppArmor controls may prevent the web server from stopping properly, and it may be necessary to stop the process manually or even reboot the server.

```
# service apache2 stop
* Stopping web server apache2 
# service apache2 status
* apache2 is not running
```
• Restart the Apache service.

```
# service apache2 start
* Starting web server apache2
```
#### **Default Value:**

The default mode is enforce.

#### **CIS Controls:**

2.2 Deploy Application Whitelisting

Deploy application whitelisting technology that allows systems to run software only if it is included on the whitelist and prevents execution of all other software on the system. The whitelist may be very extensive (as is available from commercial whitelist vendors), so that users are not inconvenienced when using common software. Or, for some special-purpose systems (which require only a small number of programs to achieve their needed business functionality), the whitelist may be quite narrow.

# **Appendix: Summary Table**

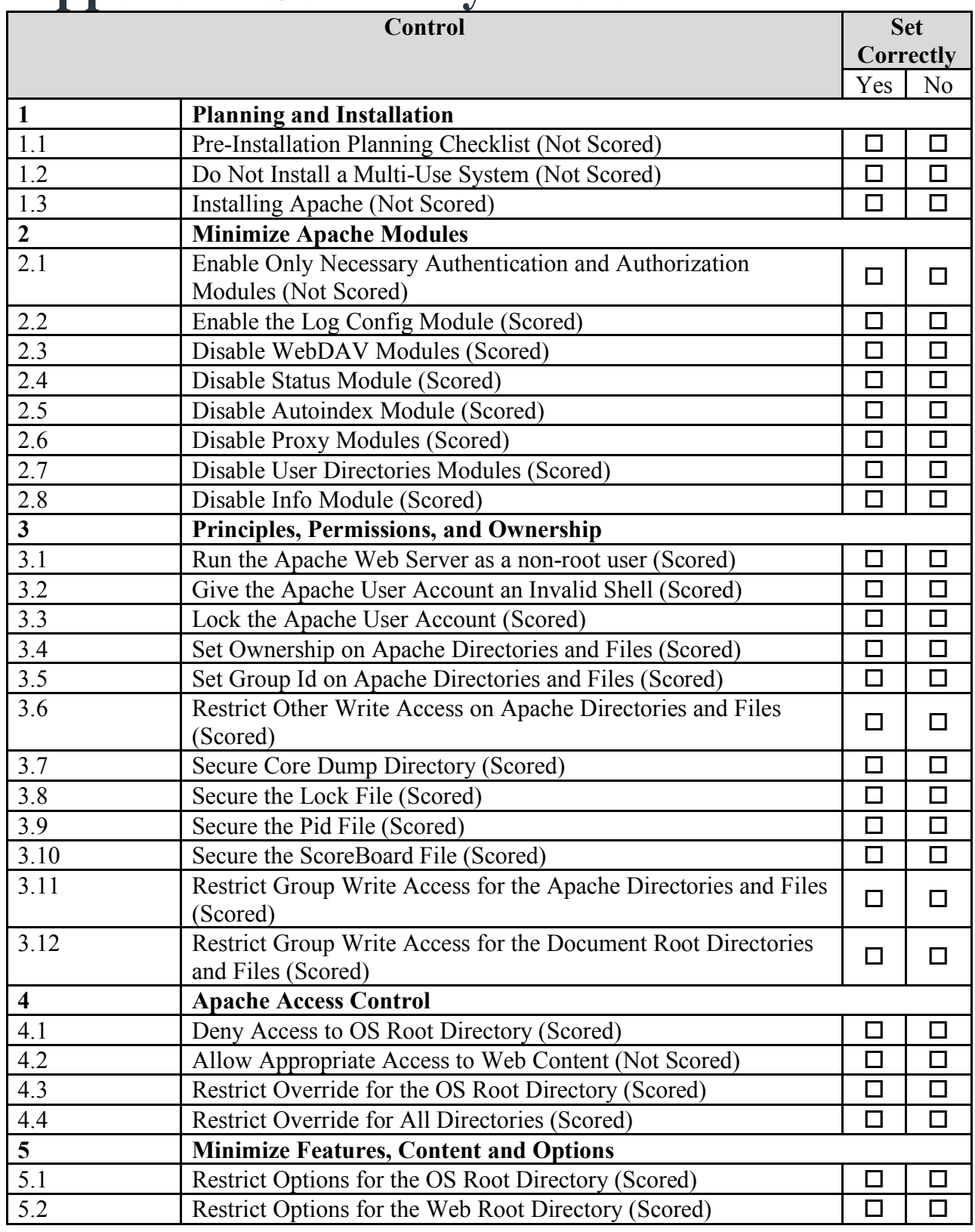

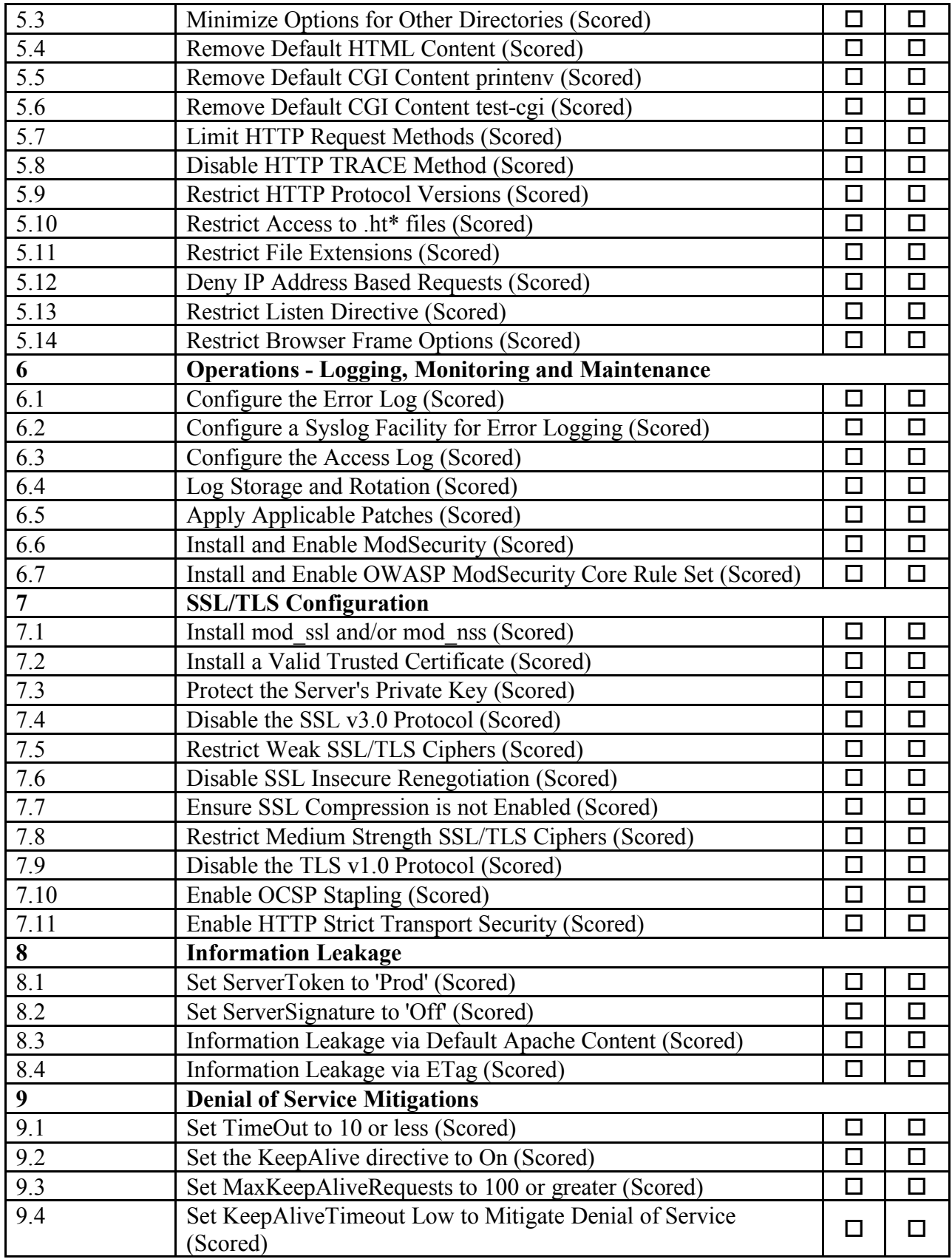

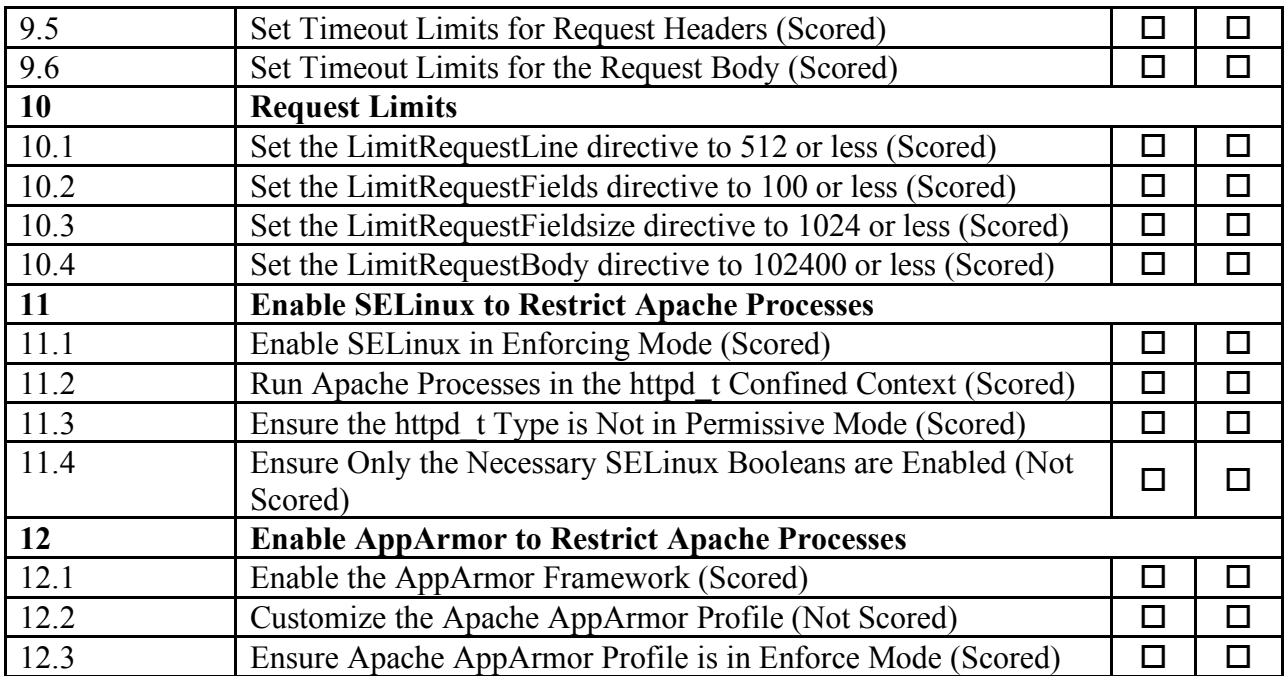

# **Appendix: Change History**

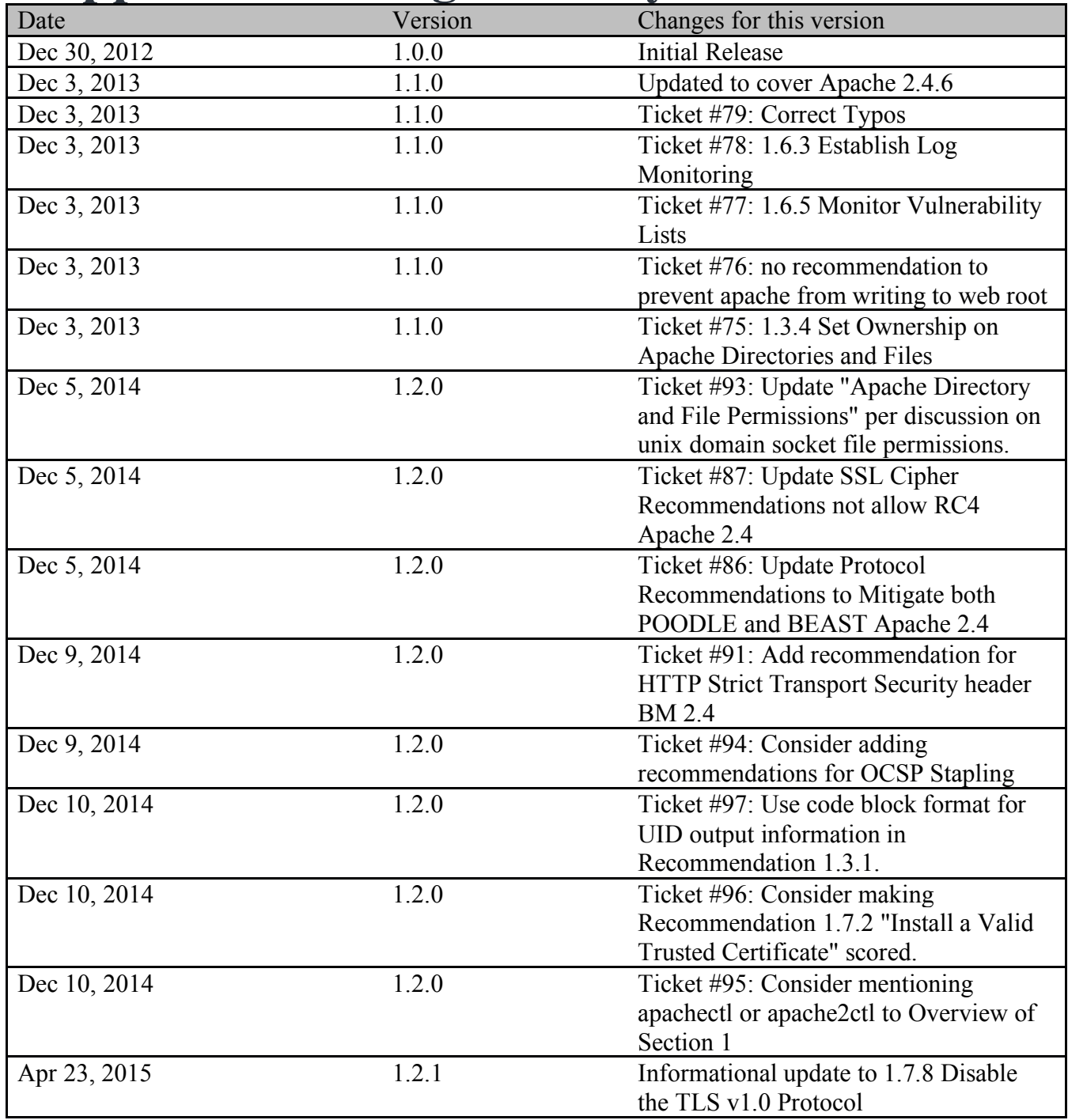

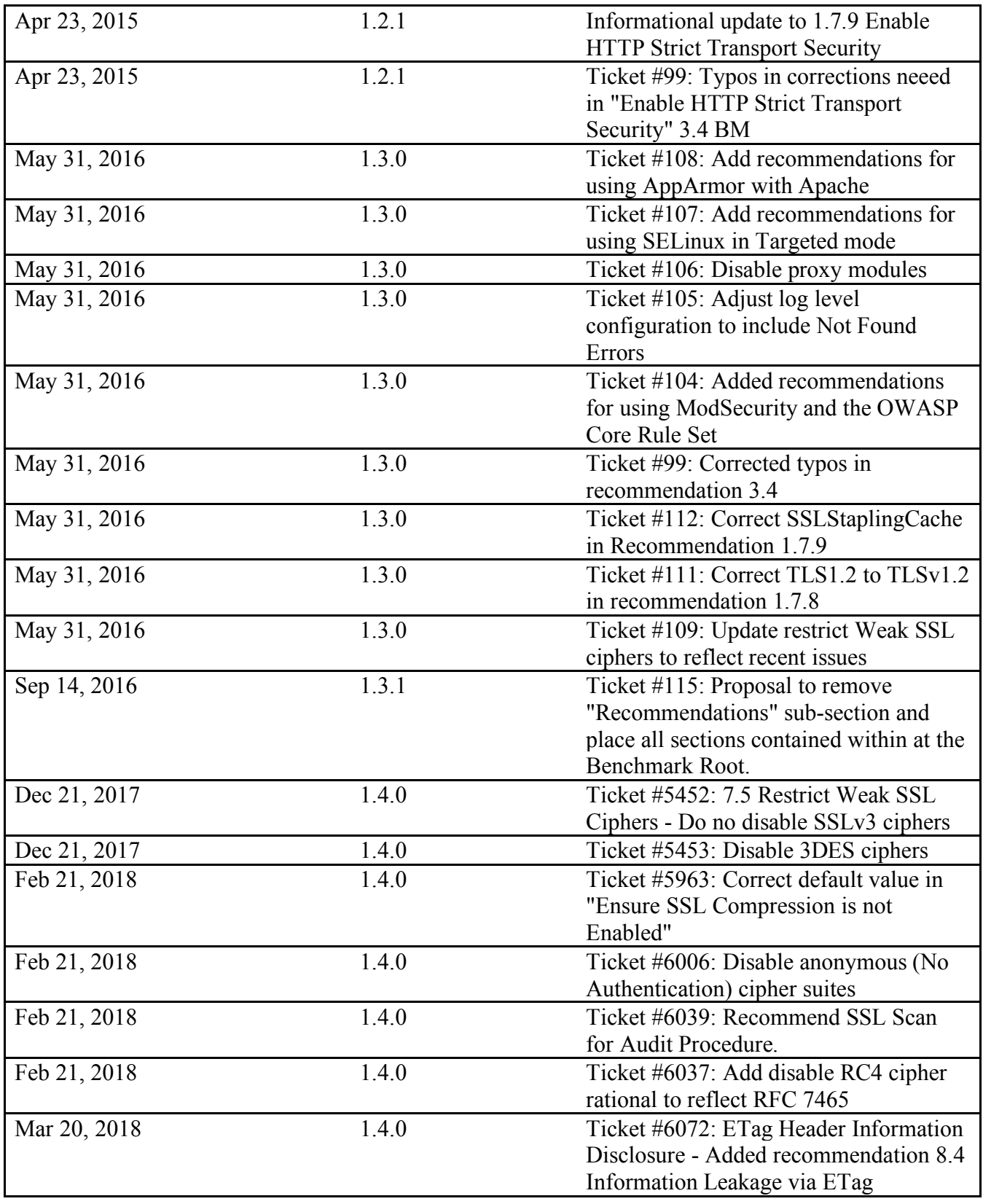